# **CISCO**

# IP マルチキャスト ルーティングの設定

この章では、シスコの産業用イーサネットスイッチ(以降、スイッチと呼びます)で IP マルチキャストルーティングを設定す る方法について説明します。IP マルチキャストは、ネットワークのリソースをより効率的に使用する方法です。特に、音声やビ デオなど、帯域幅を消費するサービスに効果があります。IP マルチキャストルーティングにより、ホスト(送信元)は、IP マル チキャスト グループ アドレスと呼ばれる特別な形式の IP アドレスを使用して、IP ネットワーク内の任意の場所にあるホス ト(レシーバ)にパケットを送信できます。送信側ホストは、マルチキャスト グループ アドレスをパケットの IP 宛先アドレス フィールドに挿入します。IP マルチキャスト ルータおよびマルチレイヤ スイッチは、マルチキャスト グループのメンバーに 接続されたすべてのインターフェイスから着信した IP マルチキャスト パケットを転送します。どのホストも、グループのメ ンバであるかどうかにかかわらず、グループに送信できます。ただし、グループのメンバだけがメッセージを受信します。

注:この章で使用するコマンドの構文および使用方法の詳細については[、関連資料\(](#page-54-0)777 ページ)に記載されているマニュアル を参照してください。

この章の内容は、次のとおりです。

- シスコの IP [マルチキャストルーティングの実装に関する情報\(](#page-0-0)723ページ)
- [前提条件\(](#page-11-0)734 ページ)
- [注意事項と制約事項\(](#page-11-1)734ページ)
- [デフォルト設定\(](#page-14-0)737 ページ)
- IP マルチキャスト [ルーティングの設定\(](#page-14-1)737 ページ)
- 高度な PIM [機能の設定\(](#page-35-0)758 ページ)
- [オプションの](#page-38-0) IGMP 機能の設定(761ページ)
- [オプションのマルチキャスト](#page-46-0) ルーティング機能の設定(769 ページ)
- [設定の確認\(](#page-49-0)772ページ)
- [設定例\(](#page-51-0)774ページ)
- [関連資料\(](#page-54-0)777 ページ)

## <span id="page-0-0"></span>シスコの IP マルチキャストルーティングの実装に関する情報

スイッチは IP マルチキャスト ルーティングを実装するため、次のプロトコルをサポートしています。

- Internet Group Management Protocol(IGMP):LAN のホストおよび LAN のルータ(およびマルチレイヤスイッチ)間で 使用され、ホストがメンバーとして属するマルチキャストグループを追跡します。
- Protocol-Independent Multicast(PIM):ルータおよびマルチレイヤ スイッチ間で使用され、相互に転送されるマルチ キャスト パケット、および直接接続された LAN に転送されるマルチキャスト パケットを追跡します。

**Cisco Systems, Inc.** www.cisco.com

IPv4 マルチキャスト標準に従い、MAC 宛先マルチキャスト アドレスは 0100:5e で始まり、IP アドレスの末尾 23 ビットが付 加されます。スイッチ上では、スイッチのマルチキャストアドレスに一致しないマルチキャストパケットは、次のように処理 されます。

- パケットにマルチキャスト IP アドレスとユニキャスト MAC アドレスがある場合、パケットはソフトウェアで転送され ます。これは、従来型デバイスのプロトコルの中に、マルチキャスト IP アドレスとともにユニキャスト MAC アドレスを 使用するものがあるために発生します。
- パケットにマルチキャスト IP アドレスと不一致のマルチキャスト MAC アドレスがある場合、パケットはドロップし ます。

このセクションは、次のトピックで構成されています。

- **IGMP [に関する情報\(](#page-1-0)724 ページ)**
- **PIM [に関する情報\(](#page-2-0)725 ページ)**
- [送信元特定マルチキャストに関する情報\(](#page-7-0)730ページ)
- [送信元特定マルチキャストマッピングに関する情報\(](#page-8-0)731 ページ)
- PIM [共有ツリーおよび送信元ツリーに関する情報\(](#page-10-0)733 ページ)

## <span id="page-1-0"></span>IGMP に関する情報

IP マルチキャスティングに加入するには、マルチキャスト ホスト、ルータ、およびマルチレイヤ スイッチで IGMP が動作して いる必要があります。このプロトコルは、クエリアおよびホストの役割を定義します。

- クエリアは、指定されたマルチキャスト グループに属するネットワーク デバイスを検出するためのクエリー メッセージ を送信するネットワーク デバイスです。
- ホストは、クエリアにホスト メンバーシップを通知するためのレポート メッセージ(クエリー メッセージに応答する メッセージ)を送信するレシーバです。

同じ送信元からのマルチキャスト データ ストリームを受信する一連のクエリアおよびホストは、マルチキャスト グループと 呼ばれます。クエリアおよびホストは IGMP メッセージを使用して、マルチキャスト グループに加入および脱退します。

どのホストも、グループのメンバであるかどうかにかかわらず、グループに送信できます。ただし、グループのメンバだけが メッセージを受信します。マルチキャスト グループ内のメンバーシップはダイナミックです。ホストはいつでも加入および 脱退できます。マルチキャスト グループ内のメンバの場所または数に制約はありません。ホストは、一度に複数のマルチキャ スト グループのメンバにすることができます。マルチキャスト グループのアクティブ状態および所属メンバーは、グループ や時間によって変化し、マルチキャスト グループを長時間または短時間アクティブにすることもできます。グループのメン バーシップはいつでも変更可能です。メンバーを含むグループにアクティビティがない場合もあります。

IP マルチキャスト トラフィックには、グループ アドレス(クラス D アドレス)が使用されます。クラス D アドレスの上位ビッ トは 1110 です。したがって、ホスト グループ アドレスの範囲は 224.0.0.0 ~ 239.255.255.255 です。224.0.0.0 ~ 224.0.0.255 のマルチキャスト アドレスは、ルーティング プロトコルおよびその他のネットワーク制御トラフィックが使用 するために確保されています。アドレス 224.0.0.0 は、どのグループにも割り当てられません。

IGMP パケットは、次に示す IP マルチキャスト グループ アドレスを使用して送信されます。

- IGMP 汎用クエリアは、アドレス 224.0.0.1(サブネット上のすべてのシステム)を宛先とします。
- IGMP グループ固有のクエリーは、クエリー対象グループのIP アドレスを宛先とします。
- IGMP グループ メンバーシップ レポートは、レポート対象グループの IP アドレスを宛先とします。
- IGMPv2(IGMP バージョン 2)Leave メッセージは、アドレス 224.0.0.2(サブネット上のすべてのマルチキャストルー タ)を宛先とします。古いホスト IP スタックの中には、Leave メッセージの宛先がすべてのルータのアドレスでなく、グ ループの IP アドレスとなっているものがあります。

## IGMP バージョン 1

IGMP Version 1(IGMPv1)にはクエリー応答モデルが使用されているため、マルチキャスト ルータおよびマルチレイヤ ス イッチは、ローカル サブネット上のどのマルチキャスト グループがアクティブであるか(マルチキャスト グループに関係す るホストが 1 台または複数存在するか)を判別できます。IGMPv1 では別のプロセスを使用して、ホストをマルチキャスト グ ループに加入および脱退させることができます。詳細については、RFC 1112 を参照してください。

### IGMP バージョン 2

IGMP バージョン 2 は IGMP 機能の拡張版です。IGMP 脱退処理などの機能を提供して、脱退遅延を短縮し、グループ固有のク エリー数を削減し、明示的な最大クエリー応答時間を短縮します。また、この作業を実行するために、マルチキャスト プロト コルに依存することなく IGMP クエリアを選択する機能もルータに追加されます。詳細については、RFC 2236 を参照してく ださい。

## <span id="page-2-0"></span>PIM に関する情報

PIM はプロトコルに依存しません。ユニキャスト ルーティング テーブルを読み込むために使用されるユニキャスト ルーティ ング プロトコルに関係なく、このテーブルの情報を使用してマルチキャスト転送を実行します。マルチキャスト ルーティン グ テーブルは個別に維持されません。

PIM は、RFC 2362 『Protocol-Independent Multicast-Sparse Mode (PIM-SM): Protocol Specification』で定義されていま す。次に示す Internet Engineering Task Force(IETF)インターネット ドラフトを参照してください。

- *『Protocol Independent Multicast (PIM): Motivation and Architecture』*
- Frotocol Independent Multicast (PIM), Dense Mode Protocol Specification』
- 『Protocol Independent Multicast (PIM), Sparse Mode Protocol Specification』
- 『draft-ietf-idmr-igmp-v2-06.txt, Internet Group Management Protocol, Version 2』
- 『draft-ietf-pim-v2-dm-03.txt, PIM Version 2 Dense Mode』

このセクションは、次のトピックで構成されています。

- PIM [のバージョン\(](#page-2-1)725 ページ)
- PIM [のモード\(](#page-3-0)726 ページ)
- PIM スタブ [ルーティング\(](#page-3-1)726 ページ)
- | GMP [ヘルパー\(](#page-4-0)727 ページ)
- [Auto-RP](#page-5-0)(728 ページ)
- [ブートストラップ](#page-5-1) ルータ(728ページ)
- [マルチキャスト転送およびリバース](#page-5-2) パス チェック(728 ページ)

## <span id="page-2-1"></span>PIM のバージョン

PIMv2 は、PIMv1 と比べて次の点が改善されています。

- マルチキャスト グループごとに、複数のバックアップ ランデブー ポイント(RP)を持つアクティブな RP が 1 つ存在し ます。この単一の RP で、PIMv1 内の同じグループにアクティブな RP が複数ある場合と同様の処理を行います。
- ブートストラップ ルータ(BSP)は耐障害性のある、自動化された RP ディスカバリ メカニズム、および配信メカニズムを 提供します。これらのメカニズムにより、ルータおよびマルチレイヤ スイッチはグループ/RP マッピングを動的に取得で きます。

- スパース モード(SM)およびデンス モード(DM)は、インターフェイスではなく、グループに関するプロパティです。SM または DM のいずれか一方だけでなく、SM-DM(sparse-dense モード)を使用してください。
- PIM の Join メッセージおよびプルーニング メッセージを使用すると、複数のアドレス ファミリを柔軟に符号化でき ます。
- 現在以降の機能オプションを符号化するため、クエリー パケットではなく、より柔軟な hello パケット形式が使用されて います。
- RP への登録メッセージが境界ルータによって送信されるか、あるいは指定ルータによって送信されるかは、メッセージ 自身によって指定されます。
- PIM パケットは IGMP パケット内に格納されず、独立したパケットとして処理されます。

#### <span id="page-3-0"></span>PIM のモード

PIM は DM、SM、または PIM SM-DM のいずれかのモードで動作します。PIM DM-SM では、スパース グループとデンス グ ループの両方が同時に処理されます。

#### <span id="page-3-2"></span>PIM DM

PIM DM では、送信元ベースのマルチキャスト配信ツリーが構築されます。DM の場合、PIM DM のルータまたはマルチレイヤ スイッチは、他のすべてのルータまたはマルチレイヤ スイッチで常にグループ宛てのマルチキャスト パケットが転送される と想定しています。直接接続されたメンバーまたは PIM ネイバーが存在しない場合、PIM DM デバイスがマルチキャスト パ ケットを受信すると、プルーニング メッセージが送信元に送信され、不要なマルチキャスト トラフィックが停止されます。こ のプルーニング済みブランチ上のこのルータまたはスイッチでは、後続のマルチキャスト パケットがフラッディングしませ ん。レシーバを含まないブランチが配信ツリーからプルーニングされ、レシーバを含むブランチだけが存続するためです。

プルーニング済みのツリー内ブランチのレシーバがマルチキャスト グループに新規に加入すると、PIM DM デバイスは新し いレシーバを検出し、配信ツリーの送信元方向にすぐに接合メッセージを送信します。アップストリームの PIM DM デバイス が接合メッセージを受信すると、受信したデバイスは接合メッセージが着信したインターフェイスをすぐにフォワーディン グ ステートにし、マルチキャスト トラフィックのレシーバへの転送を開始します。

### <span id="page-3-3"></span>PIM SM

PIM SM は共有ツリーおよび Shortest-Path-Trees(SPT)を使用し、マルチキャスト トラフィックをネットワーク内のマルチ キャスト レシーバに配信します。PIM SM の場合、ルータまたはマルチレイヤ スイッチは、トラフィックに関する明示的な要 求(Join メッセージ)がない限り、他のルータまたはスイッチではグループ宛のパケットが転送されないと想定します。IGMP を使用してホストがマルチキャスト グループに加入すると、直接接続された PIM SM デバイスは、RP と呼ばれるルートに向 けて PIM Join メッセージを送信します。この Join メッセージはルートに向かってルータを順次移動しながら、共有ツリーの ブランチを作成します。

RP はマルチキャストレシーバーを追跡します。また、送信元の先頭ホップルータ(指定ルータ[DR])から受信した登録メッ セージを使用して送信元を登録し、送信元からレシーバへの共有ツリーパスを完成させます。共有ツリーを使用する場合、送 信元は RP にトラフィックを送信し、これらのトラフィックをすべてのレシーバーに到達させるようにする必要があります。

マルチキャスト グループ トラフィックをプルーニングする場合は、プルーニング メッセージが配信ツリーの上方向に送信さ れます。この結果、明示的な Join メッセージによって作成された共有ツリーまたは SPT のブランチが不要になった場合、こ れらを解除が可能となります。

## <span id="page-3-1"></span>PIM スタブ ルーティング

PIM スタブ ルーティング機能は、エンド ユーザの近くにルーテッドトラフィックを移動し、リソースの利用率を軽減します。

PIM スタブ ルーティングを使用するネットワークでは、ユーザに対する IP トラフィックの唯一の許容ルートは、PIM スタブ ルーティングを設定しているスイッチ経由です。PIM 受動インターフェイスは、VLAN などのレイヤ 2 アクセス ドメイン、ま たは他のレイヤ2デバイスに接続されているインターフェイスに接続されます。直接接続されたマルチキャスト(IGMP)レ シーバおよび送信元だけが、レイヤ2アクセス ドメインで許可されます。PIM 受動インターフェイスは、受信した PIM 制御パ ケットを送信または処理しません。

PIM スタブ ルーティングを使用しているときは、IP マルチキャスト ルーティングを使用し、スイッチだけを PIM スタブ ルー タとして設定するように、分散ルータおよびリモート ルータを設定する必要があります。スイッチは分散ルータ間の伝送ト ラフィックをルーティングしません。スイッチのルーテッド アップリンク ポートも設定する必要があります。SVI の場合は、 スイッチのアップリンク ポートを使用できません。SVI アップリンク ポートの PIM が必要な場合は、IP サービス フィーチャ セットにアップグレードする必要があります。

また、PIM スタブ ルーティングをスイッチに設定するときは、EIGRP スタブ ルーティングも設定する必要があります。

冗長 PIM スタブ ルータ トポロジーはサポートされません。単一のアクセス ドメインにマルチキャスト トラフィックを転送 している複数の PIM ルータがある場合、冗長トポロジーが存在します。PIM メッセージはブロックされ、PIM アサートおよび 指定されたルータ選出メカニズムは PIM 受動インターフェイスではサポートされません。PIM スタブ機能では、非冗長アクセ ス ルータ トポロジーだけがサポートされます。非冗長トポロジーを使用することで、PIM 受動インターフェイスはそのアク セス ドメインで唯一のインターフェイスおよび指定ルータであると想定します。

図 88(727 [ページ\)](#page-4-1)では、スイッチ A ルーテッド アップリンク ポート 25 がルータに接続され、PIM スタブ ルーティングが VLAN 100 インターフェイスとホスト 3 でイネーブルになっています。この設定により、直接接続されたホストはマルチキャ スト発信元 200.1.1.3 からトラフィックを受信できます。詳細については、「PIM スタブ [ルーティングの設定\(](#page-16-0)739 ページ)」 を参照してください。

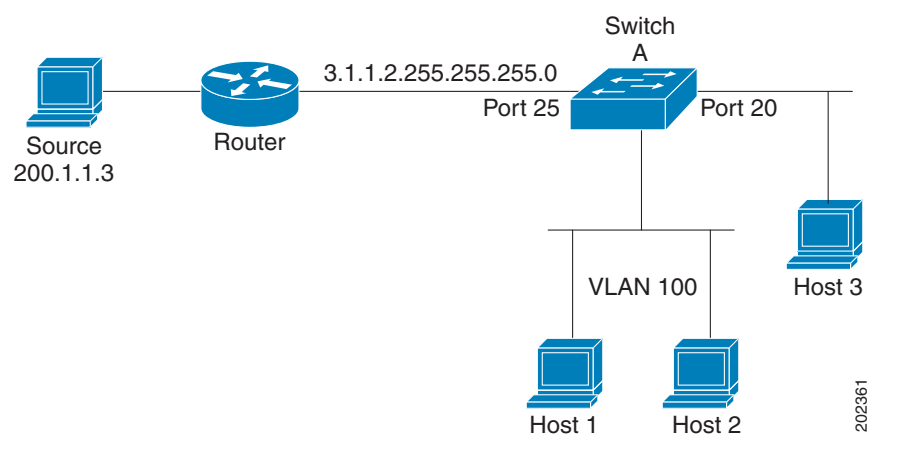

#### <span id="page-4-1"></span>図 **88 PIM** スタブ ルータ設定

#### <span id="page-4-0"></span>IGMP ヘルパー

PIM スタブ ルーティングはルーティングされたトラフィックをエンド ユーザの近くに移動させ、ネットワーク トラフィック を軽減します。スタブ ルータ(スイッチ)に IGMP ヘルパー機能を設定する方法でもトラフィックを軽減できます。

**igmp helper help-address** インターフェイス コンフィギュレーション コマンドを使用してスタブルータ(スイッチ)を設定 すると、スイッチによるネクストホップ インターフェイスへのレポート送信をイネーブルにできます。ダウンストリーム ルータに直接接続されていないホストはアップストリーム ネットワークの送信元マルチキャスト グループに加入できます。 この機能が設定されていると、マルチキャスト ストリームへの加入を求めるホストからの IGMP パケットはアップストリー ムのネクストホップ デバイスに転送されます。アップストリームのセントラル ルータは、ヘルパー IGMP レポートまたは leave を受信すると、そのグループの発信インターフェイス リストからインターフェイスの追加または削除を行います。

**ip igmp helper-address** コマンドの構文および使用方法の詳細については、『Cisco IOS IP Multicast Command Reference』 を参照してください。

### <span id="page-5-0"></span>Auto-RP

この独自の機能により、ネットワーク内のルータまたはマルチレイヤ スイッチごとに RP 情報を手動で設定する必要がなく なります。自動 RP を機能させるには、Cisco ルータまたはマルチレイヤ スイッチをマッピング エージェントとして設定しま す。マッピング エージェントは IP マルチキャストを使用して、候補 RP アナウンスメントを受信する候補 RP として設定可能 なネットワーク内のルータまたはスイッチを取得します。候補 RP はマルチキャスト RP アナウンス メッセージを特定のグ ループまたはグループ範囲に定期的に送信し、それらが使用可能であることをアナウンスします。

マッピング エージェントはこれらの候補 RP アナウンスメントを受信し、この情報を使用して、グループ/RP マッピング キャッシュにエントリを作成します。受信されたグループ/RP 範囲に対して複数の候補 RP が RP アナウンスメントを送信し た場合でも、この範囲には 1 つのマッピング キャッシュ エントリだけが作成されます。RP アナウンス メッセージ着信時に、 マッピング エージェントは IP が最大であるルータまたはスイッチをアクティブ RP として選択し、この RP アドレスをグ ループ/RP マッピング キャッシュ内に保存します。

マッピング エージェントは、グループ/RP マッピング キャッシュの内容を定期的にマルチキャストします。このため、すべて のルータおよびスイッチで、サポート対象のグループに使用される RP が自動的に検出されます。ルータまたはスイッチが RP ディスカバリメッセージの受信に失敗し、グループ/RP マッピング情報が期限切れになると、ルータまたはスイッチは、**ip pim rp-address** グローバル コンフィギュレーション コマンドによって定義された、スタティックに設定された RP に切り 替わります。静的に設定された RP が存在しない場合、ルータまたはスイッチはグループの動作を DM に変更します。

複数の RP がさまざまなグループ範囲として、または互いのホット バックアップとして機能します。

## <span id="page-5-1"></span>ブートストラップ ルータ

PIMv2 BSR は、グループ/RP マッピング情報をネットワーク内のすべての PIM ルータおよびマルチレイヤ スイッチに配信す る別の方法です。これにより、ネットワーク内のルータまたはスイッチごとに RP 情報を手動で設定する必要がなくなりま す。ただし、BSR は IP マルチキャストを使用してグループ/RP マッピング情報を配信する代わりに、特殊な BSR メッセージ をホップ単位でフラッディングしてマッピング情報を配信します。

BSR は、BSR として機能するように設定されたドメイン内の一連の候補ルータおよびスイッチから選択されます。選択メカ ニズムは、ブリッジングされた LAN で使用されるルートブリッジ選択メカニズムと類似しています。BSR の選択メカニズム の基準は、ネットワークを経由してホップ単位で送信される BSR メッセージに格納されている、デバイスの BSR プライオリ ティです。各 BSR デバイスは BSR メッセージを調べ、自身の BSR プライオリティよりも BSR プライオリティが同等以上で、 BSRIP アドレスが大きなメッセージだけを、すべてのインターフェイスから転送します。この方法によって、BSRが選択され ます。

選択された BSR によって、TTL 値が 1 である BSR メッセージが送信されます。隣接する PIMv2 ルータまたはマルチレイヤ スイッチは BSR メッセージを受信し、TTL 値が 1 である他のすべてのインターフェイス(BSR メッセージの着信インター フェイスを除く)にマルチキャストします。この方法で、BSR メッセージは PIM ドメイン内をホップ単位で移動します。BSR メッセージには現在の BSR の IP アドレスが格納されているため、候補 RP はフラッディング メカニズムを使用し、どのデバ イスが選択された BSR であるかを自動的に学習します。

候補 RP は候補 RP アドバタイズメントを送信し、対象となるグループ範囲を BSR に指示します。この情報は、ローカルな候 補 RP キャッシュに格納されます。BSR はドメイン内の他のすべての PIM デバイスに、BSR メッセージ内のこのキャッシュ の内容を定期的にアドバタイズします。これらのメッセージはネットワークをホップ単位で移動し、すべてのルータおよびス イッチに送信されます。BSR メッセージ内の RP 情報は、到達したルータおよびスイッチのローカルな RP キャッシュに格納 されます。すべてのルータおよびスイッチには一般的な RP ハッシュ アルゴリズムが使用されるため、指定されたグループに は同じ RP が選択されます。

## <span id="page-5-2"></span>マルチキャスト転送およびリバース パス チェック

ユニキャスト ルーティングの場合、ルータおよびマルチレイヤ スイッチは、送信元から IP パケットの宛先アドレス フィール ドに IP アドレスが格納されている宛先ホストへ、ネットワーク内の単一のパスに沿ってトラフィックを送信します。パス上 の各ルータおよびスイッチはユニキャスト ルーティング テーブル内の宛先アドレスを参照し、指定されたインターフェイス を経由して、宛先方向のネクスト ホップへパケットを転送します。そのあと、パケット内の宛先 IP アドレスを使用して、ユニ キャスト転送判断を行います。

マルチキャスティングの場合、送信元は IP パケットの宛先アドレス フィールドに格納された、マルチキャスト グループ アド レスで表されるホストの任意のグループにトラフィックを送信します。着信マルチキャスト パケットの転送または、ドロッ プを決定するため、ルータまたはマルチレイヤ スイッチで、パケットに対する Reverse Path Forwarding(RPF)チェックを使 用します(図 89(729 [ページ\)を](#page-6-0)参照)。

- **1.** ルータまたはマルチレイヤ スイッチは着信したマルチキャスト パケットの送信元アドレスを調べ、逆経路上のインター フェイスに着信したパケットを送信元に戻すかどうかを決定します。
- **2.** パケットが送信元に逆戻りするインターフェイスに着信した場合、RPF チェックは成功し、発信インターフェイス リス ト内のすべてのインターフェイス(ルータのすべてのインターフェイスとは限りません)にパケットが転送されます。
- **3.** RPF チェックに失敗した場合、パケットは廃棄されます。

一部のマルチキャスト ルーティング プロトコルでは、マルチキャスト ルーティング テーブルは個別に維持され、RPF チェッ クに使用されます。ただし、PIM では RPF チェックを実行するためにユニキャスト ルーティング テーブルが使用されます。

図 89(729 [ページ\)に](#page-6-0)、送信元 151.10.3.21 からのマルチキャスト パケットを受信するポート 2 を示します。表 1 により、送 信元への逆経路上にあるポートはポート 2 ではなく、ポート 1 であることがわかります。RPF チェックに失敗したため、マル チレイヤ スイッチはパケットを廃棄します。送信元 151.10.3.21 からの別のマルチキャスト パケットは、ポート 1 に着信し ます。ルーティング テーブルにより、このポートは送信元への逆経路上にあることがわかります。RPF チェックに合格したた め、パケットは発信ポート リスト内のすべてのポートに転送されます。

#### <span id="page-6-0"></span>図 **89 RPF** チェック

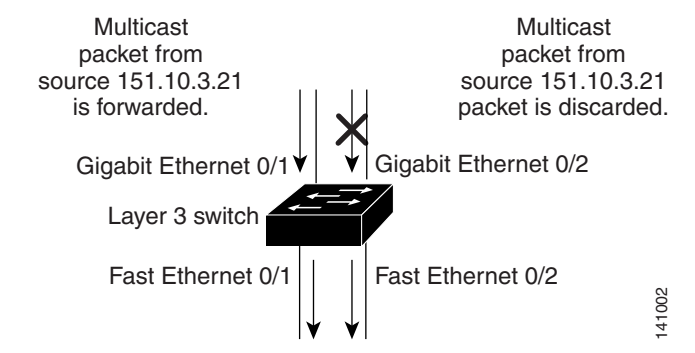

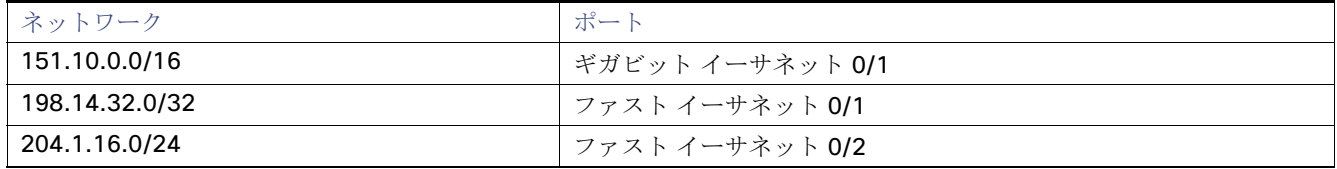

PIM は送信元ツリーと RP でルーティングされた共有ツリーを使用して、データグラムを転送します(PIM DM(726 [ページ\)](#page-3-2) および [PIM SM](#page-3-3)(726 ページ)を参照)。RPF チェックは、それぞれ異なる方法で実行されます。

- PIM ルータまたはマルチレイヤ スイッチが送信元ツリー ステートである場合(つまり [S,G] エントリがマルチキャスト ルーティング テーブル内にある場合)、マルチキャスト パケットの送信元の IP アドレスに対して RPF チェックが実行さ れます。
- PIM ルータまたはマルチレイヤ スイッチが共有ツリー ステートである場合(および送信元ツリー ステートが明示され ていない場合)、(メンバがグループに加入している場合は既知である)RP アドレスについて RPF チェックが実行され ます。

PIM SM は RPF 参照機能を使用し、加入およびプルーニング メッセージを送信する必要があるかどうかを決定します。

- (S.G)Join メッセージ(送信元ツリー ステート)は送信元に向け送信されます。
- (\*.G)Join メッセージ(共有ツリー ステート)は RP に向け送信されます。

DM PIM では送信元ツリーだけが使用され、上記のように RPF が使用されます。

## <span id="page-7-0"></span>送信元特定マルチキャストに関する情報

Source-Specific Multicast(SSM: 送信元特定マルチキャスト)機能は、IP マルチキャストの拡張機能であり、この機能を使用 すると、受信者に転送されるデータグラムトラフィックは、その受信者が明示的に加入しているマルチキャスト送信元からの トラフィックだけになります。SSM 用にマルチキャスト グループを設定する場合、SSM 配信ツリー(共有ツリーはない)だけ が作成されます。

## SSM コンポーネントの概要

SSM は、1 対多のアプリケーション(ブロードキャスト アプリケーション)に最適なデータグラム配信モデルです。SSM は、 オーディオおよびビデオのブロードキャスト アプリケーション環境を対象としたシスコの IP マルチキャスト ソリューショ ンの中核的なネットワーキング テクノロジーです。このスイッチは次の SSM 対応コンポーネントをサポートしています。

■ Protocol Independent Multicast Source-Specific Mode (PIM-SSM)

PIM-SSM は、SSM の実装をサポートするルーティング プロトコルで、PIM Sparse Mode(PIM-SM)に基づいています。

■ Internet Group Management Protocol version 3 (IGMPv3)

IGMPv3 で SSM を使用するには、Cisco IOS ルータ、アプリケーションが稼働しているホスト、そしてアプリケーション 自体が SSM をサポートしている必要があります。

## Internet Standard Multicast と SSM の違い

インターネットの現行の IP マルチキャスト インフラストラクチャや多くの企業のイントラネットは、PIM-SM プロトコルと Multicast Source Discovery Protocol(MSDP)に基づいています。これらのプロトコルには、Internet Standard Multicast (ISM)サービス モデルの限界があります。たとえば、ISM では、ネットワークは、実際にマルチキャスト トラフィックを送信 しているホストについての情報を維持する必要があります。

ISM サービスは、任意の送信元からマルチキャスト ホスト グループと呼ばれるレシーバー グループへの IP データグラムの 配信でなりたっています。マルチキャスト ホスト グループのデータグラム トラフィックは、任意の IP ユニキャスト送信元ア ドレス S と IP 宛先アドレスとしてのマルチキャスト グループ アドレス G のデータグラムで構成されます。システムは、ホス ト グループのメンバーになることによって、このトラフィックを受信します。

ホスト グループのメンバーシップに必要なのは、IGMP version 1、2、または 3 によるホスト グループへのシグナリングだけ です。SSM では、データグラムは(S, G)チャネルに基づいて配信されます。SSM と ISM のいずれも、送信元になるのにシグナ リングは必要ありません。ただし、SSM では、レシーバーは特定の送信元からのトラフィックの受信または非受信を決めるた めに(S, G)への加入または脱退を行う必要があります。つまり、レシーバは加入した(S, G)チャネルからだけトラフィックを 受信できます。一方、ISM では、レシーバは受信するトラフィックの送信元の IP アドレスを知る必要はありません。チャネル 加入シグナリングの標準的な方法として、IGMP include モード メンバーシップ レポートの使用が提案されていますが、この 手法をサポートしているのは IGMP version 3 だけです。

### SSM IP アドレスの範囲

IP マルチキャスト グループ アドレス範囲の設定済みのサブセットに SSM 配信モデルを適用することにより、SSM と ISM サービスを一緒に使用できます。Cisco IOS ソフトウェアでは、224.0.0.0 ~ 239.255.255.255 の IP マルチキャスト アドレ ス範囲の SSM 設定が可能です。SSM 範囲が定義されている場合、既存の IP マルチキャスト受信アプリケーションが SSM 範 囲のアドレスの使用を試行しても、トラフィックを受信できません。

## SSM の動作

確立されているネットワークは、IP マルチキャスト サービスが PIM SM に基づいているので、SSM サービスをサポートでき ます。SSM サービスだけが必要な場合は、ドメイン間の PIM-SM に必要なプロトコル(MSDP、自動 RP、ブートストラップ ルータ(BSR)など)がすべて揃っていないネットワークでも、SSM を単独で導入できます。

PIM-SM 用に設定されているネットワークに SSM を配置する場合、SSM をサポートするのはラストホップ ルータだけで す。レシーバーに直接接続されていないルータは SSM をサポートする必要はありません。一般的に、ラストホップ以外のルー タに必要なのは、SSM 範囲内の PIM-SM だけです。このようなルータは SSM 範囲内での MSDP シグナリング、登録、 PIM-SM 共有ツリー操作を抑制するために、ほかのアクセス コントロール設定が必要になる場合もあります。

SSM の範囲を設定し SSM をイネーブルにするには、**ip pim ssm** グローバル コンフィギュレーション コマンドを使用しま す。この設定による影響は次のとおりです。

- SSM 範囲内のグループは、IGMPv3 include モード メンバーシップ レポートを通じて、(S, G)チャネルに加入できます。
- SSM 範囲のアドレスの PIM 動作は、PIM-SM の派生モードである PIM-SSM に変更されます。このモードでは、ルータで 生成されるのは PIM(S, G)の join と prune のメッセージだけであり、(S, G)の Rendezvous Point Tree (RPT)や(\*, G)の RPT メッセージは生成されません。RPT 動作に関連する着信メッセージは無視されるか拒否されます。着信 PIM 登録 メッセージに対しては即座に register-stop メッセージで応答が行われます。ラストホップルータ以外のルータでは、 PIM-SSM は PIM-SM と下位互換性を保ちます。したがって、ラストホップ ルータ以外のルータは SSM グループに PIM-SM を使用できます(SSM をサポートしていない場合など)。
- SSM 範囲内の Source-Active (SA)メッセージは、受け入れ、生成、転送のいずれも実行されません。

## IGMPv3 ホスト シグナリング

IGMPv3 では、ホストはマルチキャスト グループのラストホップ ルータにメンバーシップ シグナルを送信します。ホストは、 グループ メンバーシップ シグナルの送信に、送信元に関するフィルタリング機能を使用できます。ホストは、いくつかの特定 の送信元を除くすべての送信元からグループへのトラフィックを受信する(exclude モード)というシグナルか、または、いく つかの特定の送信元からグループへのトラフィックだけを受信する(include モード)というシグナルを送信できます。

IGMPv3 は、ISM および SSM と同時に動作可能です。ISM では、exclude と include の両方のモードのレポートを適用できま す。SSM では、ラストホップ ルータは include モードのレポートだけを受け入れます。exclude モードのレポートは無視され ます。

## <span id="page-8-0"></span>送信元特定マルチキャストマッピングに関する情報

Source Specific Multicast(SSM)マッピング機能は、管理上または技術上の理由からエンド システムで SSM をサポートでき ないかまたはサポートが望ましくない場合に SSM 移行手段として使用できます。SSM マッピングを使用すると、IGMPv3 を サポートしないレガシー STB へのビデオ配信や、IGMPv3 ホスト スタックを使用しないアプリケーションに SSM を活用で きます。

典型的な STB 配置では、各 TV チャネルは独立した 1 つの IP マルチキャスト グループを使用し、その TV チャネルの送信を 行うアクティブなサーバは 1 つです。1 つのサーバから複数の TV チャネルへの送信は可能ですが、各チャネルのグループは それぞれ異なります。このようなネットワーク環境で、ルータが特定のグループの IGMPv1 または IGMPv2 のメンバーシップ レポートを受信した場合、レポートの宛先は、そのマルチキャスト グループに関連付けられている TV チャネルの well-known TV サーバになります。

SSM マッピングが設定されている場合、特定グループの IGMPv1 または IGMPv2 のメンバーシップ レポートを受信した ルータは、レポートを、このグループに関連付けられている well-known 送信元の 1 つ以上のチャネル メンバーシップに変換 します。

ルータは、IGMPv1 または IGMPv2 のメンバーシップ レポートを受信すると、SSM マッピングを使用して、そのグループ に 1 つ以上の送信元 IP アドレスを決定します。その後、SSM マッピングによって、そのメンバーシップ レポートが IGMPv3 レ ポートに変換され、IGMPv3 レポートを受信した場合と同様に処理が続行されます。IGMPv1 または IGMPv2 メンバーシップ レポートの受信が続き、そのグループの SSM マッピングが同じである限り、ルータは PIM join を送信し、グループに加入し続 けます。

SSM マッピング機能を使用すると、ラストホップ ルータはスタティックに設定されたルータ上のテーブルまたは DNS サー バを通じて、送信元アドレスを決定できます。スタティックに設定されたテーブルまたは DNS マッピングが変更された場合、 ルータは加入しているグループに関連付けられている現在の送信元から脱退します。

## スタティック SSM マッピング

スタティック SSM マッピングでは、ラストホップ ルータは、グループへの送信を行う送信元を決定するために、継続的にス タティック マップを使用します。スタティック SSM マッピングを使用するには、グループ範囲を定義した ACL を設定する 必要があります。その後、**ip igmp static ssm-map** グローバル コンフィギュレーション コマンドを使用して、ACL で許可さ れたグループを送信元にマッピングできます。

DNS が必要とされないか、またはローカルで DNS マッピングが変更される場合、小規模なネットワークではスタティック SSM マッピングを設定できます。設定されたスタティック SSM マッピングは、DNS マッピングよりも優先されます。

## DNS ベースの SSM マッピング

DNS ベースの SSM マッピングを使用して、ラストホップ ルータが継続的に逆 DNS ルックアップを実行し、グループに送信 する送信元を決定するようにすることも可能です。DNS ベースの SSM マッピングが設定されると、ルータはグループ名を含 むドメイン名を構築し、DNS への逆ルックアップを実行します。ルータは IP アドレス リソースを検索し、それらをグループ に関連付けられた送信元アドレスとして使用します。SSM マッピングでサポートできる送信元の数は、グループごとに最大 20 です。ルータは各グループに設定されているすべての送信元に加入します(図 90(732 [ページ\)](#page-9-0)を参照)。

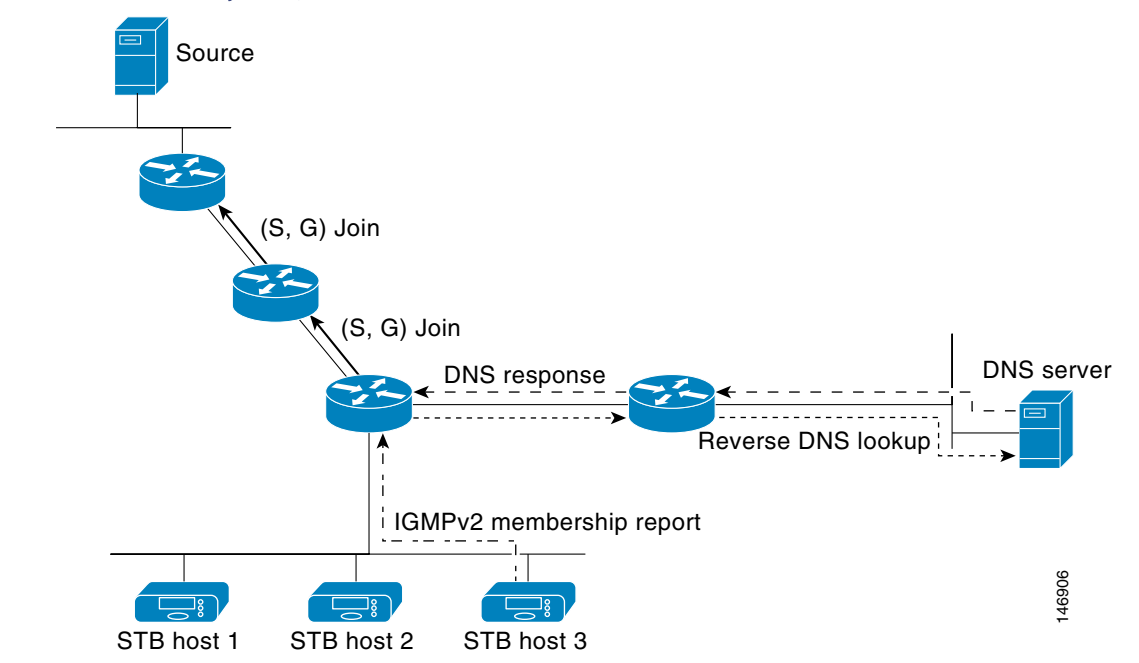

#### <span id="page-9-0"></span>図 **90 DNS** ベースの **SSM** マッピング

ラスト ホップ ルータが 1 つのグループの複数の送信元に加入できるようにする SSM マッピング メカニズムによって、TV ブロードキャストの送信元に冗長性を持たせることができます。この場合、ラストホップ ルータは、SSM マッピングを使用 し、同じ TV チャネルに対して 2 つのビデオ送信元に同時に加入することにより冗長性を提供します。ただし、ラストホップ ルータでのビデオ トラフィックの重複を防ぐため、ビデオ送信元がサーバ側でスイッチオーバー メカニズムを使用する必要 があります。一方のビデオ送信元はアクティブ、もう一方のバックアップ ビデオ送信元はパッシブになります。パッシブの送 信元は待機状態になり、アクティブな送信元の障害が検出された場合に、その TV チャネルにビデオ トラフィックを送信しま す。サーバ側のスイッチオーバー メカニズムによって、実際にその TV チャネルにビデオ トラフィックを送信するサーバは 1 つだけになります。

G1、G2、G3、G4 を含むグループの 1 つ以上の送信元アドレスを検索するには、DNS サーバに次のような DNS レコードを設 定する必要があります。

G4.G3.G2.G1 [*multicast-domain*] [*timeout*]IN A *source-address-1* IN A *source-address-2* IN A *source-address-n*

DNS リソース レコードの設定に関する詳細については、使用している DNS サーバのマニュアルを参照してください。

## <span id="page-10-0"></span>PIM 共有ツリーおよび送信元ツリーに関する情報

デフォルトでは、グループのメンバーで受信されるデータは、RP でルーティングされた単一のデータ配信ツリーを経由して、 送信側からグループに送られます。図 91(733 [ページ\)に](#page-10-1)、このタイプの共有配信ツリーを示します。送信側からのデータは、 RP に配信され、その共有ツリーに加入しているグループ メンバに配布されます。

### <span id="page-10-1"></span>図 **91** 共有ツリーおよび送信元ツリー(**SPT**)

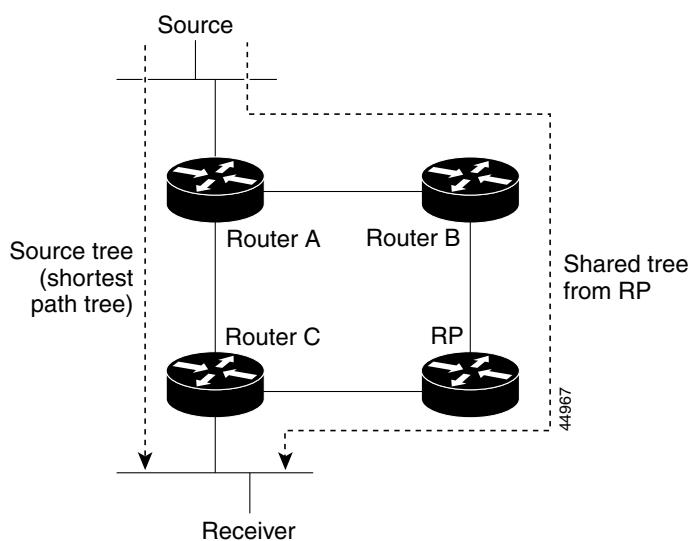

データ レートによって保証されている場合は、送信元でルーティングされるデータ配信ツリーを、共有ツリーのリーフ ルー タ(ダウンストリーム接続がないルータ)で使用できます。このタイプの配信ツリーは、SPT または送信元ツリーと呼ばれま す。デフォルトでは、ソフトウェアが送信元から最初のデータ パケットを受信すると、送信元ツリーに切り替わります。

共有ツリーから送信元ツリーへの移動プロセスは、次のとおりです。

- **1.** レシーバがグループに加入します。リーフ ルータ C は Join メッセージを RP に向けて送信します。
- **2.** RP はルータ C とのリンクを発信インターフェイス リストに格納します。

**3.** 送信元がデータを送信します。ルータ A はデータをカプセル化して登録メッセージに格納し、RP に送信します。

#### 前提条件

- **4.** RP はデータをルータ C に向けて共有ツリーの下方向に転送し、送信元に向けて Join メッセージを送信します。この時点 で、データはルータ C に 2 回着信する可能性があります(カプセル化されたデータ、およびネイティブ状態のデータ)。
- **5.** データがネイティブ状態(カプセル化されていない状態)で着信すると、RP は登録停止メッセージをルータ A に送信し ます。
- **6.** デフォルトでは、最初のデータ パケット受信時に、ルータ C が Join メッセージを送信元に送信するよう要求します。
- **7.**(S,G)に関するデータを受信すると、ルータ C は送信元宛てのプルーニング メッセージを共有ツリーの上方向に送信し ます。
- **8.** RP は(S,G)の発信インターフェイスからルータ C へのリンクを削除します。RP は送信元に向けてプルーニング メッ セージを送信します。

送信元および RP に join および prune メッセージが送信されます。これらのメッセージはホップ単位で送信され、送信元また は RP へのパス上にある各 PIM デバイスで処理されます。register および register-stop メッセージは、ホップバイホップで 送信されません。これらのメッセージは、送信元に直接接続されている指定ルータによって送信され、グループの RP によっ て受信されます。

グループへ送信する複数の送信元で、共有ツリーが使用されます。

共有ツリー上に存在するように、PIM デバイスを設定できます。詳細については、PIM 最短パス [ツリーの使用の延期](#page-35-1) (758 [ページ\)を](#page-35-1)参照してください。

## <span id="page-11-0"></span>前提条件

- マルチキャストルーティングを使用するには、スイッチ上で IP サービスイメージが稼働している必要があります。
- シスコの IP [マルチキャストルーティングの実装に関する情報\(](#page-0-0)723 ページ)およ[び注意事項と制約事項\(](#page-11-1)734 ページ)の 情報について、十分に理解しておいてください。

## <span id="page-11-1"></span>注意事項と制約事項

#### <span id="page-11-2"></span>**PIMv1** および **PIMv2** の相互運用性

シスコの PIMv2 実装を使用すると、バージョン 1 とバージョン 2 間での相互運用性および変換が可能となります。ただし、若 干の問題が発生する場合もあります。

PIMv2 に差分的にアップグレードできます。PIM バージョン 1 および 2 を、1 つのネットワーク内の異なるルータおよびマル チレイヤ スイッチに設定できます。内部的には、共有メディア ネットワーク上のすべてのルータおよびマルチレイヤ スイッ チで同じ PIM バージョンを実行する必要があります。したがって、PIMv2 デバイスが PIMv1 デバイスを検出した場合は、バー ジョン 1 デバイスがシャットダウンするかアップグレードされるまで、バージョン 2 デバイスはバージョン 1 にダウング レードされます。

PIMv2 は BSR を使用して各グループ プレフィックスの RP 設定情報を検出し、PIM ドメイン内のすべてのルータおよびマ ルチレイヤ スイッチにアナウンスします。自動 RP 機能を組み合わせることにより、PIMv2 BSR と同じ作業を PIMv1 で実 行できます。ただし、自動 RP は PIMv1 から独立している、スタンドアロンのシスコ独自のプロトコルで、PIMv2 は IETF 標 準の追跡プロトコルです。したがって、PIMv2 の使用を推奨します。BSR メカニズムは、Cisco ルータおよびマルチレイヤ ス イッチ上の自動 RP と相互運用します。詳細については、「自動 RP および BSR [設定時の注意事項\(](#page-12-0)735 ページ)」を参照して ください。

PIMv2 デバイスを PIMv1 デバイスと相互運用させる場合は、自動 RP を事前に導入しておく必要があります。自動 RP マッピ ング エージェントでもある PIMv2 BSR は、自動 RP で選択された RP を自動的にアドバタイズします。つまり、自動 RP に よって、グループ内のルータまたはマルチレイヤごとに1つの RP が設定されます。ドメイン内のルータおよびスイッチの中 には、複数の RP を選択するために PIMv2 ハッシュ機能を使用しないものもあります。

PIMv1 と PIMv2 が混在する領域内の DM グループは、特殊な設定を行わなくても自動的に相互運用します。

#### 注意事項と制約事項

PIMv1 の自動 RP 機能は PIMv2 RP 機能と相互運用するため、PIMv1 と PIMv2 が混在する領域内に SM グループを設定でき ます。すべての PIMv2 デバイスで PIMv1 を使用できますが、RP を PIMv2 にアップグレードすることを推奨します。PIMv2 へ の変換を簡単に行うための推奨事項は次のとおりです。

- 領域全体で自動 RP を使用します。
- 領域全体で SM-DM を設定します。

自動 RP がまだ PIMv1 領域に設定されていない場合は、自動 RP を設定してください。詳細については、「[Auto-RP](#page-24-0) の設定 (747 [ページ\)](#page-24-0)」を参照してください。

#### <span id="page-12-0"></span>自動 **RP** および **BSR** 設定時の注意事項

PIMv2 は 2 つの方法で使用できます。1 つはバージョン 2 をネットワーク内で排他的に使用する方法、もう 1 つは PIM バー ジョンの混在環境を採用してバージョン 2 に移行する方法です。

- 使用しているネットワークがすべて Cisco ルータおよびマルチレイヤ スイッチである場合は、自動 RP または BSR のい ずれかを使用できます。
- ネットワークに他社製のルータがある場合は、BSRを使用する必要があります。
- Cisco PIMv1 および PIMv2 ルータとマルチレイヤ スイッチ、および他社製のルータがある場合は、自動 RP と BSR の両 方を使用する必要があります。ネットワークに他のベンダー製のルータが含まれる場合には、シスコの PIMv2 デバイス 上に自動 RP マッピング エージェントと BSR を設定します。BSR と他社製の PIMv2 デバイス間のパス上に、PIMv1 デバ イスが配置されていないことを確認してください。
- ブートストラップ メッセージはホップ単位で送信されるため、PIMv1 デバイスの場合、これらのメッセージはネット ワーク内の一部のルータおよびマルチレイヤ スイッチに到達しません。このため、ネットワーク内に PIMv1 デバイスが あり、Cisco ルータおよびマルチレイヤ スイッチだけが存在する場合は、自動 RP を使用してください。
- ネットワーク内に他社製のルータが存在する場合は、Cisco PIMv2 ルータまたはマルチレイヤ スイッチに自動 RP マッ ピング エージェントおよび BSR を設定します。BSR と他社製の PIMv2 ルータ間のパス上に、PIMv1 デバイスが配置さ れていないことを確認してください。
- シスコ PIMv1 ルータおよびマルチレイヤ スイッチと他社製の PIMv2 ルータを相互運用させる場合は、自動 RP と BSR の両方が必要です。シスコ PIMv2 デバイスを、自動 RP マッピング エージェントと BSR の両方に設定してください。詳細 については、「自動 RP および BSR [の使用法\(](#page-34-0)757 ページ)」を参照してください。

#### **PIM** スタブ ルーティングの設定時の注意事項

PIM スタブルーティングに関するガイドラインと制限事項は次のとおりです。

- PIM スタブ ルーティングを設定する前に、スタブ ルータと中央のルータの両方に IP マルチキャスト ルーティングが設 定されている必要があります。さらに、スタブ ルータのアップリンク インターフェイスに PIM モード(dense-mode、 sparse-mode、または dense-sparse-mode が設定されている必要があります。
- **PIM** スタブ ルータは、ディストリビューション ルータ間の伝送トラフィックのルーティングは行いません。ユニキャス ト(EIGRP)スタブ ルーティングではこの動作が強制されます。PIM スタブ ルータの動作を支援するためにユニキャスト スタブ ルーティングを設定する必要があります。
- 直接接続されたマルチキャスト(IGMP)レシーバおよび送信元だけが、レイヤ2アクセスドメインで許可されます。アク セス ドメインでは、PIM プロトコルはサポートされません。
- 万長 PIM スタブ ルータ トポロジーはサポートされません。

#### **SSM** 範囲のレガシーアプリケーションに関する制約

送信元特定マルチキャスト(SSM)にまだ対応していない、ネットワーク内の既存のアプリケーションは、(S, G)チャネル加入 をサポートするように変更されないと、SSM 範囲内では機能しません。そのため、既存のアプリケーションが指定の SSM 範 囲内のアドレスを使用する場合、ネットワークで SSM をイネーブルにすると問題が発生することがあります。

注意事項と制約事項

#### アドレス管理に関する制約

SSM をレイヤ 2 スイッチング メカニズムとともに使用する場合は、ある程度のアドレス管理が必要となります。Cisco Group Management Protocol(CGMP)、IGMP スヌーピング、または Router-Port Group Management Protocol(RGMP)でサ ポートされるのはグループ固有のフィルタリングだけであり、(S, G)チャネル固有のフィルタリングはサポートされていま せん。同じスイッチド ネットワーク内の異なるレシーバーが異なる(S, G)チャネルを要求し、これらのチャネルが同じグルー プを共有している場合、レシーバーは上記のような既存メカニズムの利点を活用できません。どちらのレシーバーも、すべて の(S, G)チャネル トラフィックを受信し、不要なトラフィックを入力から除外します。SSM は、独立した多くのアプリケー ションに SSM 範囲のグループ アドレスを再利用できるので、このような状況では、スイッチド ネットワークのトラフィック フィルタリング機能が低下する可能性があります。そのため、アプリケーションに対して SSM 範囲の IP アドレスをランダム に使用し、SSM 範囲内の1つのアドレスがさまざまなアプリケーションに再利用される可能性を小さくすることが重要で す。たとえば、TV チャネル セットを提供するアプリケーション サービスで、SSM を使用する場合は、各 TV(S, G)チャネルに 異なるグループを使用する必要があります。このようにすれば、同じアプリケーション サービス内の異なるチャネルに複数 のレシーバーが接続されていても、レイヤ 2 スイッチを含むネットワークでトラフィック エイリアシングが発生しなくなり ます。

#### **IGMP** スヌーピングおよび **CGMP** の制限

IGMPv3 で使用される新しいメンバーシップ レポート メッセージは、旧型の IGMP スヌーピング スイッチでは正しく認識さ れない場合があります。

IGMP(特に CGMP)に関連したスイッチング問題の詳細については、「IP マルチキャストルーティングの設定」の章の「IGMP バージョン 3 の設定」を参照してください。

#### ステート維持の制限

PIM-SSM では、ラストホップルータは、そのインターフェイス上に適切な(S, G)加入登録があると、定期的に(S, G)ioin メッ セージを送信します。そのため、レシーバーが(S, G)加入メッセージを送信する限り、送信元から長時間(またはまったく)ト ラフィックが送信されなくても、レシーバーから送信元への最短パスツリー(SPT)ステートは維持されます。

これは、送信元がトラフィックを送信し、レシーバーがグループに加入している場合にだけ(S, G)ステートが維持される PIM-SM とは対照的です。PIM-SM では、送信元がトラフィックの送信を 3 分間停止すると、(S, G)ステートは削除され、再確 立されるのは、その送信元からのパケットが RPT を通じて再度到達した場合だけです。PI-SSM では、送信元がアクティブで あることをレシーバに通知するメカニズムがないので、レシーバが(S, G)チャネルの受信を要求している限り、(S, G)ステー トを維持する必要があります。

#### <span id="page-13-0"></span>**SSM** マッピング設定時のガイドライン

SSM マッピングに関するガイドラインと制限事項:

- SSM マッピング機能では、SSM の利点をすべて得られるわけではありません。SSM マッピング機能では、ホストからグ ループ加入を得て、このグループを 1 つ以上の送信元に関連付けられたアプリケーションと関連づけるので、サポートで きるアプリケーションは各グループに 1 つだけです。複数の完全な SSM アプリケーションが SSM マッピング内の同じ グループを共有できます。
- 完全な SSM への移行ソリューションとして SSM マッピングだけを使用する場合は、ラストホップ ルータの IGMPv3 を イネーブルにする際に十分に注意してください。SSM マッピングと IGMPv3 を両方イネーブルにした場合、すでに IGMPv3 をサポートしている(SSM はサポートしていない)ホストは IGMPv3 グループ レポートを送信します。SSM マッピングは、このような IGMPv3 グループ レポートをサポートしていないので、ルータは送信元をこれらのレポート と正しく関連付けることができません。

デフォルト設定

# <span id="page-14-0"></span>デフォルト設定

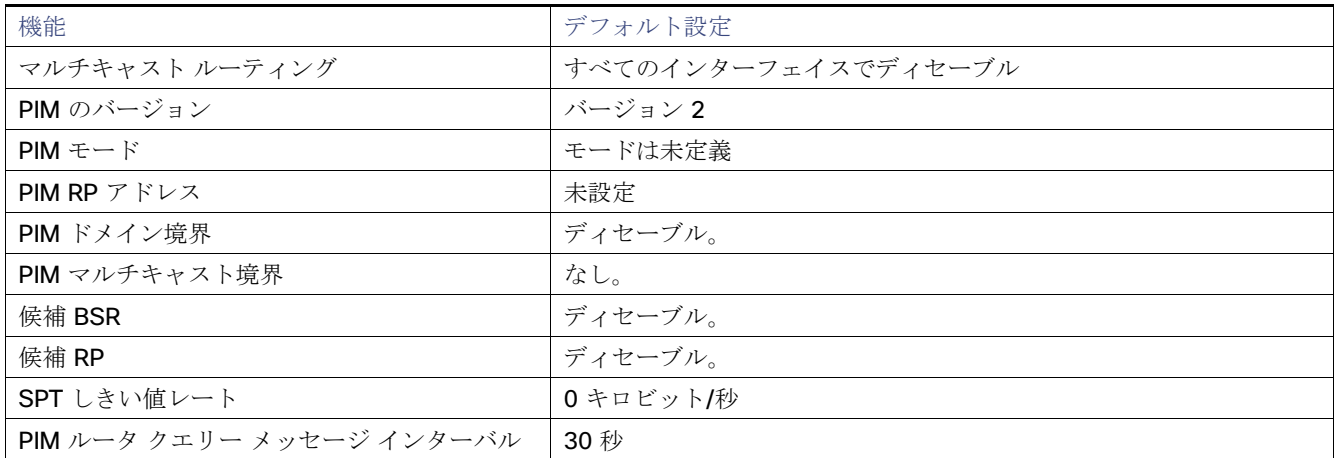

# <span id="page-14-1"></span>IP マルチキャスト ルーティングの設定

このセクションは、次のトピックで構成されています。

- [基本的なマルチキャスト](#page-14-2) ルーティングの設定(737 ページ)(必須)
- PIM スタブ [ルーティングの設定\(](#page-16-0)739 ページ)(任意)
- [送信元特定マルチキャストの設定\(](#page-18-0)741ページ)
- SSM [マッピングの設定\(](#page-19-0)742ページ)
- RP[の設定\(](#page-23-0)746ページ)(インターフェイスがスパース-デンス モードで、グループをスパース グループとして扱う場合 に必須)
- 自動 RP および BSR [の使用法\(](#page-34-0)757 ページ)(他社製の PIMv2 デバイスをシスコ製 PIMv1 デバイスと相互運用する場合 に必須)
- **RP** [マッピング情報のモニタ\(](#page-34-1)757ページ)(任意)
- PIMv1 および PIMv2 [の相互運用性に関するトラブルシューティング\(](#page-35-2)758 ページ)(任意)

## <span id="page-14-2"></span>基本的なマルチキャスト ルーティングの設定

IP マルチキャスト ルーティングをイネーブルにし、PIM バージョンおよび PIM モードを設定する必要があります。これによ り、ソフトウェアはマルチキャスト パケットを転送し、スイッチがそのマルチキャスト ルーティング テーブルを読み込むこ とができます。

注:マルチキャストルーティングをイネーブルにするには、スイッチが IP サービスイメージを実行している必要があります。

インターフェイスは PIM DM、SM、または SM-DM のいずれかに設定できます。スイッチはモード設定に従って、マルチキャ スト ルーティング テーブルを読み込み、直接接続された LAN から受信したマルチキャスト パケットを転送します。IP マル チキャスト ルーティングを実行するには、インターフェイスに対して、これらの PIM モードのいずれかをイネーブルにする 必要があります。インターフェイスで PIM をイネーブルにすると、同じインターフェイス上で IGMP 処理もイネーブルになり ます。

注:複数のインターフェイス上で PIM をイネーブルにした場合に、そのほとんどのインターフェイスが発信インターフェイ スリストになく、IGMP スヌーピングがディセーブルになっている場合、余分で不要なレプリケーションによって発信イン ターフェイスはマルチキャストトラフィックの回線速度を維持できない場合があります。

マルチキャスト ルーティング テーブルへのパケット読み込みでは、DM インターフェイスは常にテーブルに追加されます。 SM インターフェイスがテーブルに追加されるのは、ダウンストリーム デバイスから定期的な Join メッセージを受信した場 合、またはインターフェイスに直接接続されたメンバーが存在する場合に限ります。LAN から転送する場合、グループが認識 している RP があれば、SM 動作が行われます。その場合、パケットはカプセル化され、その RP に送信されます。認識している RP がなければ、パケットは DM 方式でフラッディングされます。特定の送信元からのマルチキャスト トラフィックが十分で あれば、レシーバの先頭ホップ ルータからその送信元に Join メッセージが送信され、送信元を基点とする配信ツリーが構築 されます。

デフォルトでは、マルチキャスト ルーティングはディセーブルとなっており、モードは設定されていません。IP マルチキャス トをイネーブルにし、PIM バージョンおよび PIM モードを設定するには、次の手順を実行します。この手順は必須です。

#### はじめる前に

- どの PIM モードを使用するかを決定します。
- マルチキャストルーティングをイネーブルにするインターフェイスに IP アドレスが割り当てられていることを確認し ます。

### 手順の詳細

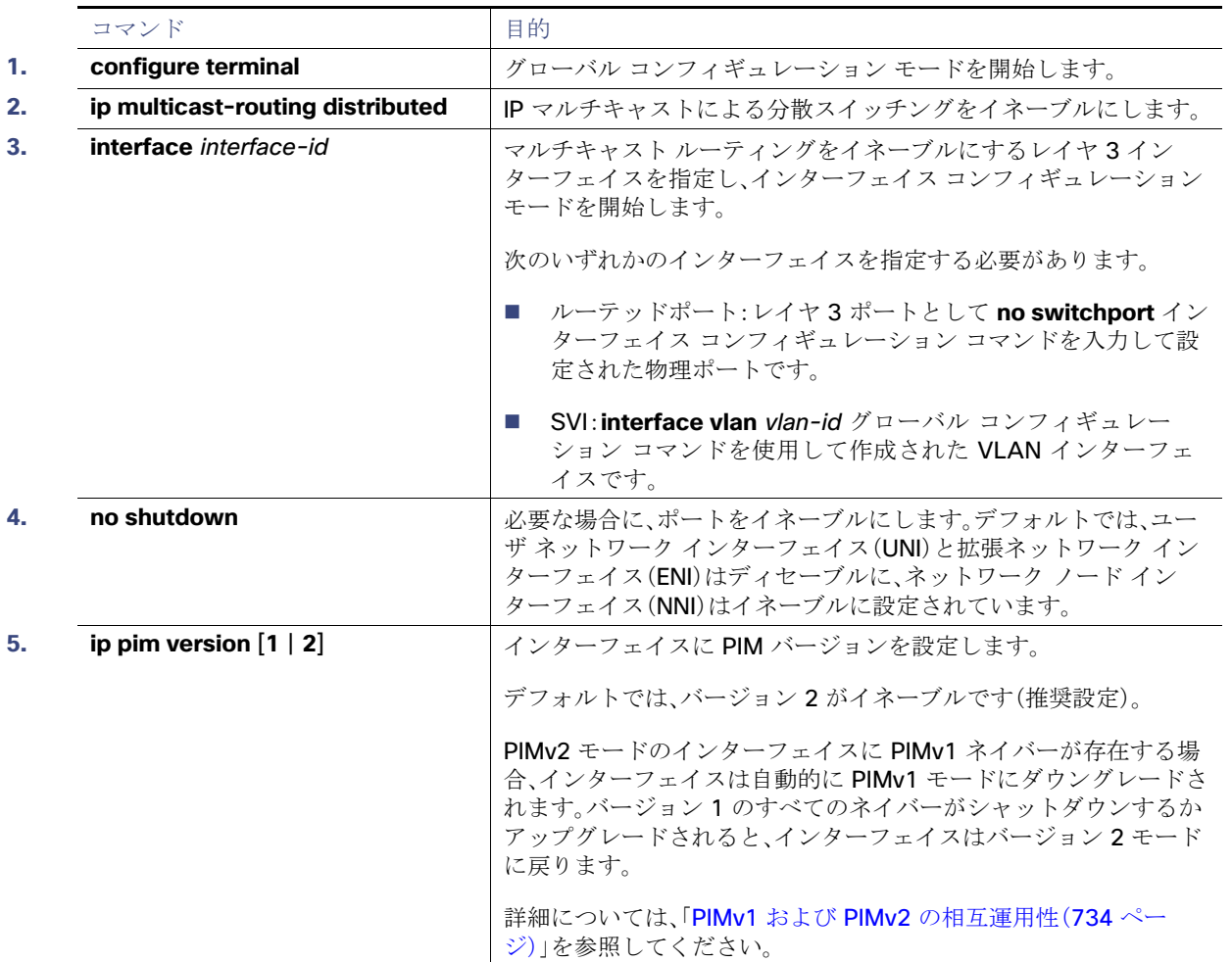

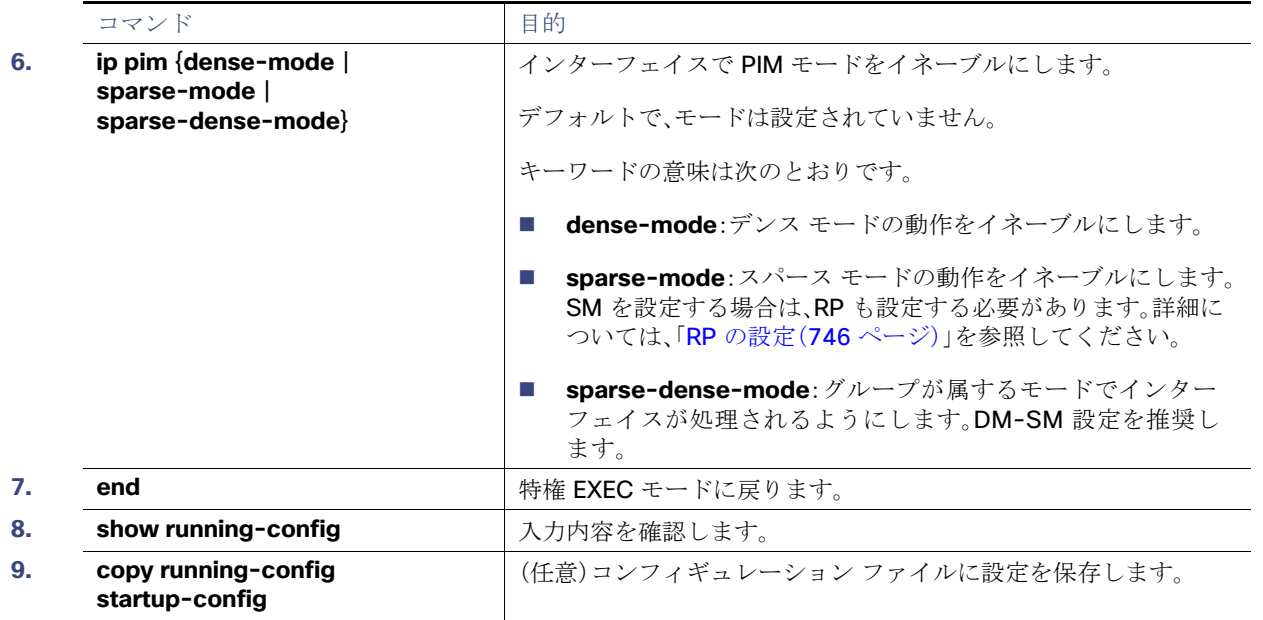

マルチキャスティングをディセーブルにするには、**no ip multicast-routing distributed** グローバル コンフィギュレーショ ン コマンドを使用します。デフォルトの PIM バージョンに戻すには、**no ip pim version** インターフェイス コンフィギュレー ション コマンドを使用します。インターフェイスで PIM をディセーブルにするには、**no ip pim** インターフェイス コンフィ ギュレーション コマンドを使用します。

#### 例

次に、IP マルチキャスト分散スイッチングをイネーブルにし、PIM モードを指定する例を示します。

```
Switch# configure terminal
Switch(config)# ip multicast-routing distributed
Switch(config)# interface Gigabitethernet 1/0/0
Switch(config-if)# ip pim sparse-dense-mode
Switch(config-if)# end
```
## <span id="page-16-0"></span>PIM スタブ ルーティングの設定

PIM スタブ ルーティング機能は、ディストリビューション レイヤとアクセス レイヤの間のマルチキャスト ルーティングを サポートします。サポート対象の PIM インターフェイスは、アップリンク PIM インターフェイスと PIM パッシブ インター フェイスの 2 種類です。PIM パッシブ モードに設定されているルーテッド インターフェイスは、PIM 制御トラフィックの通 過も転送も行いません。通過させたり転送したりするのは IGMP トラフィックだけです。

この手順は任意です。

### はじめる前に

- スタブ ルータと中央のルータの両方に IP マルチキャスト ルーティングが設定されている必要があります。
- スタブルータのアップリンク インターフェイスに PIM モード(dense-mode、sparse-mode、または dense-sparse-mode )が設定されている必要があります。
- PIM スタブルータの動作を支援するために EIGRP スタブルーティングを設定する必要があります。

### 手順の詳細

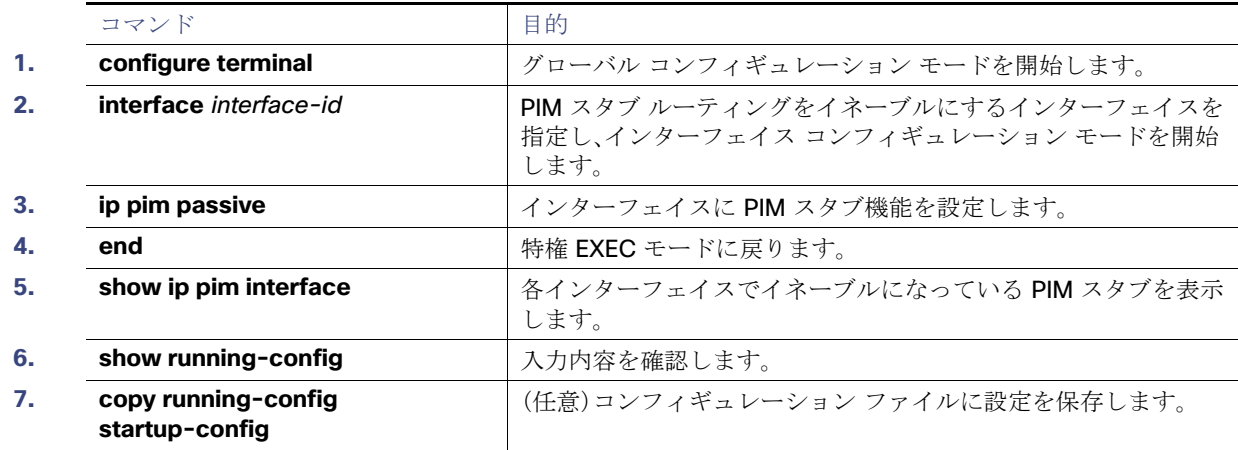

インターフェイスで PIM スタブルーティングをディセーブルにするには、**no ip pim passive** インターフェイス コンフィ ギュレーション コマンドを使用します。

#### 例

次の例では、IP マルチキャストルーティングがイネーブルになっていて、スイッチ A の PIM アップリンクポート 25 はルー テッド アップリンク ポートとして設定されています(**spare-dense-mode** がイネーブル)。図 88(727 [ページ\)で](#page-4-1)は、VLAN 100 インターフェイスとギガビット イーサネット ポート 20 で PIM スタブ ルーティングがイネーブルに設定されています。

```
Switch(config)# ip multicast-routing distributed
Switch(config)# interface GigabitEthernet0/25
Switch(config-if)# no switchport
Switch(config-if)# ip address 3.1.1.2 255.255.255.0
Switch(config-if)# ip pim sparse-dense-mode
Switch(config-if)# exit
Switch(config)# interface vlan100
Switch(config-if)# ip pim passive
Switch(config-if)# exit
Switch(config)# interface GigabitEthernet0/20
Switch(config-if)# ip pim passive
Switch(config-if)# exit
Switch(config)# interface vlan100
Switch(config-if)# ip address 100.1.1.1 255.255.255.0
Switch(config-if)# ip pim passive
Switch(config-if)# exit
Switch(config)# interface GigabitEthernet0/20
Switch(config-if)# no switchport
Switch(config-if)# ip address 10.1.1.1 255.255.255.0
Switch(config-if)# ip pim passive
Switch(config-if)# end
```
各インターフェイスの PIM スタブがイネーブルになっていることを確認するには、**show ip pim interface** 特権 EXEC コマ ンドを使用します。

Switch# show **ip pim interface** Address Interface Ver/ Nbr Query DR DR Mode Count Intvl Prior 3.1.1.2 GigabitEthernet0/25 v2/SD 1 30 1 3.1.1.2 100.1.1.1 Vlan100 v2/P 0 30 1 100.1.1.1 10.1.1.1 GigabitEthernet0/20 v2/P 0 30 1 10.1.1.1

これらの特権 EXEC コマンドを使用すると、PIM スタブの設定およびステータスについての情報が表示されます。

- **show ip pim interface** では、各インターフェイスでイネーブルになっている PIM スタブが表示されます。
- **show ip igmp detail** では、特定のマルチキャスト送信元グループに参加した対象クライアントが表示されます。
- **show ip igmp mroute** では、送信元から対象クライアントヘマルチキャストストリームが転送されることを確認でき ます。

## <span id="page-18-0"></span>送信元特定マルチキャストの設定

ここでは、Source-Specific Multicast (SSM)の設定方法を説明します。

### はじめる前に

[送信元特定マルチキャストに関する情報\(](#page-7-0)730 ページ)およ[び注意事項と制約事項\(](#page-11-1)734 ページ)を参照してください。

### 手順の詳細

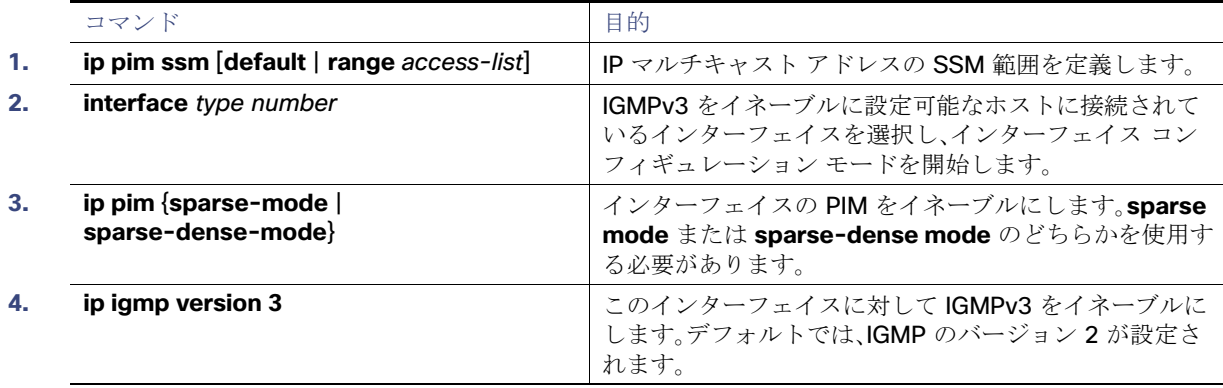

#### 例

次に、SSM 用に(IGMPv3 を実行する)デバイスを設定する例を示します。

```
ip multicast-routing 
ip pim ssm default 
!
interface GigabitEthernet3/1/0 
 ip address 172.21.200.203 255.255.255.0 
  description backbone interface 
   ip pim sparse-mode 
! 
interface GigabitEthernet3/2/0 
   ip address 131.108.1.2 255.255.255.0 
   ip pim sparse-mode 
   description ethernet connected to hosts 
   ip igmp version 3 
!
```
## SSM 設定の確認

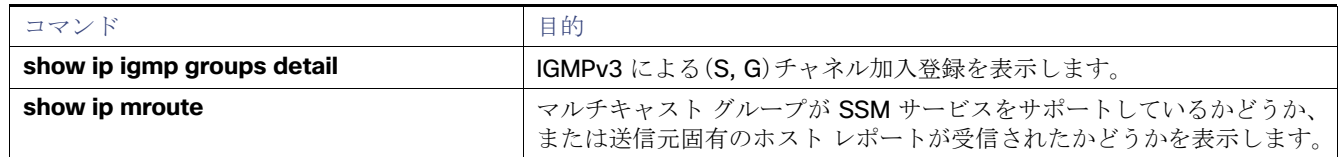

## <span id="page-19-0"></span>SSM マッピングの設定

このセクションは、次のトピックで構成されています。

- スタティック SSM [マッピングの設定\(](#page-19-1)742ページ)(必須)
- DNS ベースの SSM [マッピングの設定\(](#page-20-0)743ページ)(必須)
- SSM [マッピングを使用したスタティック](#page-21-0) トラフィック転送の設定(744ページ)(任意)

## <span id="page-19-1"></span>スタティック SSM マッピングの設定

#### はじめる前に

- [送信元特定マルチキャストマッピングに関する情報\(](#page-8-0)731 ページ)および SSM [マッピング設定時のガイドライン](#page-13-0) (736 [ページ\)を](#page-13-0)参照してください。
- SSM マッピングを設定する前に、IP マルチキャスト ルーティングをイネーブルにし、PIM スパース モードをイネーブル にして、SSM を設定します。IP マルチキャストルーティングおよび PIM スパースモードのイネーブル化については[、基本](#page-14-2) 的なマルチキャスト [ルーティングの設定\(](#page-14-2)737 ページ)を参照してください。
- スタティック SSM マッピングを設定する場合は、事前にアクセス コントロール リスト(ACL)を設定して、送信元アドレ スにマッピングされるグループ範囲を定義する必要があります。

### 手順の詳細

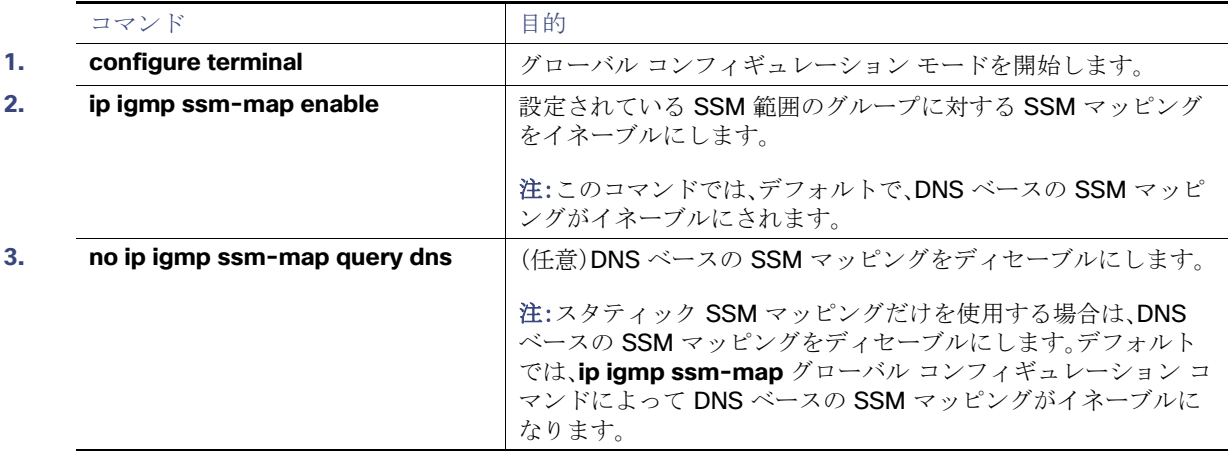

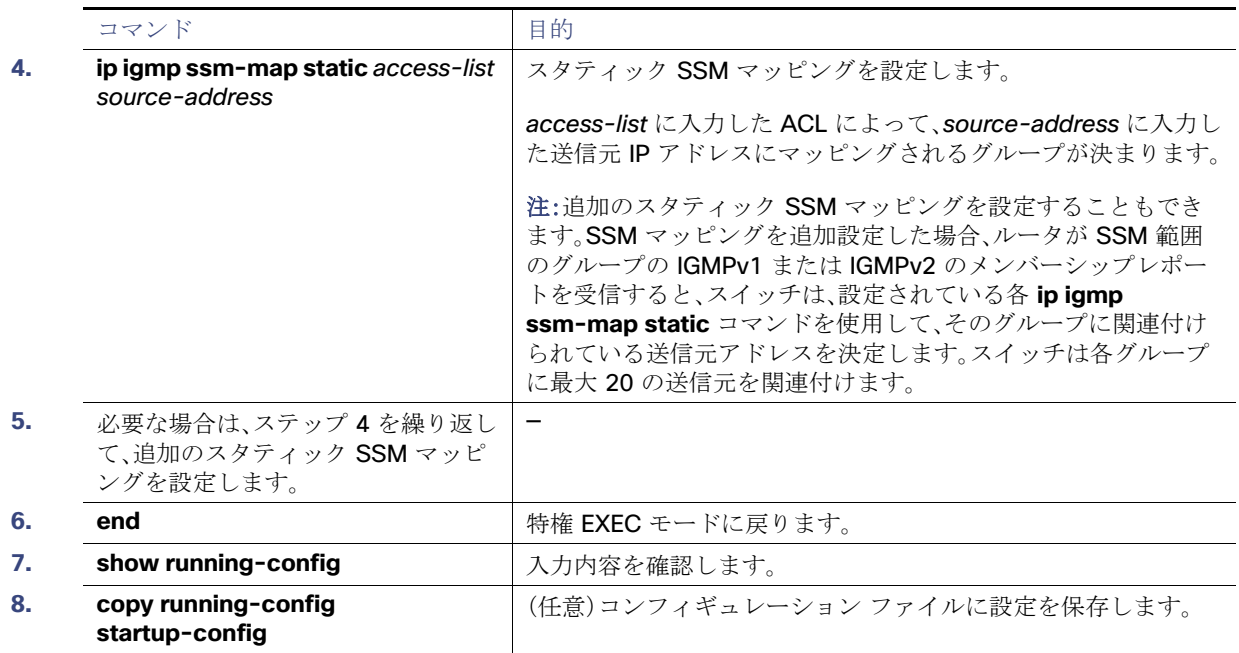

#### 例

次に、スタティック SSM マッピングをイネーブルにする例を示します。この例では、ルータは、ACL 11 に一致するグループ を送信元アドレス 172.16.8.11 にスタティックにマッピングし、ACL 10 に一致するグループを送信元アドレス 172.16.8.10 にスタティックにマッピングするように設定されています。

```
Switch(config)# ip igmp ssm-map enable
Switch(config)# ip igmp ssm-map static 11 172.16.8.11 
Switch(config)# ip igmp ssm-map static 10 172.16.8.10 
Switch(config)# end
```
## <span id="page-20-0"></span>DNS ベースの SSM マッピングの設定

DNS ベースの SSM マッピングを設定するには、DNS サーバ ゾーンを作成するか、または既存のゾーンにレコードを追加す る必要があります。DNS ベースの SSM マッピングを使用するルータが他の目的にも DNS を使用している場合は、通常の設 定の DNS サーバを使用する必要があります。そのルータで使用されている DNS 実装が DNS ベースの SSM マッピングだけ の場合は、ルート ゾーンが空であるか、またはそれ自身を指すようなフォールス DNS セットアップが可能です。

### はじめる前に

- [送信元特定マルチキャストマッピングに関する情報\(](#page-8-0)731 ページ)および SSM [マッピング設定時のガイドライン](#page-13-0) (736 [ページ\)](#page-13-0)を参照してください。
- SSM マッピングを設定する前に、IP マルチキャスト ルーティングをイネーブルにし、PIM スパース モードをイネーブル にして、SSM を設定します。IP マルチキャストルーティングおよび PIM スパースモードのイネーブル化については[、基本](#page-14-2) 的なマルチキャスト [ルーティングの設定\(](#page-14-2)737 ページ)を参照してください。
- SSM マッピングと DNS ルックアップを設定し使用するには、稼働中の DNS サーバにレコードを追加できなければなり ません。稼働中の DNS サーバがない場合は、DNS サーバをインストールする必要があります。

Cisco ネットワーク レジストラ(CNR)などの製品が使用できます。詳細については、次の URL にアクセスしてください。

<http://www.cisco.com/en/US/products/sw/netmgtsw/ps1982/index.html>

## 手順の詳細

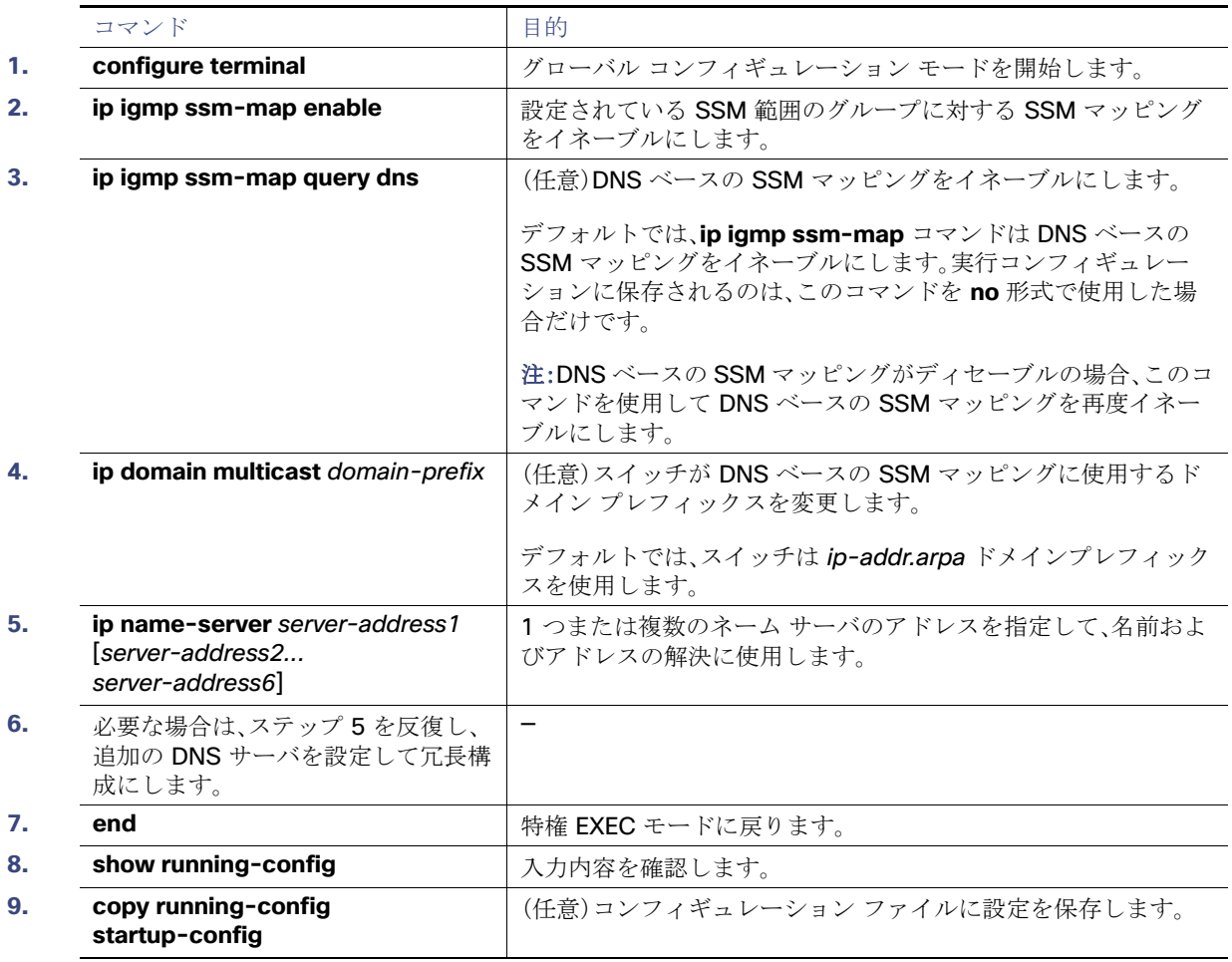

### 例

次に、DNS ベース SSM マッピングを設定する例を示します。

**Switch(config)# ip igmp ssm-map enable Switch(config)# ip name-server 10.0.0.0 Switch(config)# end**

## <span id="page-21-0"></span>SSM マッピングを使用したスタティック トラフィック転送の設定

SSM マッピングを使用したスタティック トラフィック転送によって、特定グループに SSM トラフィックをスタティックに 転送できます。SSM マッピングを使用したスタティックトラフィック転送が設定されている場合、ラストホップルータはグ ループに関連付けられている送信元の決定にドメインネームシステム(DNS)ベースの SSM マッピングを使用します。その結 果得られる (S, G) チャネルは、静的に転送されます。

### はじめる前に

DNS ベースの SSM [マッピングの設定\(](#page-20-0)743 ページ)の説明に従って、DNS ベース SSM マッピングを設定します。

## 手順の詳細

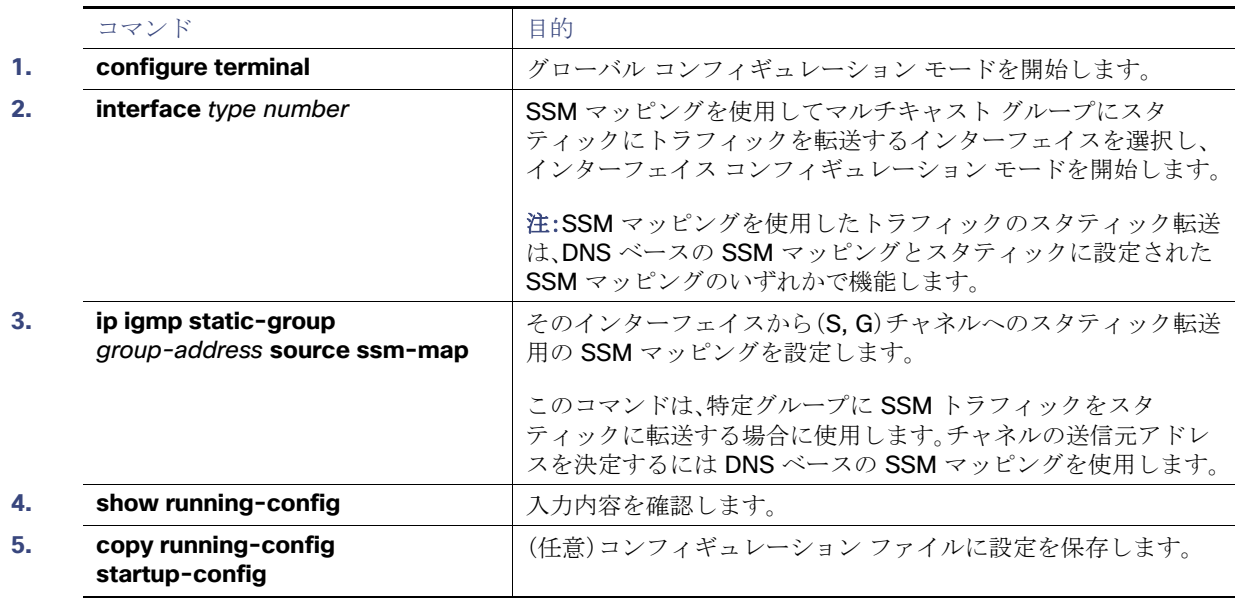

### 例

次に、イーサネット インターフェイス 0 でスタティックに転送されるグループに SSM マッピングを使用するようにグルー プアドレス 239.1.2.1 を設定する例を示します。

interface ethernet 0 ip igmp static-group 239.1.2.1 source ssm-map

## SSM マッピングの設定の確認

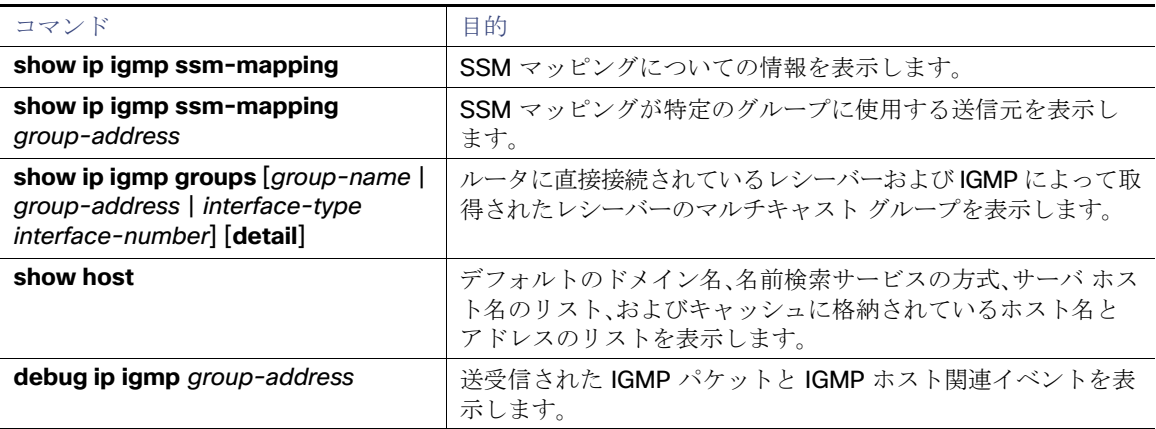

## <span id="page-23-0"></span>RP の設定

インターフェイスが SM-DM で、グループをスパース グループとして扱う場合には、RP を設定する必要があります。ここに 記載するいくつかの方法を使用できます。

- マルチキャスト グループへの RP [の手動割り当て\(](#page-23-1)746ページ)
- [Auto-RP](#page-24-0) の設定(747 ページ)(PIMv1 から独立した、スタンドアロンのシスコ独自のプロトコル)
- [PIMv2 BSR](#page-29-0) の設定(752ページ) (IETF 標準のトラッキングプロトコル)

動作中の PIM バージョン、およびネットワーク内のルータ タイプに応じて、自動 RP、BSR、またはこれらを組み合わせて使用 できます。詳細については、PIMv1 および PIMv2 [の相互運用性\(](#page-11-2)734 ページ)および自動 RP および BSR [設定時の注意事項](#page-12-0) (735 [ページ\)を](#page-12-0)参照してください。

### <span id="page-23-1"></span>マルチキャスト グループへの RP の手動割り当て

ここでは、RP を手動で割り当てる方法について説明します。ダイナミック メカニズム(自動 RP や BSR など)を使用してグ ループの RP を取得する場合、RP を手動で割り当てる必要はありません。

マルチキャストトラフィックの送信側は、送信元の先頭ホップルータ(指定ルータ)から受信して RP に転送される登録メッ セージを通し、自身の存在をアナウンスします。マルチキャスト パケットの受信側は RP を使用し、マルチキャスト グループ に加入します。この場合は、明示的な Join メッセージが使用されます。RP はマルチキャストグループのメンバーではなく、マ ルチキャスト送信元およびグループメンバーの合流地点として機能します。

アクセスリストで定義される複数のグループに、単一の RP を設定できます。グループに RP が設定されていない場合、マルチ レイヤ スイッチは PIM DM 技術を使用し、グループをデンスとして処理します。この手順は任意です。

### はじめる前に

「PIM [に関する情報\(](#page-2-0)725 ページ)」と「[注意事項と制約事項\(](#page-11-1)734 ページ)」を確認してください。

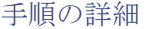

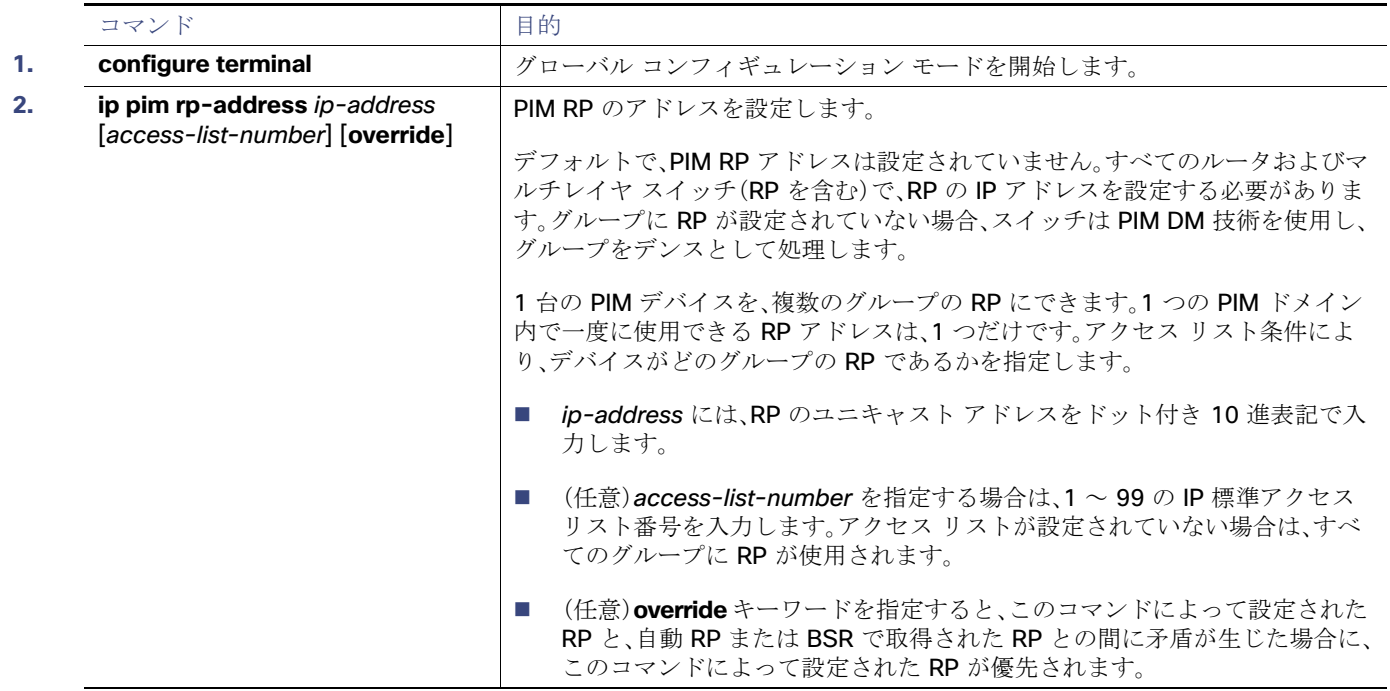

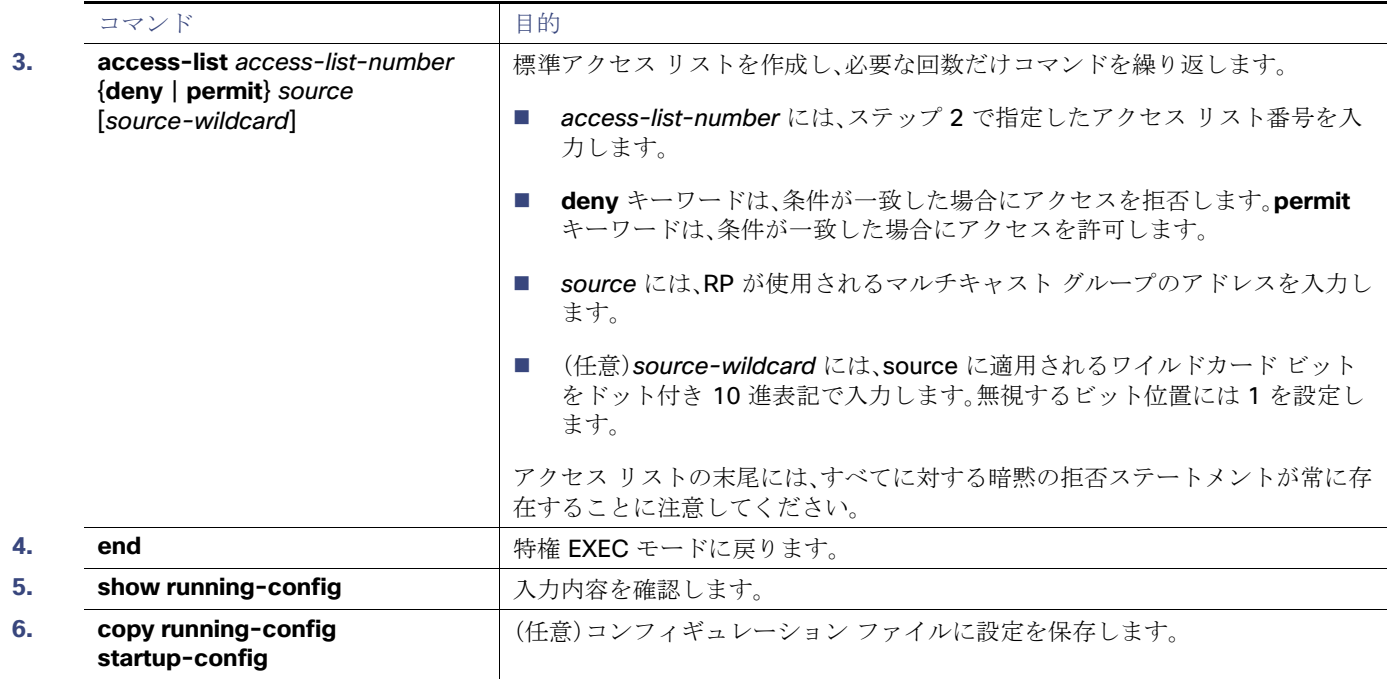

RP アドレスを削除するには、**no ip pim rp-address** ip-address [access-list-number] [**override**] グローバル コンフィギュ レーション コマンドを使用します。

#### 例

次に、マルチキャストグループ 225.2.2.2 の場合だけ、RP のアドレスを 147.106.6.22 に設定する例を示します。

Switch(config)# **access-list 1 permit 225.2.2.2 0.0.0.0** Switch(config)# **ip pim rp-address 147.106.6.22 1**

## <span id="page-24-0"></span>Auto-RP の設定

自動 RP は IP マルチキャストを使用し、グループ/RP マッピングを PIM ネットワーク内のすべての Cisco ルータおよびマル チレイヤ スイッチに自動配信します。自動 RP には次の利点があります。

- ネットワーク内で複数の RP を使用し、複数のグループ範囲を処理する作業が簡単になります。
- 複数の RP 間で負荷を分散し、グループに加入するホストの場所に従って RP を配置できます。
- PIM ネットワーク内のすべてのルータおよびマルチレイヤ スイッチで矛盾が発生しなくなり、手動による RP 設定が不 要になります。この結果、接続問題を引き起こす要因が取り除かれます。

注:PIM を SM または SM-DM に設定し、自動 RP を設定しない場合は、RP を手動で設定する必要があります[\(マルチキャス](#page-23-1) ト グループへの RP [の手動割り当て\(](#page-23-1)746 ページ)を参照)。

注:ルーテッドインターフェイスが SM に設定されていると、すべてのデバイスが自動 RP グループの手動 RP アドレスに よって設定されている場合も、自動 RP を使用できます。

ここでは、自動 RP を設定する方法について説明します。

- [新規インターネットワークでの自動](#page-25-0) RP の設定(748ページ)(任意)
- 既存の SM [クラウドへの](#page-25-1) Auto-RP の追加(748ページ)(任意)
- 問題のある RP への Join [メッセージの送信禁止\(](#page-27-0)750 ページ)(任意)
- 着信 RP アナウンスメント [メッセージのフィルタリング\(](#page-27-1)750 ページ)(任意)

<span id="page-25-0"></span>新規インターネットワークでの自動 RP の設定

新規インターネットワーク内に自動 RP を設定している場合は、すべてのインターフェイスが SM-DM に設定されるため、デ フォルトの RP は不要です。既存の SM [クラウドへの](#page-25-1) Auto-RP の追加(748ページ)に記載された手順に従ってください。た だし、PIM ルータをローカル グループの RP として設定する場合は、ステップ 3 を省略してください。

<span id="page-25-1"></span>既存の SM クラウドへの Auto-RP の追加

ここでは、最初に自動 RP を既存の SM クラウドに導入し、既存のマルチキャスト インフラストラクチャができるだけ破壊さ れないようにする方法について説明します。この手順は任意です。

はじめる前に

- 「[Auto-RP](#page-5-0)(728 ページ)」と[「注意事項と制約事項\(](#page-11-1)734 ページ)」を確認してください。
- マルチキャスト グループへの RP [の手動割り当て\(](#page-23-1)746ページ)の説明に従って、デフォルトの RP を設定します。

手順の詳細

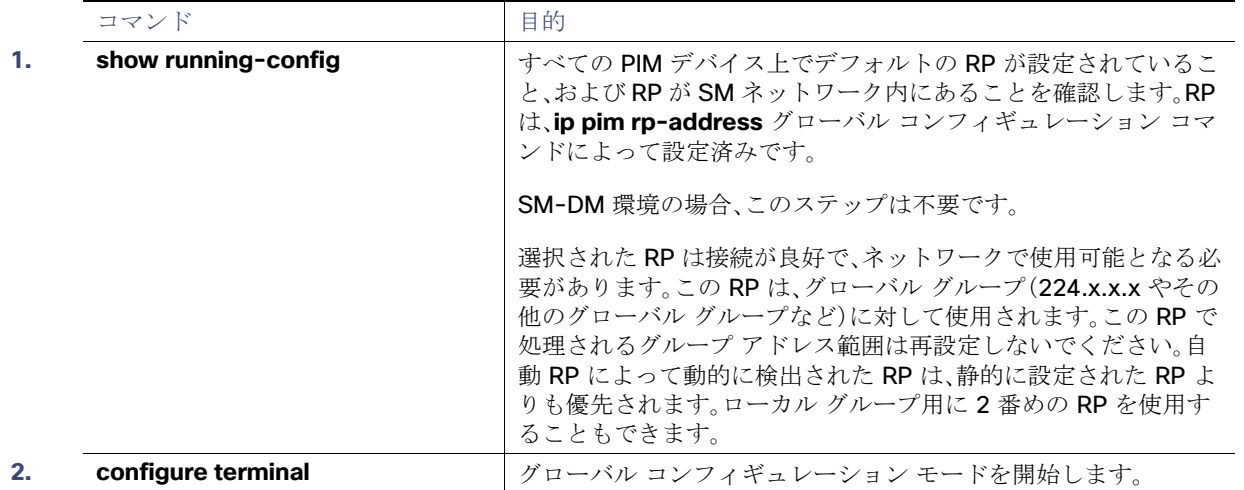

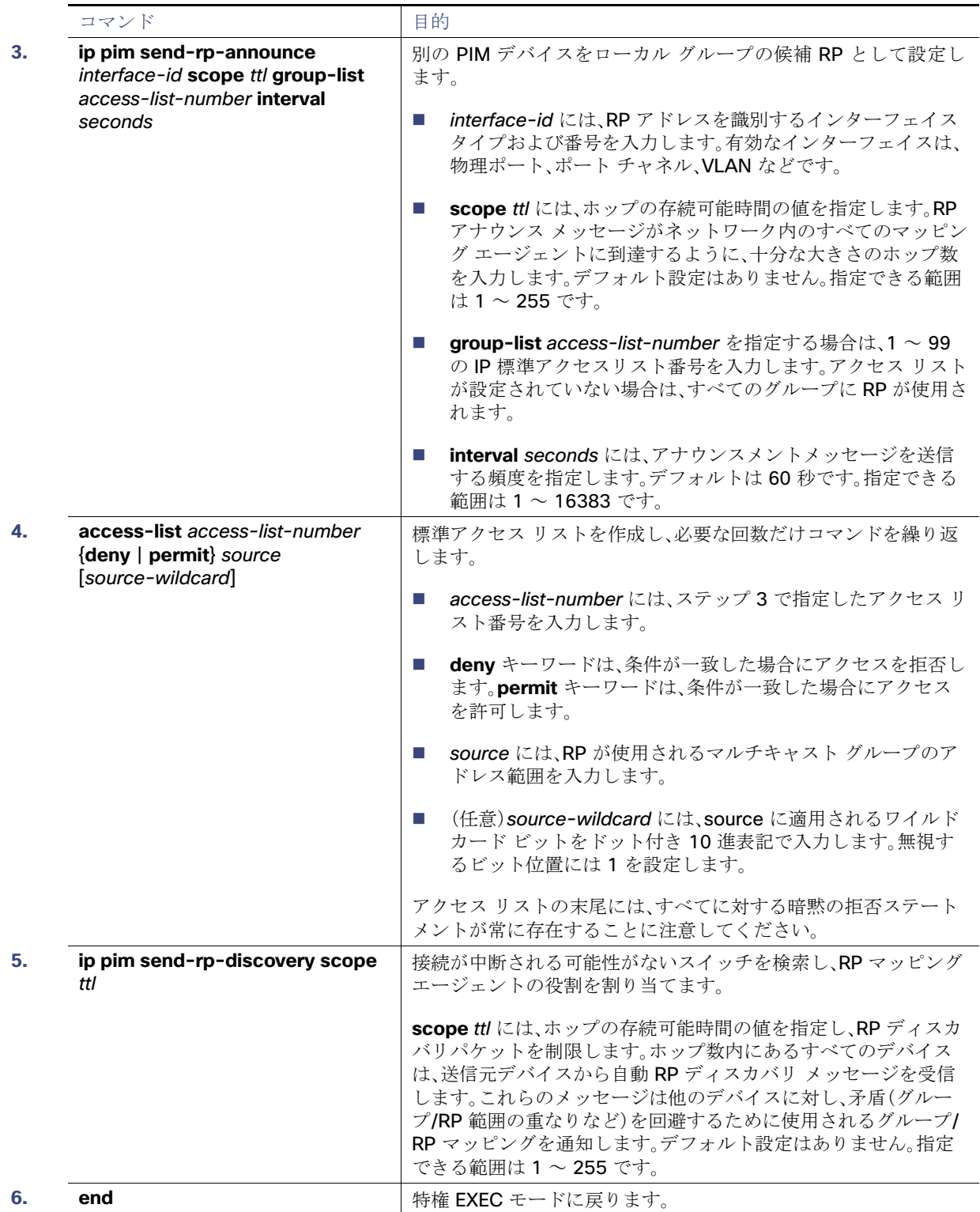

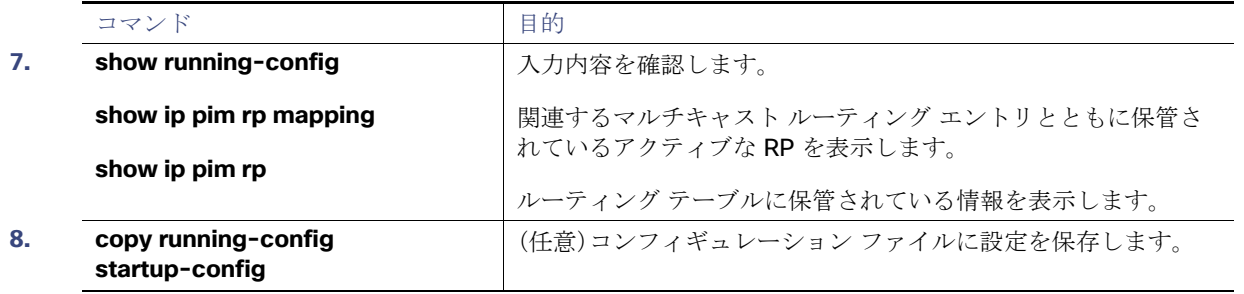

候補 RP として設定された PIM デバイスを削除するには、**no ip pim send-rp-announce** interface-id グローバル コンフィ ギュレーション コマンドを使用します。RP マッピングエージェントとして設定されたスイッチを解除するには、**no ip pim send-rp-discovery** グローバル コンフィギュレーション コマンドを使用します。

#### 例

次に、最大ホップ数が 31 であるすべての PIM 対応インターフェイスから RP アナウンスメントを送信する例を示します。 ポート 1 の IP アドレスが RP です。アクセス リスト 5 には、このスイッチが RP として機能するグループが記述されてい ます。

Switch(config)# **ip pim send-rp-announce gigabitethernet0/1 scope 31 group-list 5** Switch(config)# **access-list 5 permit 224.0.0.0 15.255.255.255**

#### <span id="page-27-0"></span>問題のある RP への Join メッセージの送信禁止

**ip pim accept-rp** コマンドがネットワーク全体に設定されているかどうかを判別するには、**show running-config** 特権 EXEC コマンドを使用します。**ip pim accept-rp** コマンドが設定されていないデバイスがある場合は、後でこの問題を解決で きます。ルータまたはマルチレイヤスイッチが **ip pim accept-rp** コマンドによってすでに設定されている場合は、このコマ ンドを再入力し、新規にアドバタイズされる RP を許可する必要があります。

自動 RP によってアドバタイズされるすべての RP を許可し、他のすべての RP をデフォルトで拒否するには、**ip pim accept-rp auto-rp** グローバル コンフィギュレーション コマンドを使用します。この手順は任意です。

すべてのインターフェイスが SM の場合はデフォルト設定の RP を使用し、既知のグループ 224.0.1.39 および 224.0.1.40 をサポートします。自動 RP はこれら 2 つの既知のグループを使用し、RP マッピング情報を収集、配信します。**ip pim accept-rp auto-rp** コマンドが設定されている場合は、RP を許可する別の **ip pim accept-rp** コマンドを次のように設定し てください。

Switch(config)# **ip pim accept-rp 172.10.20.1 1** Switch(config)# **access-list 1 permit 224.0.1.39** Switch(config)# **access-list 1 permit 224.0.1.40**

#### <span id="page-27-1"></span>着信 RP アナウンスメント メッセージのフィルタリング

マッピング エージェントにコンフィギュレーション コマンドを追加すると、故意に不正設定されたルータが候補 RP として 動作し問題を引き起こさないようにできます。この手順は任意です。

#### はじめる前に

- このコマンドは、RP マッピングエージェントでのみ設定する必要があります。
- 複数の RP マッピングエージェントを使用する場合は、自動 RP 動作の不整合を回避するために、すべてのマッピング エージェントで同じフィルタを設定する必要があります。
- 不適切に設定された ip pim rp-announce-filter コマンドを実行すると、RP アナウンスメントが無視される可能性があ ります。また、**ip pim rp-announce-filter** コマンドは、マッピングエージェントでのみ設定する必要があります。そうで ない場合、非マッピングエージェントはグループ 224.0.1.39 をリッスンせず、必要なグループ/RP マッピングを配布す る方法がわからないため、コマンドは失敗します。

## 手順の詳細

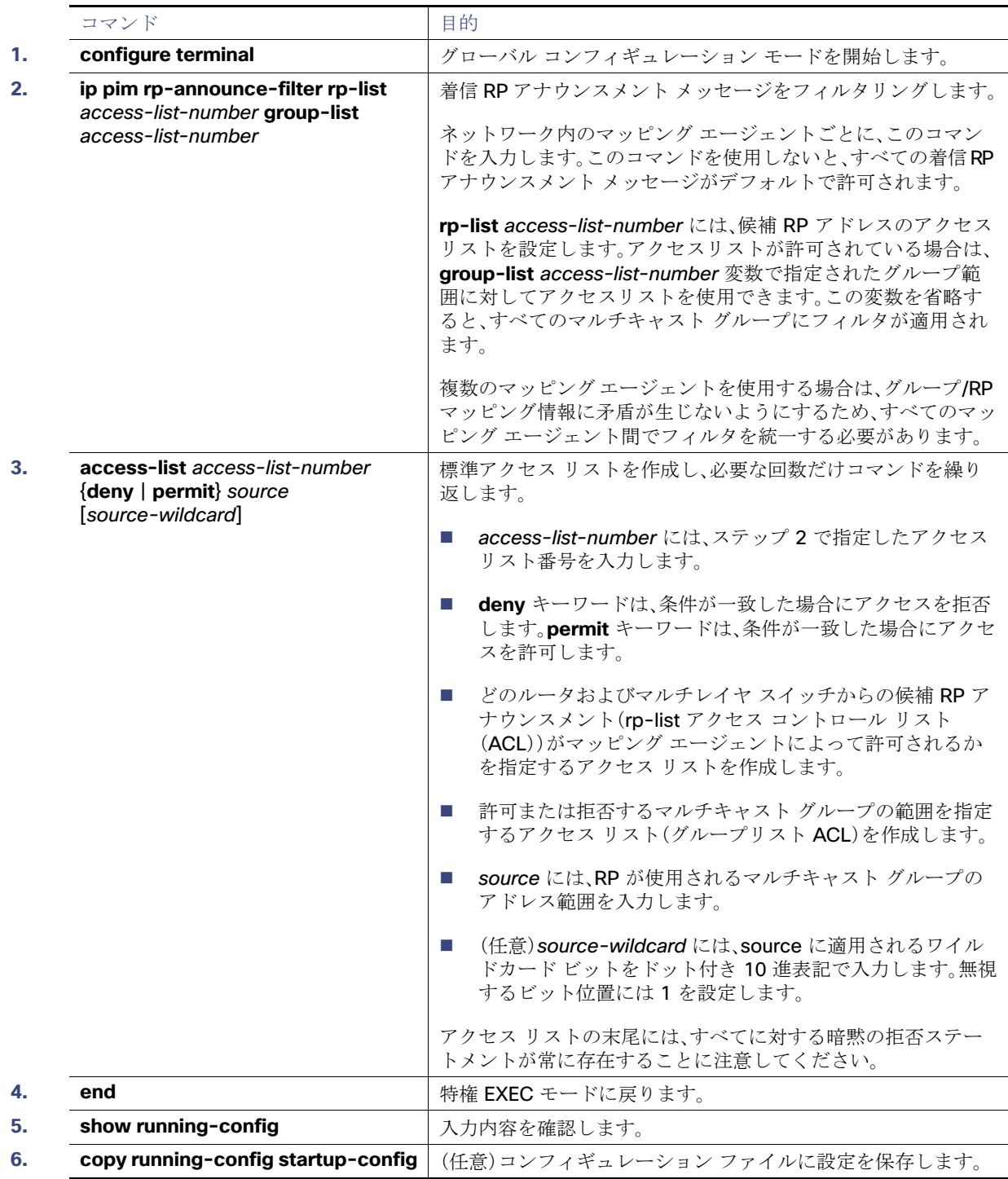

着信 RP アナウンスメントメッセージのフィルタを削除するには、**no ip pim rp-announce-filter rp-list** access-list-number [**group-list** access-list-number] グローバル コンフィギュレーション コマンドを使用します。

### 例

次に、候補 RP アナウンスメントが不正な候補 RP から許可されないようにするために使用される自動 RP マッピング エー ジェントの設定例を示します。

Switch(config)# **ip pim rp-announce-filter rp-list 10 group-list 20** Switch(config)# **access-list 10 permit host 172.16.5.1** Switch(config)# **access-list 10 permit host 172.16.2.1** Switch(config)# **access-list 20 deny 239.0.0.0 0.0.255.255** Switch(config)# **access-list 20 permit 224.0.0.0 15.255.255.255**

この例では、マッピング エージェントは 2 つのデバイス(172.16.5.1 および 172.16.2.1)からの候補 RP アナウンスだけを許 可します。マッピング エージェントは2つのデバイスからの候補 RP アナウンスメントのうち、グループ範囲が 224.0.0.0~ 239.255.255.255 であるマルチキャスト グループ宛てのアナウンスメントだけを許可します。マッピング エージェントは、 ネットワーク内の他のデバイスからの候補 RP アナウンスメントを許可しません。さらに、候補 RP アナウンスメントが 239.0.0.0 ~ 239.255.255.255 の範囲のグループに宛てたものである場合、マッピング エージェントは 172.16.5.1 または 172.16.2.1 からの候補 RP アナウンスメントを許可しません。この範囲は、管理の有効範囲付きアドレス範囲です。

## <span id="page-29-0"></span>PIMv2 BSR の設定

ここでは、PIMv2ネットワークでの BSR の設定方法について説明します。

- PIM [ドメイン境界の定義\(](#page-29-1)752ページ)(任意)
- P [マルチキャスト境界の定義\(](#page-30-1)753ページ)(任意)
- 候補 BSR の設定(754 ページ) (任意)
- 候補 RP の設定(755 ページ) (任意)

### <span id="page-29-1"></span>PIM ドメイン境界の定義

IP マルチキャストの普及に伴い、PIMv2 ドメインと別の PIMv2 ドメインが境界を挟んで隣接する場合が増えています。これ らの 2 つのドメインは同じ RP、BSR、候補 RP、候補 BSR のセットを共有していないことが多いため、PIMv2 BSR メッセージ がドメインの内外に流れないようにする必要があります。これらメッセージのドメイン境界通過を許可すると、通常の BSR 選択メカニズムに悪影響が及んだり、境界に位置するすべてのドメインで単一のBSR が選択されたり、候補 RP アドバタイズ メントが共存し、間違ったドメイン内で RP が選択されたりします。この手順は任意です。

## はじめる前に

[「ブートストラップ](#page-5-1) ルータ(728 ページ)」と「[注意事項と制約事項\(](#page-11-1)734 ページ)」を確認してください。

#### 手順の詳細

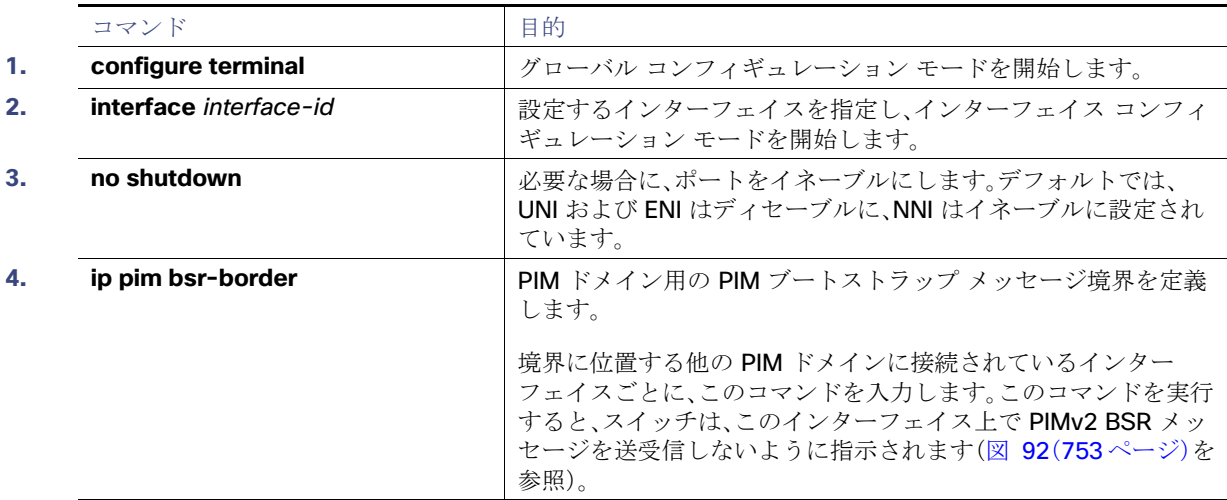

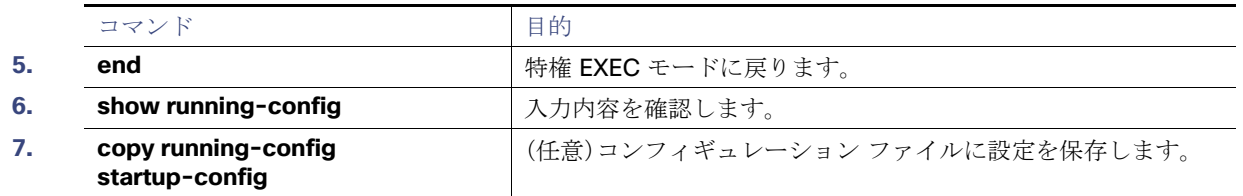

PIM 境界を削除するには、**no ip pim bsr-border** インターフェイス コンフィギュレーション コマンドを使用します。

#### <span id="page-30-0"></span>図 **92 PIMv2 BSR** メッセージの抑制

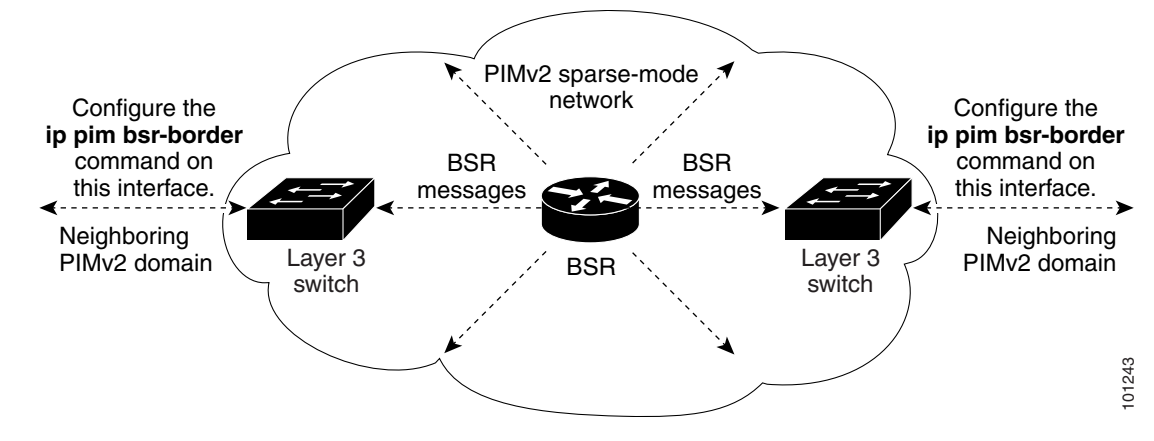

### 例

次に、PIM ドメイン境界となるようにインターフェイスを設定する例を示します。

interface ethernet 1 ip pim bsr-border

### <span id="page-30-1"></span>IP マルチキャスト境界の定義

自動 RP メッセージが PIM ドメインに入らないようにする場合は、マルチキャスト境界を定義します。自動 RP 情報を伝達す る 224.0.1.39 および 224.0.1.40 宛てのパケットを拒否するアクセス リストを作成します。この手順は任意です。

### はじめる前に

PIM [に関する情報\(](#page-2-0)725 ページ)および[注意事項と制約事項\(](#page-11-1)734 ページ)を確認してください。

## 手順の詳細

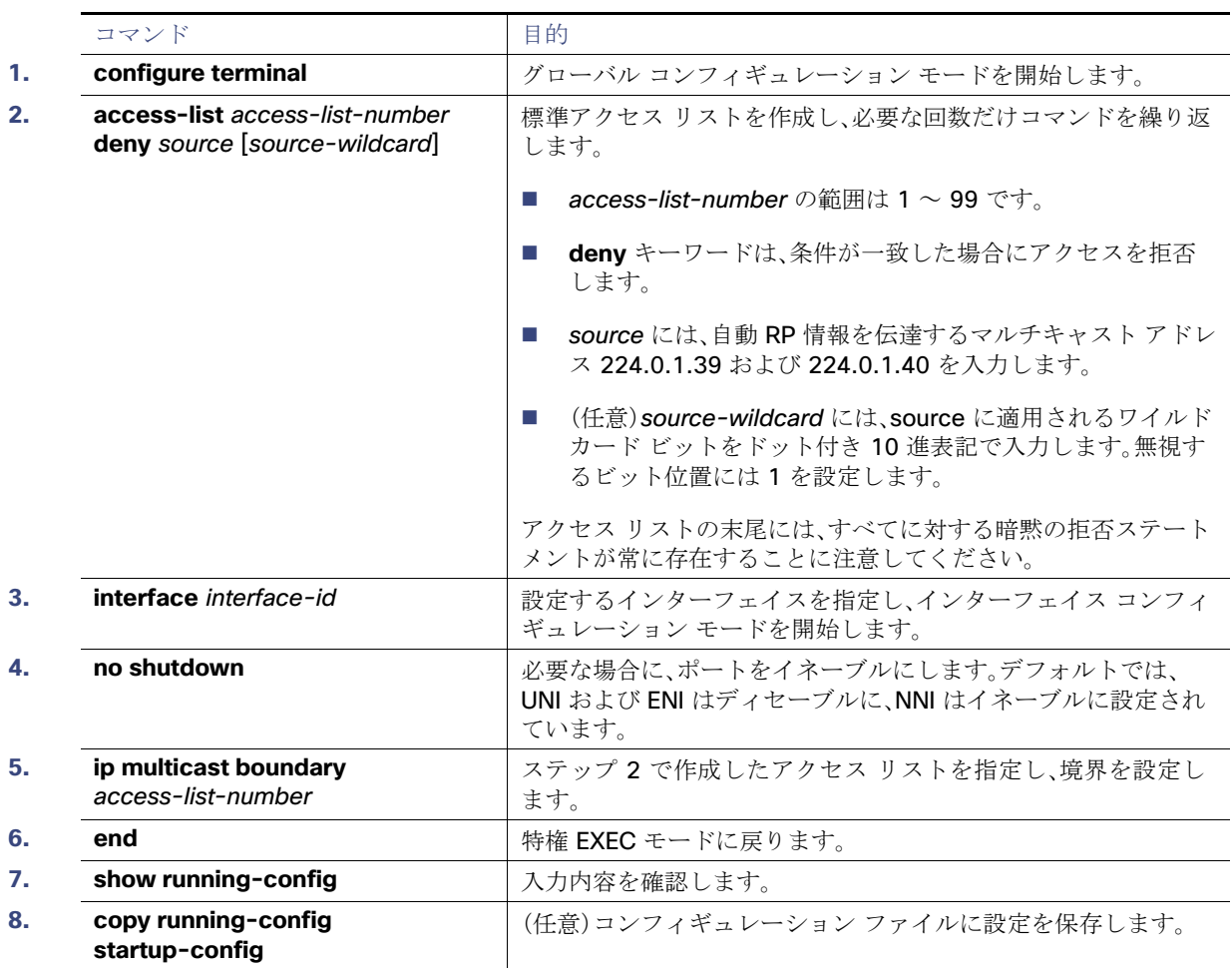

境界を削除するには、**no ip multicast boundary** インターフェイス コンフィギュレーション コマンドを使用します。

### 例

次に、自動 RP 情報を拒否する IP マルチキャスト境界のコンフィギュレーション例の一部を示します。

Switch(config)# **access-list 1 deny 224.0.1.39** Switch(config)# **access-list 1 deny 224.0.1.40** Switch(config)# **interface gigabitethernet0/1** Switch(config-if)# **ip multicast boundary 1**

## <span id="page-31-0"></span>候補 BSR の設定

候補 BSR を、1 つまたは複数設定できます。候補 BSR として機能するデバイスは、他のデバイスと正しく接続され、ネット ワークのバックボーン部分に配置されている必要があります。この手順は任意です。

はじめる前に

[基本的なマルチキャスト](#page-14-2) ルーティングの設定(737 ページ)の説明に従って、**ip pim** コマンドを使用してインターフェイスで PIM をイネーブルにします。

### 手順の詳細

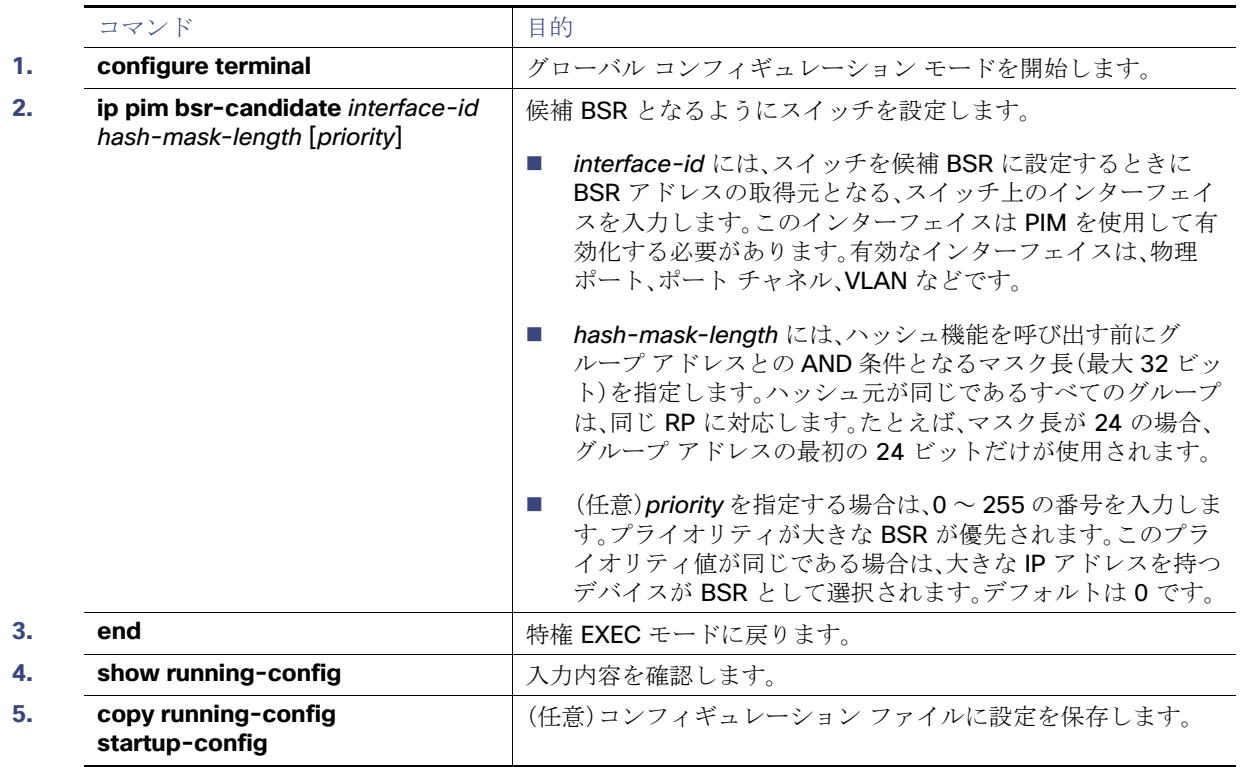

候補 BSR として設定されたこのデバイスを削除するには、**no ip pim bsr-candidate** グローバル コンフィギュレーション コ マンドを使用します。

#### 例

次に、候補 BSR の設定例を示します。この例では、アドバタイズ済み BSR アドレスとしてポートの IP アドレス 172.21.24.18 を、hash-mask-length として 30 ビットを使用します。プライオリティは 10 です。

Switch(config)# **interface gigabitethernet0/2** Switch(config-if)# **ip address 172.21.24.18 255.255.255.0** Switch(config-if)# **ip pim sparse-dense-mode** Switch(config-if)# **ip pim bsr-candidate gigabitethernet0/2 30 10**

### <span id="page-32-0"></span>候補 RP の設定

候補 RP を、1つまたは複数設定できます。BSR と同様、RP は他のデバイスと正しく接続され、ネットワークのバックボーン 部分に配置されている必要があります。RP は IP マルチキャスト アドレス空間全体、またはその一部を処理します。候補 RP は候補 RP アドバタイズを BSR に送信します。RP となるデバイスを決定するときは、次の可能性を考慮してください。

- 自動 RP だけが使用されている Cisco ルータおよびマルチレイヤ スイッチで構成されるネットワークでは、すべてのデ バイスを RP として設定できます。
- シスコの PIMv2 ルータおよびマルチレイヤ スイッチと、他のベンダーのルータだけで構成されるネットワークでは、す べてのデバイスを RP として使用できます。
- シスコの PIMv1 ルータ、PIMv2 ルータ、および他のベンダーのルータで構成されるネットワークでは、シスコ PIMv2 ルータおよびマルチレイヤ スイッチを RP として設定できます。

この手順は任意です。

## はじめる前に

[基本的なマルチキャスト](#page-14-2) ルーティングの設定(737 ページ)の説明に従って、**ip pim** コマンドを使用してインターフェイスで PIM をイネーブルにします。

## 手順の詳細

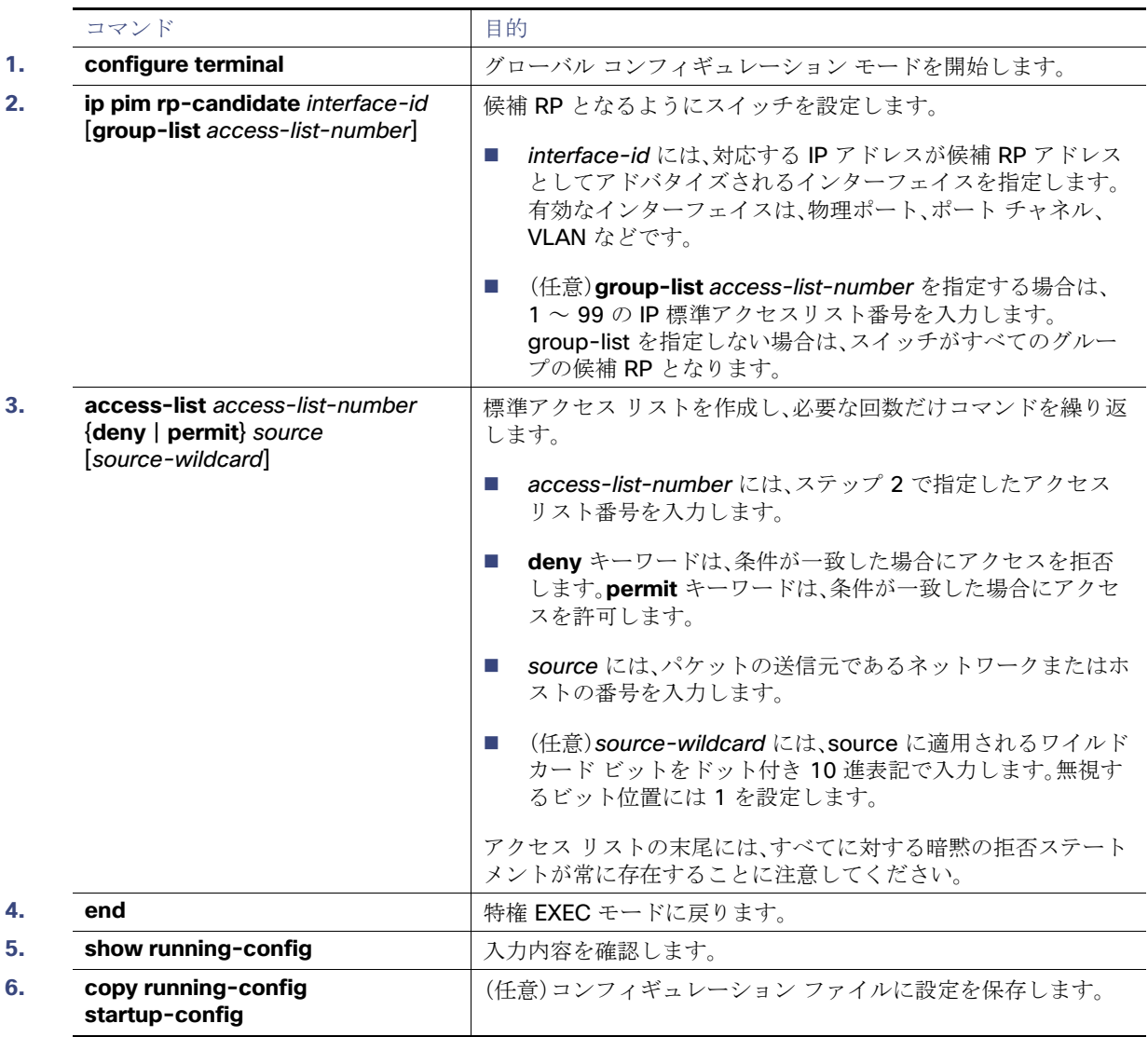

候補 RP として設定されたこのデバイスを削除するには、**no ip pim rp-candidate** interface-id グローバル コンフィギュ レーション コマンドを使用します。

次に、スイッチが自身を候補 RP として PIM ドメイン内の BSR にアドバタイズするよう設定する例を示します。標準アクセ ス リスト番号 4 により、ポートで識別されるアドレスを持つ RP に対応するグループ プレフィックスが指定されます。この RP は、プレフィックスが 239 であるグループを処理します。

Switch(config)# **ip pim rp-candidate gigabitethernet0/2 group-list 4** Switch(config)# **access-list 4 permit 239.0.0.0 0.255.255.255**

例

## <span id="page-34-0"></span>自動 RP および BSR の使用法

ネットワーク上のルータがすべてシスコ デバイスである(他のベンダー製のルータが存在しない)場合には、BSR を設定する 必要はありません。PIMv1 と PIMv2 が両方とも動作しているネットワークに、自動 RP を設定します。

シスコ PIMv1 ルータおよびマルチレイヤ スイッチと他社製の PIMv2 ルータを相互運用させる場合は、自動 RP と BSR の両 方が必要です。シスコ PIMv2 ルータまたはマルチレイヤ スイッチを、自動 RP マッピング エージェントと BSR の両方に設定 してください。

BSR を 1 つまたは複数使用する必要がある場合は、次の推奨事項に従ってください。

- 候補 BSR を自動 RP 用の RP マッピング エージェントとして設定します。詳細については、[Auto-RP](#page-24-0) の設定(747 ペー [ジ\)お](#page-24-0)よび候補 BSR の設定(754[ページ\)を](#page-31-0)参照してください。
- グループ プレフィックスが自動 RP によってアドバタイズされた場合は、異なる RP セットによって処理されたこれらの グループ プレフィックスのサブ範囲が、PIMv2 BSR メカニズムによってアドバタイズされないようにする必要がありま す。PIMv1 および PIMv2 ドメインが混在する環境では、バックアップ RP で同じグループ プレフィックスが処理される ように設定します。このようにすると、RP マッピング データベースの最長一致検索によって、PIMv2 DR はこれらの PIMv1 DR から異なる RP を選択できなくなります。

グループ/RP マッピングの一貫性を確認するには、次の手順に従います。この手順は任意です。

#### はじめる前に

「自動 RP および BSR [設定時の注意事項\(](#page-12-0)735 ページ)」を確認してください。

手順の詳細

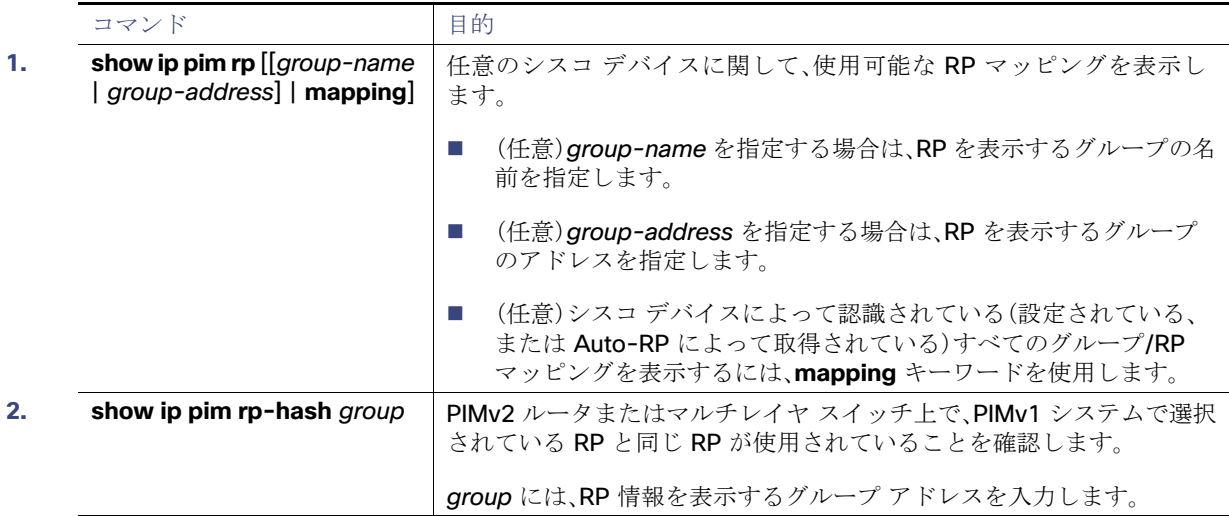

## <span id="page-34-1"></span>RP マッピング情報のモニタ

RP マッピング情報をモニタするには、特権 EXEC モードで次のコマンドを使用します。

- **show ip pim bsr**:現在選択されている BSR の情報を表示します。
- **show ip pim rp-hash** group:指定グループに選択されている RP を表示します。
- **show ip pim rp [group-name | group-address | mapping]:スイッチが RP を学習する方法(BSR 経由か、または自動** RP メカニズムによるか)を表示します。

高度な PIM 機能の設定

## <span id="page-35-2"></span>PIMv1 および PIMv2 の相互運用性に関するトラブルシューティング

PIMv1 および PIMv2 間の相互運用性に関する問題をデバッグするには、次の点を順にチェックします。

- **1. show ip pim rp-hash** 特権 EXEC コマンドを使用して RP マッピングを確認し、すべてのシステムが同じグループの同 じ RP に同意していることを確認します。
- **2.** DR と RP の各バージョン間の相互運用性を確認し、RP が DR と適切に相互作用していることを確認します(この場合は、 登録停止に応答し、カプセル化が解除されたデータ パケットをレジスタから転送します)。

## <span id="page-35-0"></span>高度な PIM 機能の設定

このセクションは、次のトピックで構成されています。

- PIM 最短パス [ツリーの使用の延期\(](#page-35-1)758ページ)(任意)
- PIM ルータクエリー [メッセージ間隔の変更\(](#page-37-0)760ページ)(任意)

## <span id="page-35-1"></span>PIM 最短パス ツリーの使用の延期

最初のデータパケットが最終ホップルータ(PIM [共有ツリーおよび送信元ツリーに関する情報\(](#page-10-0)[733](#page-10-1) ページ)の図 91(733 [ページ\)](#page-10-1)のルータ C)に着信すると、共有ツリーから送信元ツリーへと変更されます。この変更が生じるのは、**ip pim spt-threshold** グローバル コンフィギュレーション コマンドによってタイミングが制御されるためです。

SPT には共有ツリーよりも多くのメモリが必要ですが、遅延が短縮されます。SPT の使用を延期することもできます。リーフ ルータを SPT にすぐ移動せず、トラフィックがしきい値に最初に到達したあとで移動するように指定できます。

PIM リーフ ルータが、指定グループの SPT に加入する時期を設定できます。送信元の送信速度が指定速度(キロビット/秒)以 上の場合、マルチレイヤ スイッチは PIM Join メッセージを送信元に向けて送信し、送信元ツリー(SPT)を構築します。送信元 からのトラフィック速度がしきい値を下回ると、リーフ ルータは共有ツリーに再び切り替わり、プルーニング メッセージを 送信元に送信します。

SPT しきい値を適用するグループを指定するには、グループ リスト(標準アクセス リスト)を使用します。値 0 を指定する場 合、またはグループ リストを使用しない場合、しきい値はすべてのグループに適用されます。

この手順は任意です。

### はじめる前に

「PIM [共有ツリーおよび送信元ツリーに関する情報\(](#page-10-0)733 ページ)」を確認してください。

#### 高度な PIM 機能の設定

## 手順の詳細

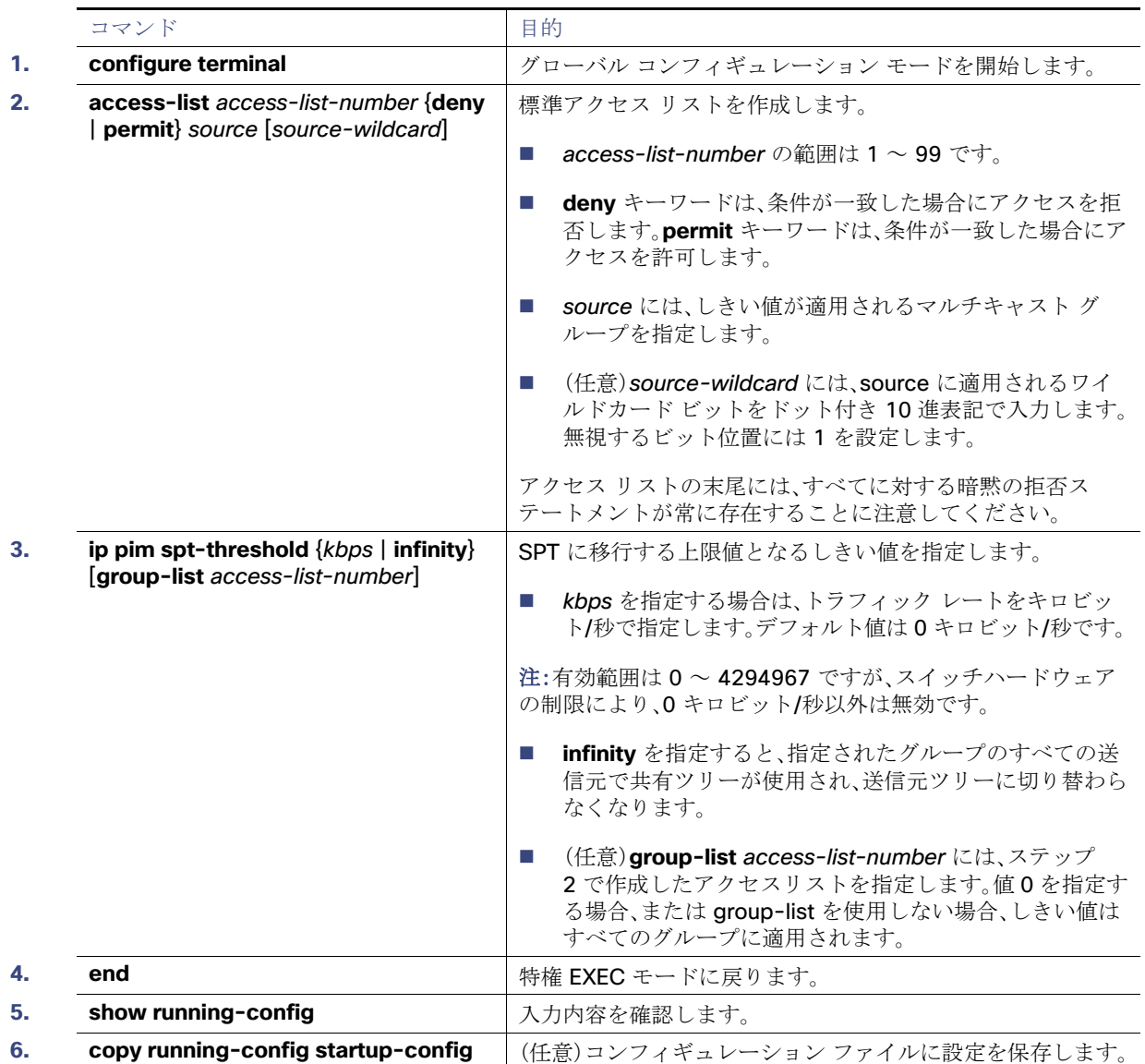

デフォルトの設定に戻すには、**no ip pim spt-threshold** {kbps | **infinity**} グローバル コンフィギュレーション コマンドを使 用します。

例

次に、しきい値を4kbpsに設定する例を示します。トラフィックレートがこのしきい値を上回る場合、送信元からグループへ のトラフィックによりルータはこの送信元への最短パスツリーに切り替わります。

Switch# **configure terminal** Switch(config)# **ip pim spt-threshold 4** 高度な PIM 機能の設定

## <span id="page-37-0"></span>PIM ルータクエリー メッセージ間隔の変更

PIM ルータおよびマルチレイヤ スイッチでは、各 LAN セグメント(サブネット)の DR になるデバイスを判別するため、PIM ルータクエリー メッセージが送信されます。DR は、直接接続された LAN 上のすべてのホストに IGMP ホストクエリー メッ セージを送信します。

PIM DM 動作では、IGMPv1 が使用中の場合だけ、DR は意味を持ちます。IGMPv1 には IGMP クエリア選択プロセスがないた め、選択された DR は IGMP クエリアとして機能します。PIM SM 動作では、マルチキャスト送信元に直接接続されたデバイス が DR になります。DR は PIM 登録メッセージを送信し、送信元からのマルチキャスト トラフィックを共有ツリーの下方向へ 転送する必要があることを RP に通知します。この場合、DR は最大の IP アドレスを持つデバイスです。

ルータクエリメッセージの間隔を変更するには、次の手順に従います。この手順は任意です。

### はじめる前に

「PIM [に関する情報\(](#page-2-0)725 ページ)」を確認してください。

### 手順の詳細

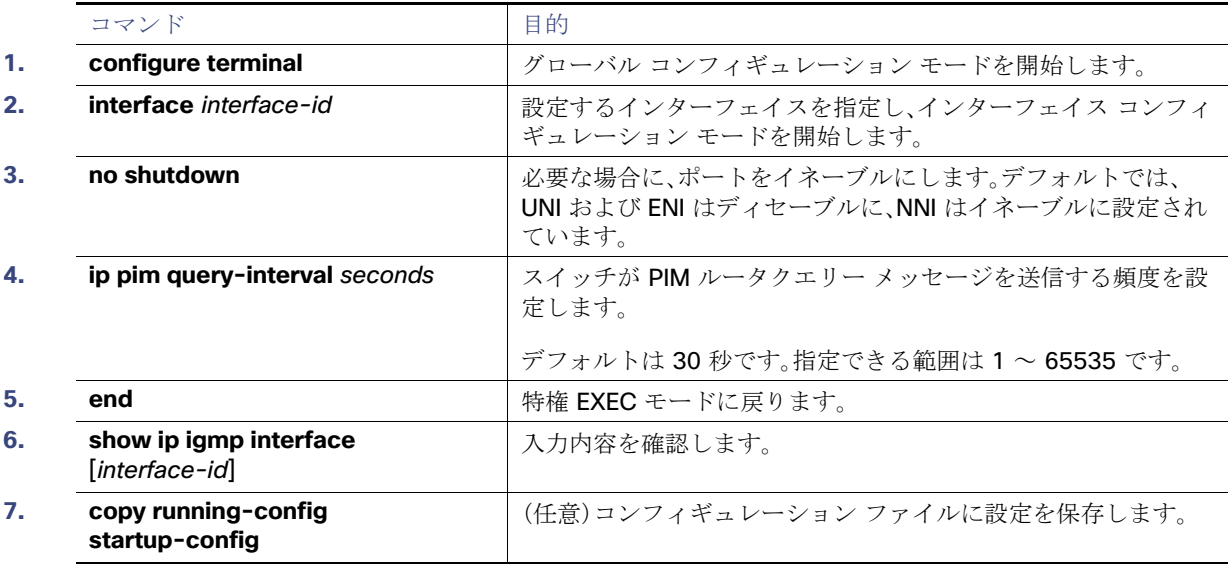

デフォルトの設定に戻すには、**no ip pim query-interval** [seconds] インターフェイス コンフィギュレーション コマンドを 使用します。

例

次に、PIM hello の間隔を 45 秒に設定する例を示します。

interface FastEthernet0/1 ip pim query-interval 45

# <span id="page-38-0"></span>オプションの IGMP 機能の設定

このセクションは、次のトピックで構成されています。

- IGMP [のデフォルト設定\(](#page-38-1)761 ページ)
- [グループのメンバとしてのスイッチの設定\(](#page-38-2)761ページ)(任意)
- P マルチキャスト [グループへのアクセスの制御\(](#page-39-0)762 ページ)(任意)
- **IGMP** [バージョンの変更\(](#page-40-0)763ページ) (任意)
- IGMP ホストクエリー メッセージ [インターバルの変更\(](#page-41-0)764ページ)(任意)
- IGMPv2 の IGMP クエリー [タイムアウトの変更\(](#page-43-0)766 ページ)(任意)
- IGMPv2 [の最大クエリー応答時間の変更\(](#page-44-0)767 ページ)(任意)
- [静的に接続されたメンバとしてのスイッチの設定\(](#page-45-0)768ページ)(任意)

## <span id="page-38-1"></span>IGMP のデフォルト設定

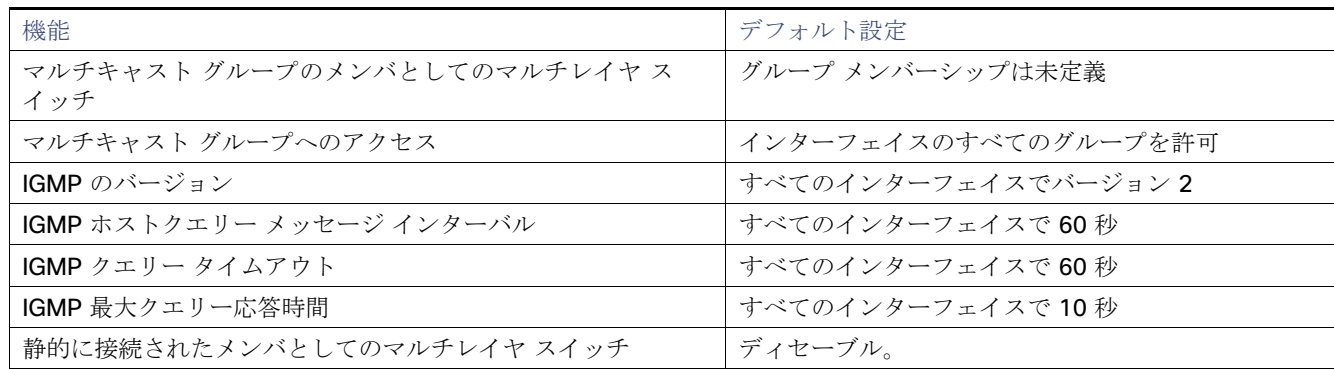

## <span id="page-38-2"></span>グループのメンバとしてのスイッチの設定

スイッチをマルチキャスト グループのメンバとして設定し、マルチキャストがネットワークに到達可能かどうかを検出でき ます。管理しているすべてのマルチキャスト対応ルータおよびマルチレイヤ スイッチがマルチキャスト グループのメンバで ある場合、グループに ping を送信すると、これらのすべてのデバイスが応答します。デバイスは、所属グループにアドレス指 定された IGMP エコー要求パケットに応答します。もう 1 つの例は、ソフトウェア付属のマルチキャスト トレースルート ツールです。

この手順は任意です。

### はじめる前に

### 注意:この手順を実行すると、グループアドレス用のデータトラフィックがすべて **CPU** に送られるため、**CPU** のパフォーマ ンスが低下する場合があります。

## 手順の詳細

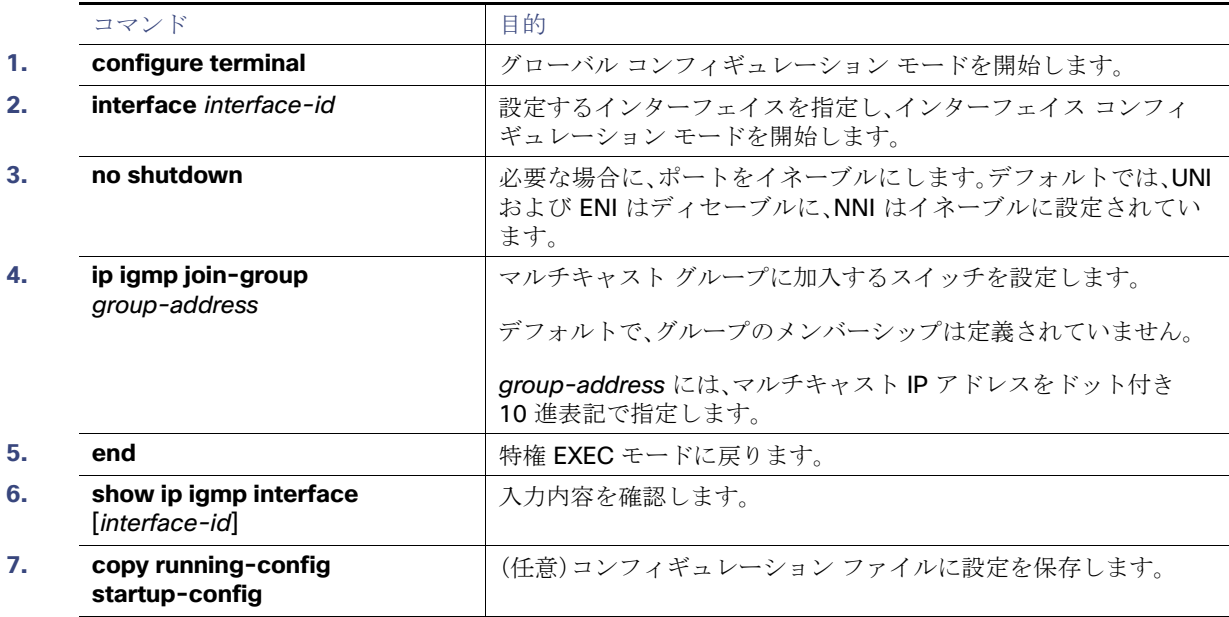

グループ内のメンバーシップを取り消すには、**no ip igmp join-group** group-address インターフェイス コンフィギュレー ション コマンドを使用します。

#### 例

次に、マルチキャスト グループ 255.2.2.2 へのスイッチの加入を許可する例を示します。

Switch(config)# **interface gigabitethernet0/1** Switch(config-if)# **ip igmp join-group 255.2.2.2**

## <span id="page-39-0"></span>IP マルチキャスト グループへのアクセスの制御

スイッチは IGMP ホストクエリー メッセージを送信し、接続されたローカル ネットワーク上のメンバーが属しているマルチ キャスト グループを判別します。次に、スイッチは、マルチキャスト グループにアドレス指定されたすべてのパケットをこれ らのグループ メンバーに転送します。インターフェイスごとにフィルタを適用し、インターフェイスで処理されるサブネッ ト上のホストが加入可能なマルチキャスト グループを制限できます。

この手順は任意です。

はじめる前に

「IGMP [に関する情報\(](#page-1-0)724 ページ)」を確認してください。

### 手順の詳細

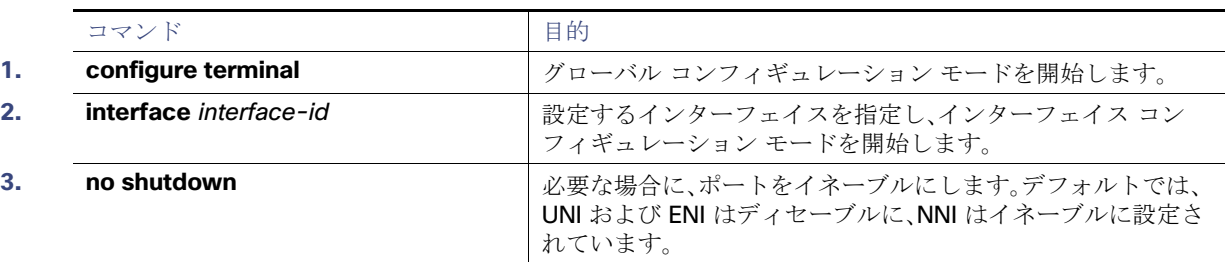

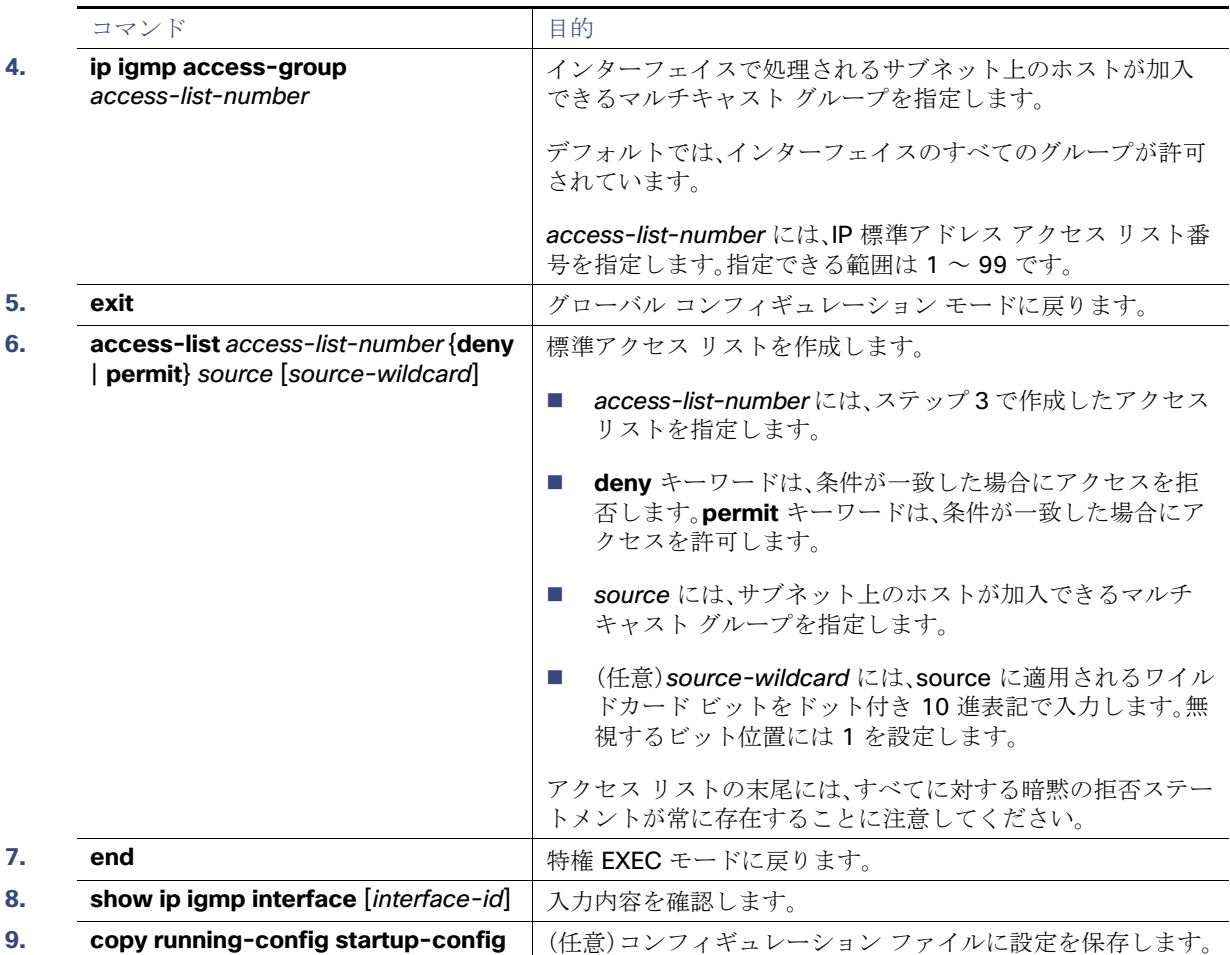

インターフェイスでグループをディセーブルにするには、**no ip igmp access-group** インターフェイス コンフィギュレー ション コマンドを使用します。

#### 例

次に、ポートに接続されたホストが、グループ 255.2.2.2 にだけ加入できるように設定する例を示します。

```
Switch(config)# access-list 1 255.2.2.2 0.0.0.0
Switch(config-if)# interface gigabitethernet0/1
Switch(config-if)# ip igmp access-group 1
```
## <span id="page-40-0"></span>IGMP バージョンの変更

スイッチでは、IGMP クエリー タイムアウトや最大クエリー応答時間などの機能を使用できる IGMP バージョン 2 がデフォ ルトで使用されます。

サブネット上のすべてのシステムで、同じバージョンをサポートする必要があります。スイッチは自動的にバージョン 1 のシ ステムを検出せず、バージョン 1 へのスイッチングも行いません。バージョン 2 のルータまたはスイッチは、常に IGMPv1 ホ ストと正しく連動しているため、バージョン 1 とバージョン 2 のホストはサブネット上で混在できます。

使用しているホストでバージョン 2 がサポートされていない場合は、スイッチをバージョン 1 に設定してください。

この手順は任意です。

#### オプションの IGMP 機能の設定

#### はじめる前に

「IGMP [に関する情報\(](#page-1-0)724 ページ)」を確認してください。

#### 手順の詳細

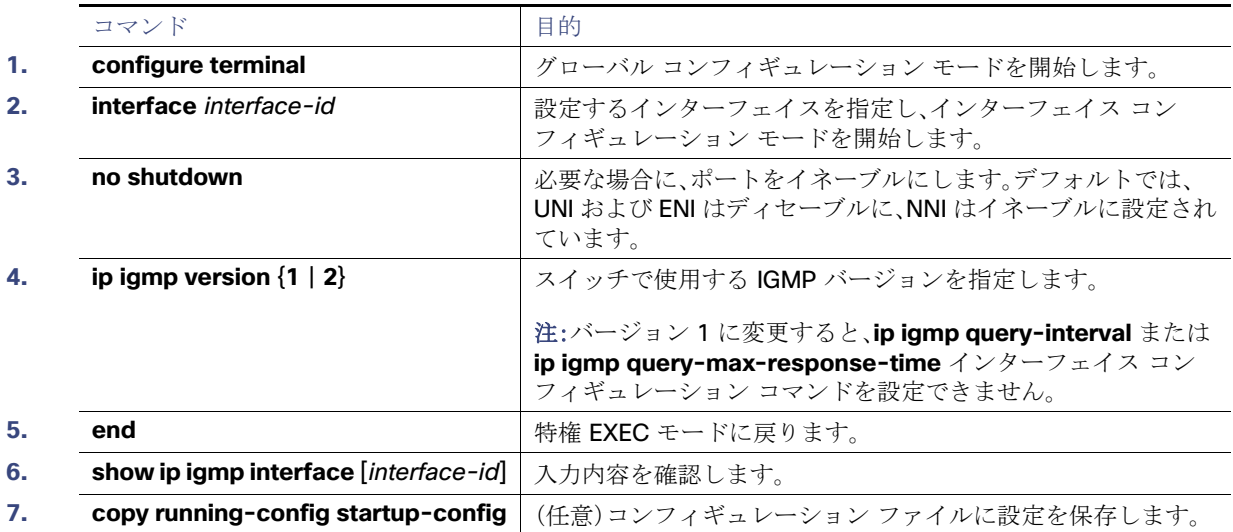

デフォルトの設定に戻すには、**no ip igmp version** インターフェイス コンフィギュレーション コマンドを使用します。

#### 例

次の例では、IGMP バージョン 2 を使用するようにルータを設定します。

ip igmp version 2

## <span id="page-41-0"></span>IGMP ホストクエリー メッセージ インターバルの変更

スイッチは、IGMP ホストクエリー メッセージを定期的に送信し、接続されたネットワーク上にあるマルチキャスト グループ を検出します。これらのメッセージは、TTL が 1 の全ホスト マルチキャスト グループ(224.0.0.1)に送信されます。スイッチ はホストクエリー メッセージを送信し、ネットワーク上に存在するメンバーシップに関する情報をリフレッシュします。ク エリーをいくつか実行したあとで、マルチキャスト グループのメンバーであるローカルホストが存在しないことをソフト ウェアが検出した場合、そのグループのリモート送信元からローカル ネットワークへのマルチキャスト パケット転送が停止 され、プルーニング メッセージが送信元のアップストリーム方向へ送信されます。

スイッチは LAN(サブネット)用の PIM DR を選択します。DR は、IP アドレスが最大である、IGMPv2 用のルータまたはマルチ レイヤ スイッチです。IGMPv1 の場合、DR は LAN 上で動作するマルチキャスト ルーティング プロトコルに従って選択され ます。DR は、LAN 上のすべてのホストに IGMP ホストクエリー メッセージを送信します。SM の場合、DR は PIM 登録メッ セージおよび PIM Join メッセージも RP ルータに向けて送信します。

この手順は任意です。

#### はじめる前に

IGMP クエリ間隔と IGMP クエリアタイムアウトの値は変更しないことをお勧めします。ただし、クエリ間隔とクエリアタイ ムアウトのデフォルト値を変更するために適切なコマンドを設定する場合は、次の条件が適用されます。

**■ ip igmp query-interval** コマンドを使用してクエリ間隔を設定すると、タイムアウト値がクエリ間隔の 2 倍に自動的に 調整されます。ただし、調整されたタイムアウト値は、インターフェイス コンフィギュレーションには反映されません。

注:タイムアウト値が変更されたクエリ間隔の 2 倍に調整されていることを確認するには、**show ip igmp interface** コマンド を使用して、インターフェイスに使用されているクエリ間隔とタイムアウトの値を表示します。

- 逆に、ip igmp querier-timeout コマンドを使用してタイムアウト値を設定した場合は、クエリ間隔は変更されたタイム アウト値の半分に自動的に調整されないため、クエリ間隔の 2 倍のデフォルトのタイムアウト時間を上書きすることが できます。タイムアウト時間を設定する必要がある場合は、クエリ間隔の値に比例してタイムアウト値を設定することを お勧めします。
- クエリ間隔は、IGMP のクエリの最大応答時間よりも長い必要があります。必要に応じて、ip igmp **query-max-response-time** コマンドを使用して、クエリの最大応答時間の値をデフォルト(10 秒)から指定された時 間の長さに変更します。

### 手順の詳細

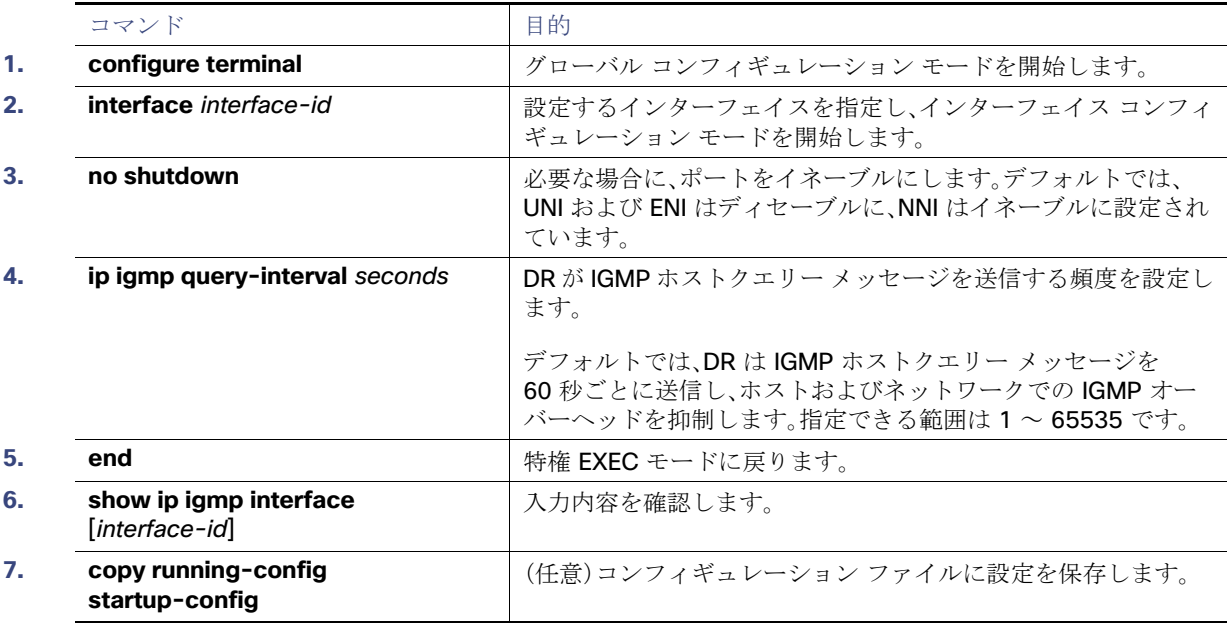

デフォルト設定に戻すには、**no ip igmp query-interval** インターフェイス コンフィギュレーション コマンドを使用します。

## 例

次の例に、スイッチが最後のクエリを受け取ってから IGMP 選定プロセスをトリガーするまでに、240 秒間待機させるように 設定する方法を示します。この例では、**ip igmp querier-timeout** コマンドを使用して、IGMP クエリ間隔に比例してタイムア ウト時間を手動で変更しています。

```
interface GigabitEthernet1/17
 ip igmp query-interval 120
 ip igmp querier-timeout 240
```
次の例に、スイッチが最後のクエリを受け取ってから IGMP 選定プロセスをトリガーするまでに、250 秒間待機させるように 設定する方法を示します。タイムアウト値が明示的に設定されている場合、クエリ間隔は自動的に調整されません。クエリ間 隔はデフォルト値(60 秒)を変更するように明示的に設定されていないため、クエリ間隔の 2 倍(120 秒)のデフォルトのタイ ムアウト時間が、指定された値によって上書きされます。

interface GigabitEthernet0/1 ip igmp querier-timeout 250

## <span id="page-43-0"></span>IGMPv2 の IGMP クエリー タイムアウトの変更

IGMPv2 を使用している場合、スイッチがインターフェイスのクエリアとして引き継ぐまでの時間を指定できます。デフォル トでは、スイッチは **ip igmp query-interval** インターフェイス コンフィギュレーション コマンドによって制御されるクエリ 間隔の 2 倍の時間だけ待機します。この時間を経過しても、スイッチがクエリーを受信しない場合は、スイッチがクエリアに なります。

クエリ間隔を設定するには、**show ip igmp interface** interface-id 特権 EXEC コマンドを入力します。この手順は任意です。

#### はじめる前に

IGMP クエリ間隔と IGMP クエリアタイムアウトの値は変更しないことをお勧めします。ただし、クエリ間隔とクエリアタイ ムアウトのデフォルト値を変更するために適切なコマンドを設定する場合は、次の条件が適用されます。

■ **ip igmp query-interval** コマンドを使用してクエリ間隔を設定すると、タイムアウト値がクエリ間隔の2倍倍に自動的に 調整されます。ただし、調整されたタイムアウト値は、インターフェイス コンフィギュレーションには反映されません。

注:タイムアウト値が変更されたクエリ間隔の 2 倍に調整されていることを確認するには、**show ip igmp interface** コマンド を使用して、インターフェイスに使用されているクエリ間隔とタイムアウトの値を表示します。

- 逆に、ip igmp querier-timeout コマンドを使用してタイムアウト値を設定した場合は、クエリ間隔は変更されたタイム アウト値の半分に自動的に調整されないため、クエリ間隔の 2 倍のデフォルトのタイムアウト時間を上書きすることが できます。タイムアウト時間を設定する必要がある場合は、クエリ間隔の値に比例してタイムアウト値を設定することを お勧めします。
- クエリ間隔は、IGMP のクエリの最大応答時間よりも長い必要があります。必要に応じて、ip igmp **query-max-response-time** コマンドを使用して、クエリの最大応答時間の値をデフォルト(10 秒)から指定された時 間の長さに変更します。

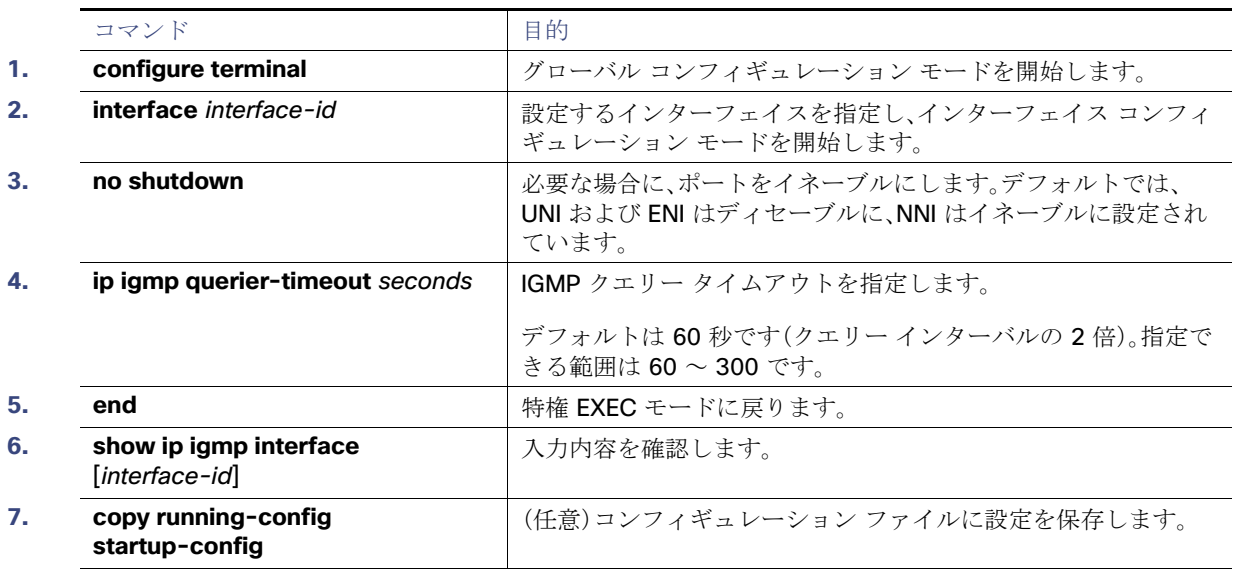

## 手順の詳細

デフォルト設定に戻すには、**no ip igmp querier-timeout** インターフェイス コンフィギュレーション コマンドを使用します。

#### 例

次の例に、スイッチが最後のクエリを受け取ってから IGMP 選定プロセスをトリガーするまでに、240 秒間待機させるように 設定する方法を示します。この例では、**ip igmp querier-timeout** コマンドを使用して、IGMP クエリ間隔に比例してタイムア ウト時間を手動で変更しています。

interface GigabitEthernet1/17 ip igmp query-interval 120 ip igmp querier-timeout 240

次の例に、スイッチが最後のクエリを受け取ってから IGMP 選定プロセスをトリガーするまでに、250 秒間待機させるように 設定する方法を示します。タイムアウト値が明示的に設定されている場合、クエリ間隔は自動的に調整されません。クエリ間 隔はデフォルト値(60 秒)を変更するように明示的に設定されていないため、クエリ間隔の 2 倍(120 秒)のデフォルトのタイ ムアウト時間が、指定された値によって上書きされます。

interface GigabitEthernet0/1 ip igmp querier-timeout 250

## <span id="page-44-0"></span>IGMPv2 の最大クエリー応答時間の変更

IGMPv2 を使用している場合は、IGMP クエリーでアドバタイズされる最大クエリー応答時間を変更できます。スイッチは最 大クエリー応答時間を使用し、LAN 上に直接接続されたグループ メンバが存在しないことを短時間で検出します。値を小さ くすると、グループのプルーニング速度が向上します。

この手順は任意です。

### はじめる前に

クエリ間隔(IGMP ホストクエリー メッセージ [インターバルの変更\(](#page-41-0)764 ページ)を参照)は、IGMP のクエリの最大応答時間 よりも長い必要があります。

#### 手順の詳細

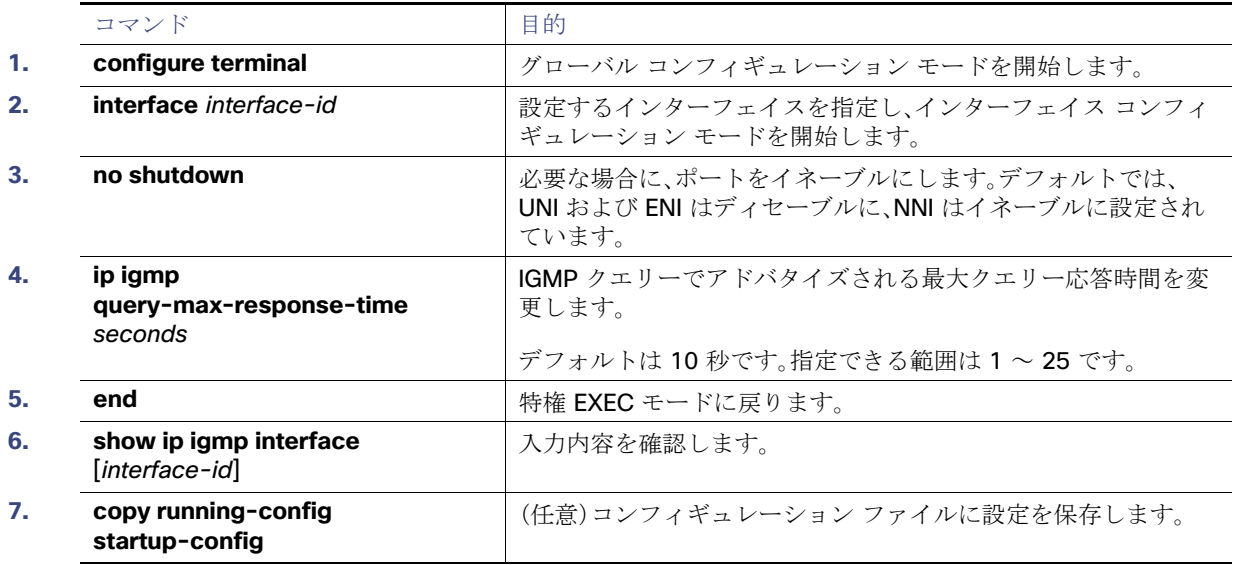

デフォルト設定に戻すには、**no ip igmp query-max-response-time** インターフェイス コンフィギュレーション コマンド を使用します。

#### 例

次に、最大応答時間を 8 秒に設定する例を示します。

ip igmp query-max-response-time 8

## <span id="page-45-0"></span>静的に接続されたメンバとしてのスイッチの設定

ネットワーク セグメント上にグループ メンバが存在しなかったり、ホストで IGMP を使用してグループ メンバーシップを報 告できないにもかかわらず、そのネットワーク セグメントにマルチキャスト トラフィックを送り込むことが必要な場合もあ ります。マルチキャスト トラフィックをネットワーク セグメントに送り込む方法は次のとおりです。

- **ip igmp join-group** インターフェイス コンフィギュレーション コマンドを使用します。この方法の場合、スイッチはマ ルチキャスト パケットの転送だけでなく、受信も行います。マルチキャスト パケットを受信する場合は、高速スイッチン グを実行できません。
- **ip igmp static-group** インターフェイス コンフィギュレーション コマンドを使用します。この方法の場合、スイッチは パケットそのものを受信せず、転送だけを実行します。この方法を使用すると、高速スイッチングが可能です。発信イン ターフェイスが IGMP キャッシュに格納されますが、マルチキャスト ルート エントリに L(ローカル)フラグが付かない ことからも明らかなように、スイッチ自体はメンバーではありません。

この手順は任意です。

#### はじめる前に

**ip igmp static-group** コマンドと同じグループアドレスに対して **ip igmp join-group** コマンドを設定した場合、**ip igmp join-group** コマンドが優先され、グループはローカルに参加したグループのように動作します。

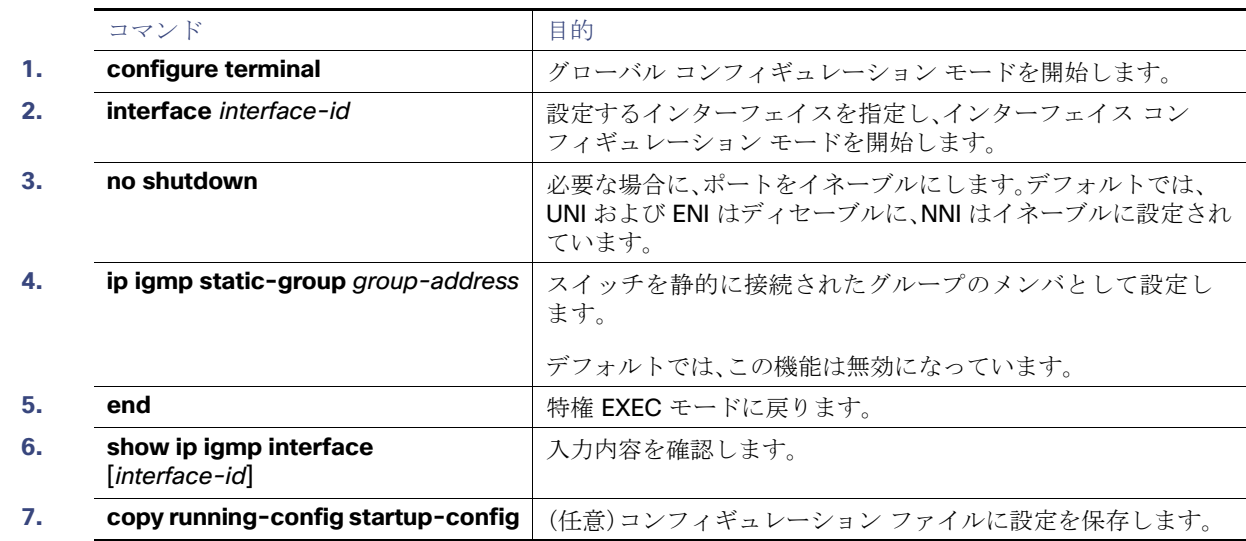

#### 手順の詳細

グループのメンバーとして設定されたスイッチを解除するには、**no ip igmp static-group** group-address インターフェイス コンフィギュレーション コマンドを使用します。

例

```
次に、イーサネット インターフェイス 0 でグループアドレス 239.100.100.101 を設定する例を示します。
```
interface ethernet 0 ip igmp static-group 239.100.100.101 オプションのマルチキャスト ルーティング機能の設定

# <span id="page-46-0"></span>オプションのマルチキャスト ルーティング機能の設定

このセクションは、次のトピックで構成されています。

- セッション ディレクトリ [アナウンスメントのサポートの設定\(](#page-46-1)769 ページ)(任意):MBONE マルチメディア コンファレ ンス セッションおよびセット アップ
- IP [マルチキャスト境界の設定\(](#page-48-0)771 ページ)(任意):帯域幅の使用率を制御

## <span id="page-46-1"></span>セッション ディレクトリ アナウンスメントのサポートの設定

MBONE(インターネットのマルチキャストバックボーン)は、相互接続された、IP マルチキャストトラフィックの転送が可 能なインターネットルータおよびホストの小さなサブセットです。その他のマルチメディア コンテンツも、通常は MBONE を通してブロードキャストされます。マルチメディア セッションに加入する前に、このセッションで使用されているマルチ メディア グループ [アドレス、ポート、セッションがアクティブになる時期、およびワークステーションで必要となるアプリ](http://www.video.ja.net/mice/index.html) ケーションの種類(音声、ビデオなど)を把握する必要があります。この情報は、MBONE Session Directory バージョン 2 (sdr)ツールによって提供されます。このフリーウェア アプリケーションは WWW 上の複数のサイト (http://www.video.ja.net/mice/index.html など)からダウンロードできます。

SDR は、Session Announcement Protocol(SAP)マルチキャスト パケット用の Well-known マルチキャスト グループ アド レスおよびポートを、SAP クライアントから傍受するマルチキャスト アプリケーションです(SAP クライアントは、会議セッ ションをアナウンスします)。これらの SAP パケットには、セッションの説明、セッションがアクティブな期間、IP マルチキャ スト グループ アドレス、メディア形式、担当者、およびアドバタイズされたマルチメディア セッションに関するその他の情報 が格納されます。SAP パケットの情報は、[SDR Session Announcement] ウィンドウに表示されます。

## セッション ディレクトリ アナウンスメントのリスニングのイネーブル化

デフォルトでは、スイッチでセッション ディレクトリのアドバタイズメントは受信されません。スイッチがインターフェイ スのデフォルトのセッション ディレクトリ グループ(224.2.127.254)に加入し、セッション ディレクトリ アドバタイズメ ントをリッスンできるようにするには、次の手順を実行します。この手順は任意です。

### はじめる前に

[基本的なマルチキャスト](#page-14-2) ルーティングの設定(737 ページ)の説明に従って、インターフェイスでマルチキャストルーティン グをイネーブルにします。

### 手順の詳細

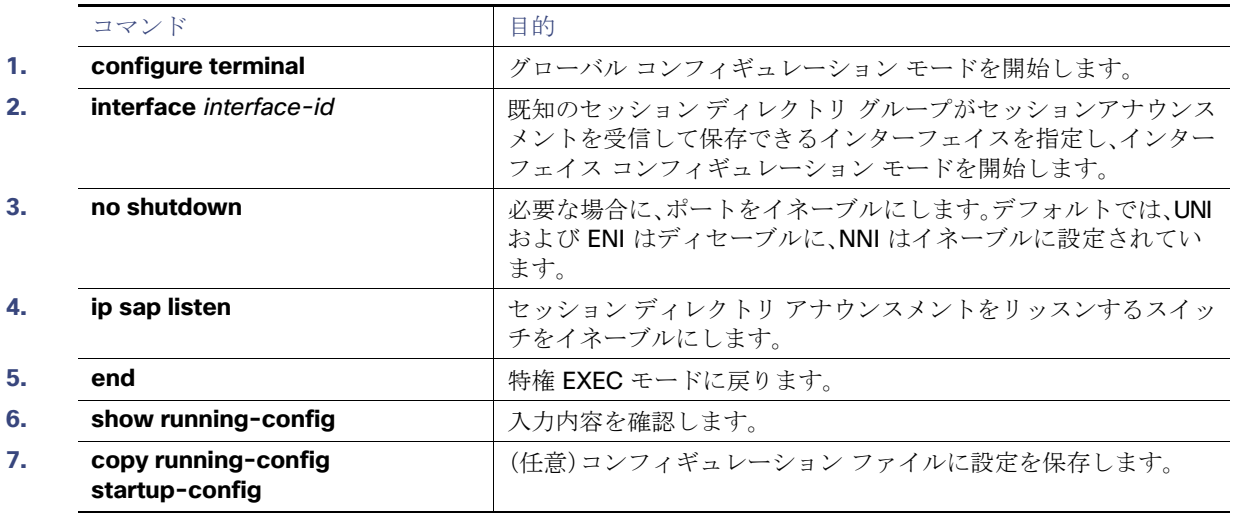

オプションのマルチキャスト ルーティング機能の設定

セッション ディレクトリ アナウンスのリスニングをディセーブルにするには、**no ip sap listen** インターフェイス コンフィ ギュレーション コマンドを使用します。

#### 例

次に、スイッチがセッション ディレクトリ アナウンスメントをリッスンできるようにする例を示します。

```
ip routing
interface loopback 0
 ip address 10.0.0.51 255.255.255.0
 ip pim sparse-dense mode
 ip sap listen
```
## SAP キャッシュエントリの存在期間の制限

送信元が SAP 情報のアドバタイズを停止した場合に、古いアドバタイズメントが無駄に保持されないようにするため、SAP エントリがアクティブである期間を制限できます。この手順は任意です。

### はじめる前に

キャッシュ タイムアウトを 30 分よりも短い時間に設定することはお勧めできません。

### 手順の詳細

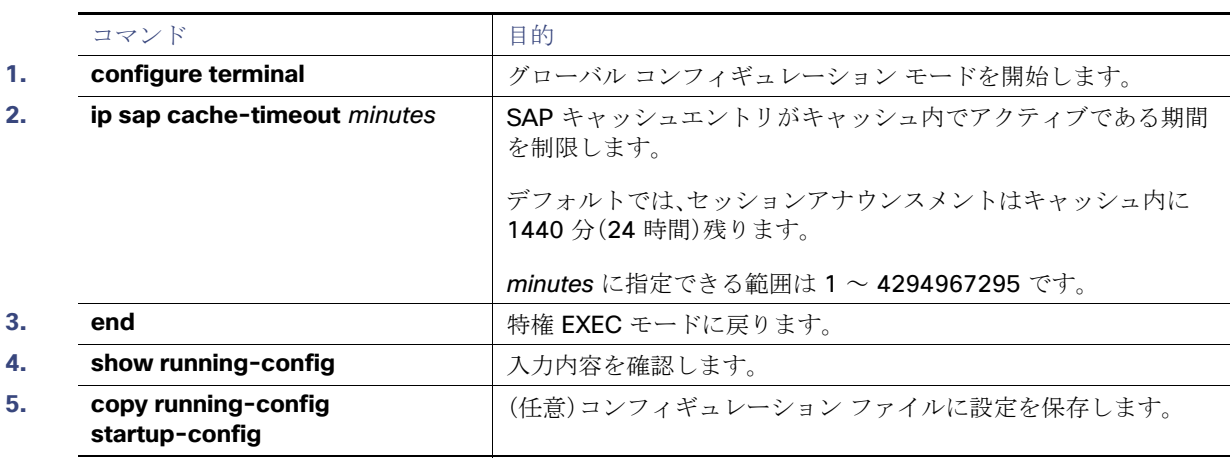

デフォルトの設定に戻すには、**no ip sap cache-timeout** グローバル コンフィギュレーション コマンドを使用します。 キャッシュ全体を削除するには、**clear ip sap** 特権 EXEC コマンドを使用します。

セッション ディレクトリ キャッシュを表示するには、**show ip sap** 特権 EXEC コマンドを使用します。

例

次の例では、SAP キャッシュエントリがキャッシュ内に 30 分間保持されるようになります。

ip sap cache-timeout 30

オプションのマルチキャスト ルーティング機能の設定

## <span id="page-48-0"></span>IP マルチキャスト境界の設定

管理用スコープの境界を使用し、ドメインまたはサブドメイン外部へのマルチキャスト トラフィックの転送を制限できま す。この方法では、管理用スコープのアドレスと呼ばれる特殊なマルチキャストアドレス範囲が境界のメカニズムとして使用 されます。管理用スコープの境界をルーテッドインターフェイスに設定すると、マルチキャスト グループ アドレスがこの範 囲内にあるマルチキャストトラフィックは、このインターフェイスに出入りできません。この結果、このアドレス範囲内のマ ルチキャストトラフィックに対するファイアウォール機能が提供されます。

注:マルチキャスト境界および TTL しきい値は、マルチキャストドメインの有効範囲を制御しますが、TTL しきい値はこのス イッチでサポートされていません。ドメインまたはサブドメイン外部へのマルチキャスト トラフィックの転送を制限するに は、TTL しきい値でなくマルチキャスト境界を使用する必要があります。

図 93(771 [ページ\)](#page-48-1)に、XYZ 社が自社ネットワーク周辺にあるすべてのルーテッド インターフェイス上で、管理用スコープの 境界をマルチキャスト アドレス範囲 239.0.0.0/8 に設定した例を示します。この境界では、239.0.0.0 ~ 239.255.255.255 の範囲のマルチキャスト トラフィックはネットワークに入ったり、外へ出ることができません。同様に、エンジニアリング部 およびマーケティング部では、各自のネットワークの周辺で、管理用スコープの境界を 239.128.0.0/16 に設定しました。こ の境界では、239.128.0.0 ~ 239.128.255.255 の範囲のマルチキャスト トラフィックは、それぞれのネットワークに入った り、外部に出ることができません。

#### <span id="page-48-1"></span>図 **93** 管理用スコープの境界

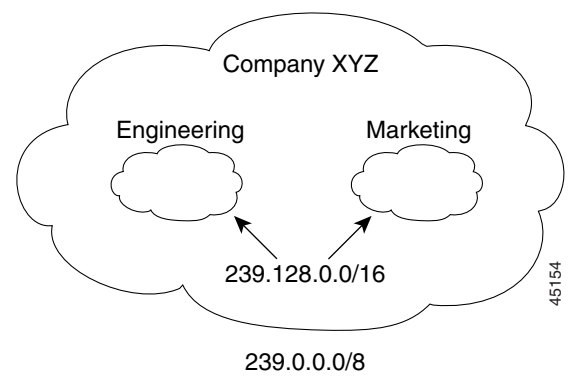

マルチキャスト グループ アドレスに対して、ルーテッド インターフェイス上に管理用スコープの境界を定義できます。影響 を受けるアドレス範囲は、標準アクセス リストによって定義されます。この境界が定義されている場合、マルチキャスト デー タ パケットはいずれの方向であっても境界を通過できません。境界を定めることで、同じマルチキャスト グループ アドレス をさまざまな管理ドメイン内で使用できます。

IANA は、マルチキャスト アドレス範囲 239.0.0.0 ~ 239.255.255.255 を管理用スコープのアドレスとして指定しました。 このアドレス範囲は、異なる組織によって管理されたドメイン内で再利用できます。このアドレスはグローバルではなく、 ローカルで一意であるとみなされます。

この手順は任意です。

はじめる前に

[基本的なマルチキャスト](#page-14-2) ルーティングの設定(737 ページ)の説明に従って、インターフェイスでマルチキャストルーティン グをイネーブルにします。

```
IP マルチキャスト ルーティングの設定
```
#### 設定の確認

## 手順の詳細

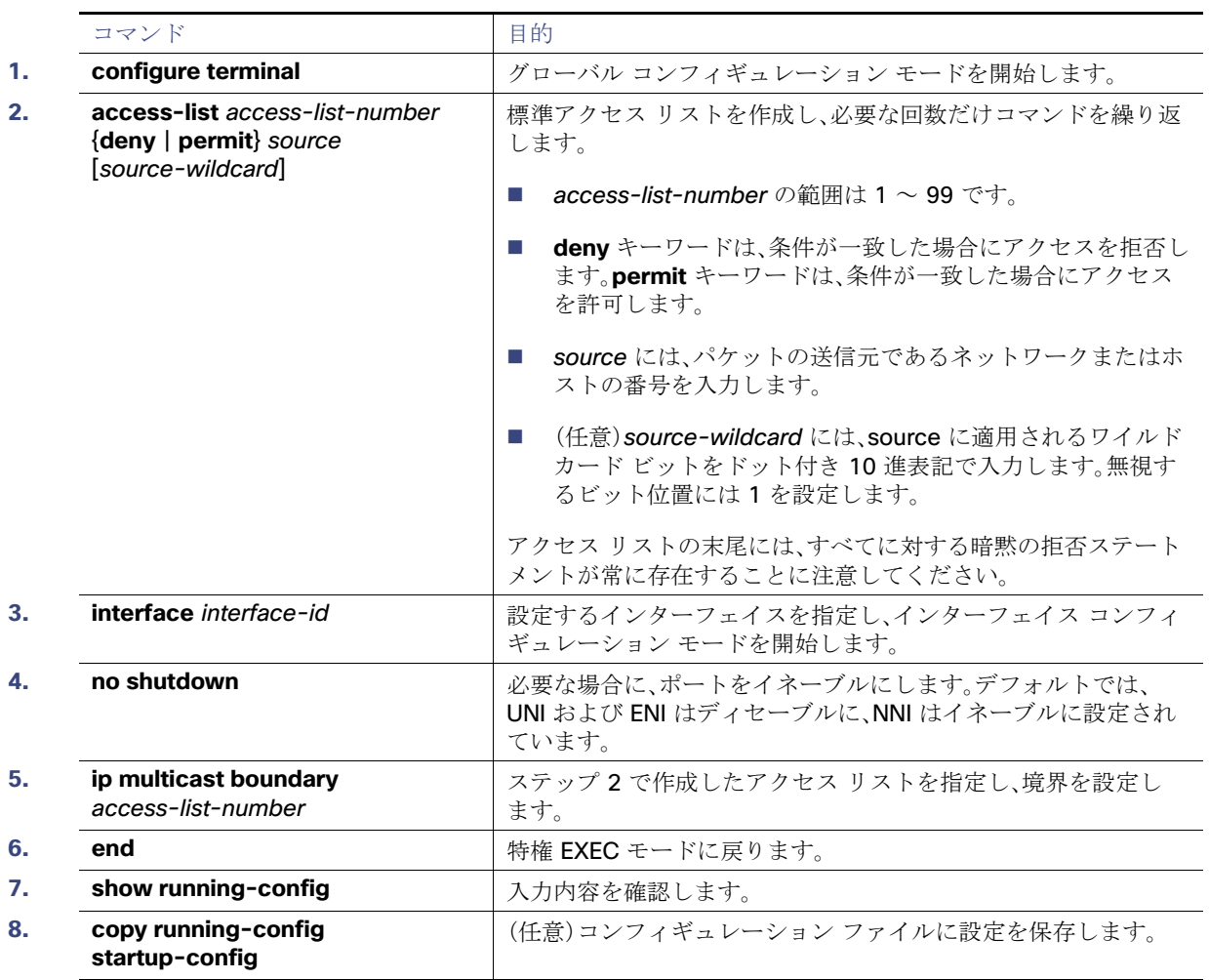

境界を削除するには、**no ip multicast boundary** インターフェイス コンフィギュレーション コマンドを使用します。

例

次に、すべての管理用スコープのアドレスに対して境界を設定する例を示します。

```
Switch(config)# access-list 1 deny 239.0.0.0 0.255.255.255
Switch(config)# access-list 1 permit 224.0.0.0 15.255.255.255
Switch(config)# interface gigabitethernet0/1
Switch(config-if)# ip multicast boundary 1
```
# <span id="page-49-0"></span>設定の確認

このセクションは、次のトピックで構成されています。

- [キャッシュ、テーブル、およびデータベースのクリア\(](#page-50-0)773ページ)
- [システムおよびネットワーク統計情報の表示\(](#page-50-1)773ページ)
- IP マルチキャスト [ルーティングのモニタ\(](#page-51-1)774ページ)

## <span id="page-50-0"></span>キャッシュ、テーブル、およびデータベースのクリア

特定のキャッシュ、テーブル、またはデータベースのすべての内容を削除できます。特定のキャッシュ、テーブル、またはデー タベースの内容が無効である場合、または無効である可能性がある場合は、これらをクリアする必要があります。

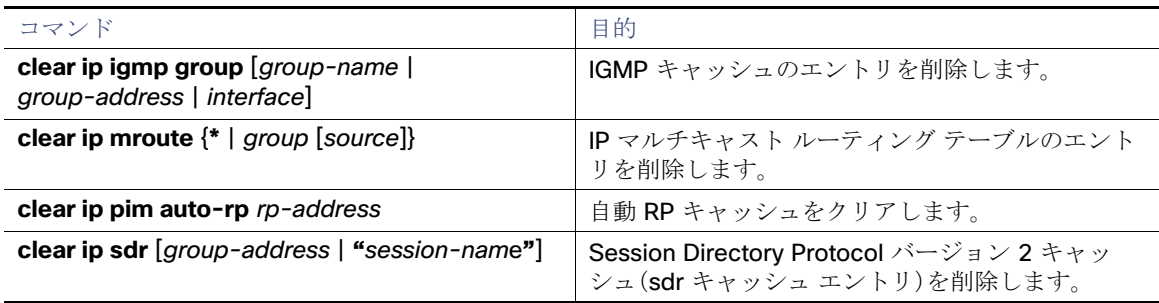

## <span id="page-50-1"></span>システムおよびネットワーク統計情報の表示

IP ルーティング テーブル、キャッシュ、データベースの内容など、特定の統計情報を表示できます。

注:このリリースでは、ルート単位の統計情報がサポートされていません。

リソースの利用率を取得し、ネットワーク問題を解決するための情報を表示できます。さらに、ノードの到達可能性に関する 情報を表示し、デバイスのパケットが経由するネットワーク内のルーティング パスを検出することもできます。

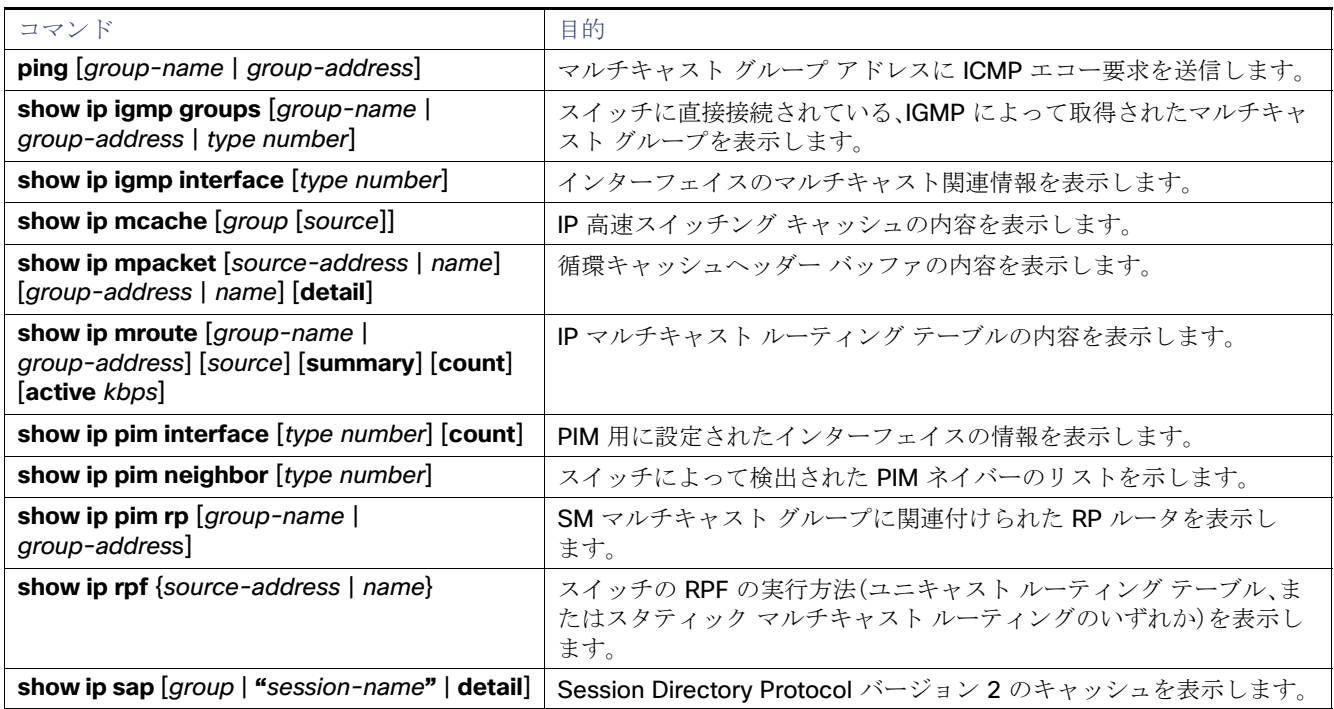

## <span id="page-51-1"></span>IP マルチキャスト ルーティングのモニタ

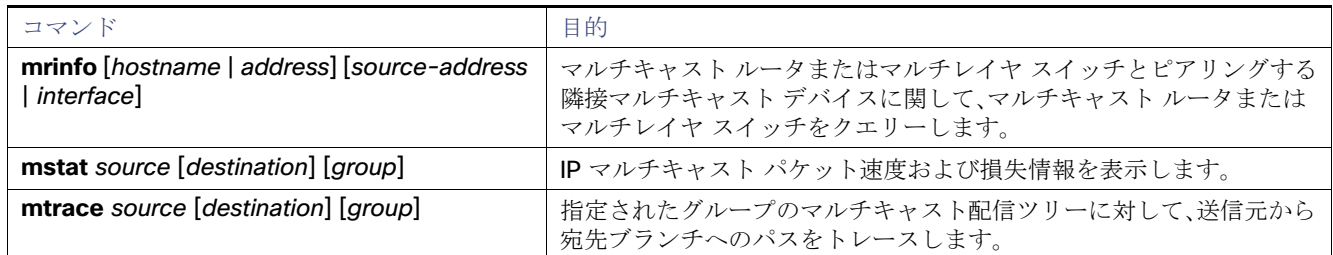

# <span id="page-51-0"></span>設定例

次に、IP マルチキャスト分散スイッチングをイネーブルにし、PIM モードを指定する例を示します。

Switch# **configure terminal** Switch(config)# **ip multicast-routing distributed** Switch(config)# **interface Gigabitethernet 1/0/0** Switch(config-if)# **ip pim sparse-dense-mode** Switch(config-if)# **end**

次の例では、IP マルチキャストルーティングがイネーブルになっていて、スイッチ A の PIM アップリンクポート 25 はルー テッド アップリンク ポートとして設定されています(**spare-dense-mode** がイネーブル)。図 88(727 [ページ\)で](#page-4-1)は、VLAN 100 インターフェイスとギガビット イーサネット ポート 20 で PIM スタブ ルーティングがイネーブルに設定されています。

```
Switch(config)# ip multicast-routing distributed
Switch(config)# interface GigabitEthernet0/25
Switch(config-if)# no switchport
Switch(config-if)# ip address 3.1.1.2 255.255.255.0
Switch(config-if)# ip pim sparse-dense-mode
Switch(config-if)# exit
Switch(config)# interface vlan100
Switch(config-if)# ip pim passive
Switch(config-if)# exit
Switch(config)# interface GigabitEthernet0/20
Switch(config-if)# ip pim passive
Switch(config-if)# exit
Switch(config)# interface vlan100
Switch(config-if)# ip address 100.1.1.1 255.255.255.0
Switch(config-if)# ip pim passive
Switch(config-if)# exit
Switch(config)# interface GigabitEthernet0/20
Switch(config-if)# no switchport
Switch(config-if)# ip address 10.1.1.1 255.255.255.0
Switch(config-if)# ip pim passive
Switch(config-if)# end
```
各インターフェイスの PIM スタブがイネーブルになっていることを確認するには、**show ip pim interface** 特権 EXEC コマ ンドを使用します。

Switch# **show ip pim interface** Address Interface Ver/ Nbr Query DR DR Mode Count Intvl Prior 3.1.1.2 GigabitEthernet0/25 v2/SD 1 30 1 3.1.1.2 100.1.1.1 Vlan100 v2/P 0 30 1 100.1.1.1 10.1.1.1 GigabitEthernet0/20 v2/P 0 30 1 10.1.1.1

#### 設定例

```
次に、SSM 用に(IGMPv3 を実行する)デバイスを設定する例を示します。
```

```
ip multicast-routing 
ip pim ssm default 
!
interface GigabitEthernet3/1/0 
  ip address 172.21.200.203 255.255.255.0 
  description backbone interface 
    ip pim sparse-mode 
! 
interface GigabitEthernet3/2/0 
   ip address 131.108.1.2 255.255.255.0 
    ip pim sparse-mode 
    description ethernet connected to hosts 
   ip igmp version 3 
!
```
次に、スタティック SSM マッピングをイネーブルにする例を示します。この例では、ルータは、ACL 11 に一致するグループ を送信元アドレス 172.16.8.11 にスタティックにマッピングし、ACL 10 に一致するグループを送信元アドレス 172.16.8.10 にスタティックにマッピングするように設定されています。

```
Switch(config)# ip igmp ssm-map enable
Switch(config)# ip igmp ssm-map static 11 172.16.8.11 
Switch(config)# ip igmp ssm-map static 10 172.16.8.10 
Switch(config)# end
```
次に、DNS ベース SSM マッピングを設定する例を示します。

```
Switch(config)# ip igmp ssm-map enable
Switch(config)# ip name-server 10.0.0.0
Switch(config)# end
```
次に、イーサネット インターフェイス 0 でスタティックに転送されるグループに SSM マッピングを使用するようにグルー プアドレス 239.1.2.1 を設定する例を示します。

interface ethernet 0 ip igmp static-group 239.1.2.1 source ssm-map

次に、マルチキャストグループ 225.2.2.2 の場合だけ、RP のアドレスを 147.106.6.22 に設定する例を示します。

Switch(config)# **access-list 1 permit 225.2.2.2 0.0.0.0** Switch(config)# **ip pim rp-address 147.106.6.22 1**

次に、最大ホップ数が 31 であるすべての PIM 対応インターフェイスから RP アナウンスメントを送信する例を示します。 ポート 1 の IP アドレスが RP です。アクセス リスト 5 には、このスイッチが RP として機能するグループが記述されてい ます。

Switch(config)# **ip pim send-rp-announce gigabitethernet0/1 scope 31 group-list 5** Switch(config)# **access-list 5 permit 224.0.0.0 15.255.255.255**

次に、候補 RP アナウンスメントが不正な候補 RP から許可されないようにするために使用される自動 RP マッピングエー ジェントの設定例を示します。この例では、マッピング エージェントは 2 つのデバイス(172.16.5.1 および 172.16.2.1)から の候補 RP アナウンスだけを許可します。マッピング エージェントは 2 つのデバイスからの候補 RP アナウンスメントのう ち、グループ範囲が 224.0.0.0 ~ 239.255.255.255 であるマルチキャスト グループ宛てのアナウンスメントだけを許可し ます。マッピング エージェントは、ネットワーク内の他のデバイスからの候補 RP アナウンスメントを許可しません。さらに、 候補 RP アナウンスメントが 239.0.0.0 ~ 239.255.255.255 の範囲のグループに宛てたものである場合、マッピング エー ジェントは 172.16.5.1 または 172.16.2.1 からの候補 RP アナウンスメントを許可しません。この範囲は、管理の有効範囲付 きアドレス範囲です。

#### 設定例

```
Switch(config)# ip pim rp-announce-filter rp-list 10 group-list 20
Switch(config)# access-list 10 permit host 172.16.5.1
Switch(config)# access-list 10 permit host 172.16.2.1
Switch(config)# access-list 20 deny 239.0.0.0 0.0.255.255
Switch(config)# access-list 20 permit 224.0.0.0 15.255.255.255
```
次に、PIM ドメイン境界となるようにインターフェイスを設定する例を示します。

interface ethernet 1 ip pim bsr-border

次に、自動 RP 情報を拒否する IP マルチキャスト境界のコンフィギュレーション例の一部を示します。

Switch(config)# **access-list 1 deny 224.0.1.39** Switch(config)# **access-list 1 deny 224.0.1.40** Switch(config)# **interface gigabitethernet0/1** Switch(config-if)# **ip multicast boundary 1**

次に、候補 BSR の設定例を示します。この例では、アドバタイズ済み BSR アドレスとしてポートの IP アドレス 172.21.24.18 を、hash-mask-length として 30 ビットを使用します。プライオリティは 10 です。

Switch(config)# **interface gigabitethernet0/2** Switch(config-if)# **ip address 172.21.24.18 255.255.255.0** Switch(config-if)# **ip pim sparse-dense-mode** Switch(config-if)# **ip pim bsr-candidate gigabitethernet0/2 30 10**

次に、スイッチが自身を候補 RP として PIM ドメイン内の BSR にアドバタイズするよう設定する例を示します。標準アクセ ス リスト番号 4 により、ポートで識別されるアドレスを持つ RP に対応するグループ プレフィックスが指定されます。この RP は、プレフィックスが 239 であるグループを処理します。

Switch(config)# **ip pim rp-candidate gigabitethernet0/2 group-list 4** Switch(config)# **access-list 4 permit 239.0.0.0 0.255.255.255**

次に、しきい値を 4 kbps に設定する例を示します。トラフィックレートがこのしきい値を上回る場合、送信元からグループへ のトラフィックによりルータはこの送信元への最短パスツリーに切り替わります。

Switch# **configure terminal** Switch(config)# **ip pim spt-threshold 4**

次に、PIM hello の間隔を 45 秒に設定する例を示します。

interface FastEthernet0/1 ip pim query-interval 45

次に、マルチキャスト グループ 255.2.2.2 へのスイッチの加入を許可する例を示します。

Switch(config)# **interface gigabitethernet0/1** Switch(config-if)# **ip igmp join-group 255.2.2.2**

次の例では、IGMP バージョン 2 を使用するようにルータを設定します。

ip igmp version 2

次の例に、スイッチが最後のクエリを受け取ってから IGMP 選定プロセスをトリガーするまでに、240 秒間待機させるように 設定する方法を示します。この例では、**ip igmp querier-timeout** コマンドを使用して、IGMP クエリ間隔に比例してタイムア ウト時間を手動で変更しています。

```
interface GigabitEthernet1/17
 ip igmp query-interval 120
 ip igmp querier-timeout 240
```
#### 関連資料

次の例に、スイッチが最後のクエリを受け取ってから IGMP 選定プロセスをトリガーするまでに、250 秒間待機させるように 設定する方法を示します。タイムアウト値が明示的に設定されている場合、クエリ間隔は自動的に調整されません。クエリ間 隔はデフォルト値(60 秒)を変更するように明示的に設定されていないため、クエリ間隔の 2 倍(120 秒)のデフォルトのタイ ムアウト時間が、指定された値によって上書きされます。

interface GigabitEthernet0/1 ip igmp querier-timeout 250

次に、最大応答時間を 8 秒に設定する例を示します。

ip igmp query-max-response-time 8

次に、イーサネット インターフェイス 0 でグループアドレス 239.100.100.101 を設定する例を示します。

interface ethernet 0 ip igmp static-group 239.100.100.101

次に、スイッチがセッション ディレクトリ アナウンスメントをリッスンできるようにする例を示します。

```
ip routing
interface loopback 0
  ip address 10.0.0.51 255.255.255.0
 ip pim sparse-dense mode
 ip sap listen
```
次の例では、SAP キャッシュエントリがキャッシュ内に 30 分間保持されるようになります。

ip sap cache-timeout 30

次に、すべての管理用スコープのアドレスに対して境界を設定する例を示します。

```
Switch(config)# access-list 1 deny 239.0.0.0 0.255.255.255
Switch(config)# access-list 1 permit 224.0.0.0 15.255.255.255
Switch(config)# interface gigabitethernet0/1
Switch(config-if)# ip multicast boundary 1
```
## <span id="page-54-0"></span>関連資料

- 『[Cisco IOS IP Multicast Command Reference](http://www.cisco.com/en/US/docs/ios-xml/ios/ipmulti/command/imc-cr-book.html)』
- 『[IP Multicast Configuration Guide Library, Cisco IOS Release 15M&T](http://www.cisco.com/en/US/docs/ios-xml/ios/ipmulti/config_library/15-mt/imc-15-mt-library.html)』
- 『[Cisco IOS Master Command List, All Releases](http://www.cisco.com/en/US/docs/ios/mcl/allreleasemcl/all_book.html)』

関連資料